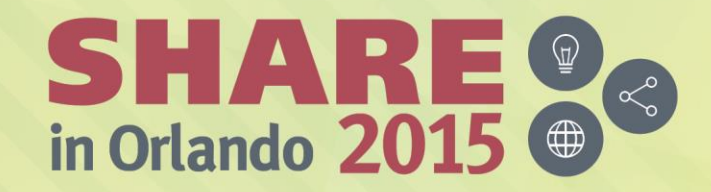

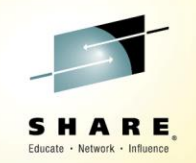

#### **PDSMAN – Member Versions**

*Bruce Koss Wells Fargo*

*Monday, August 10, 2015 3:15 PM - 4:15 PM 17410*

*[www.SHARE.org](http://www.share.org/)*

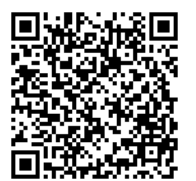

#SHAREorg

 $(in)$ 

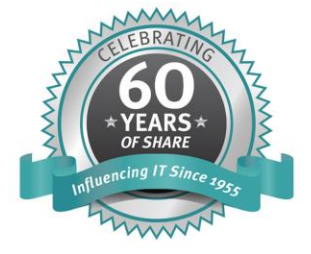

SHARE is an independent volunteer-run information technology association that provides education, professional networking and industry influence.

Copyright (C) 2015 by SHARE Inc. (C) <sup>1</sup> S accept where otherwise noted, this work is licensed under

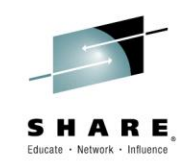

- **Features** 
	- Allows up to 99 versions of a PDS or PDSE member
	- Easily and quickly restore a member
	- Previous versions can be used to monitor changes made
- Can be used with the following batch programs:

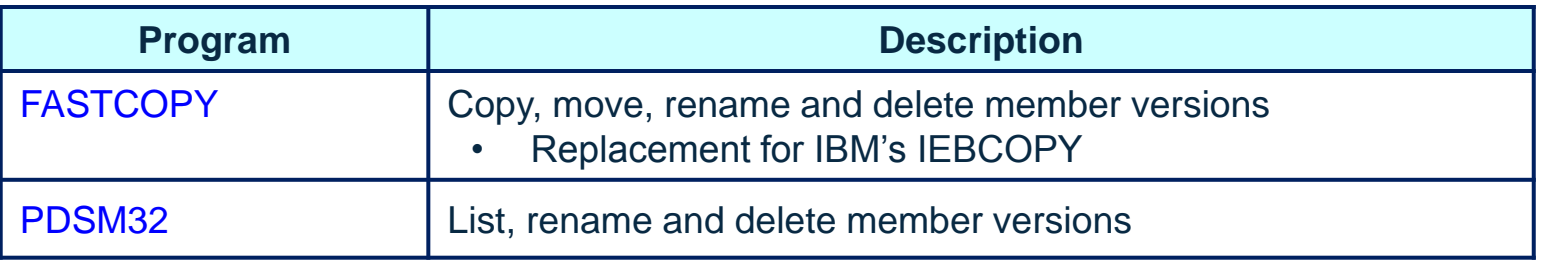

• The next few slides demonstrate how to activate and use member versions

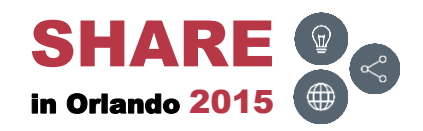

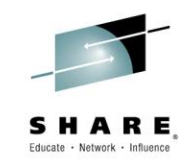

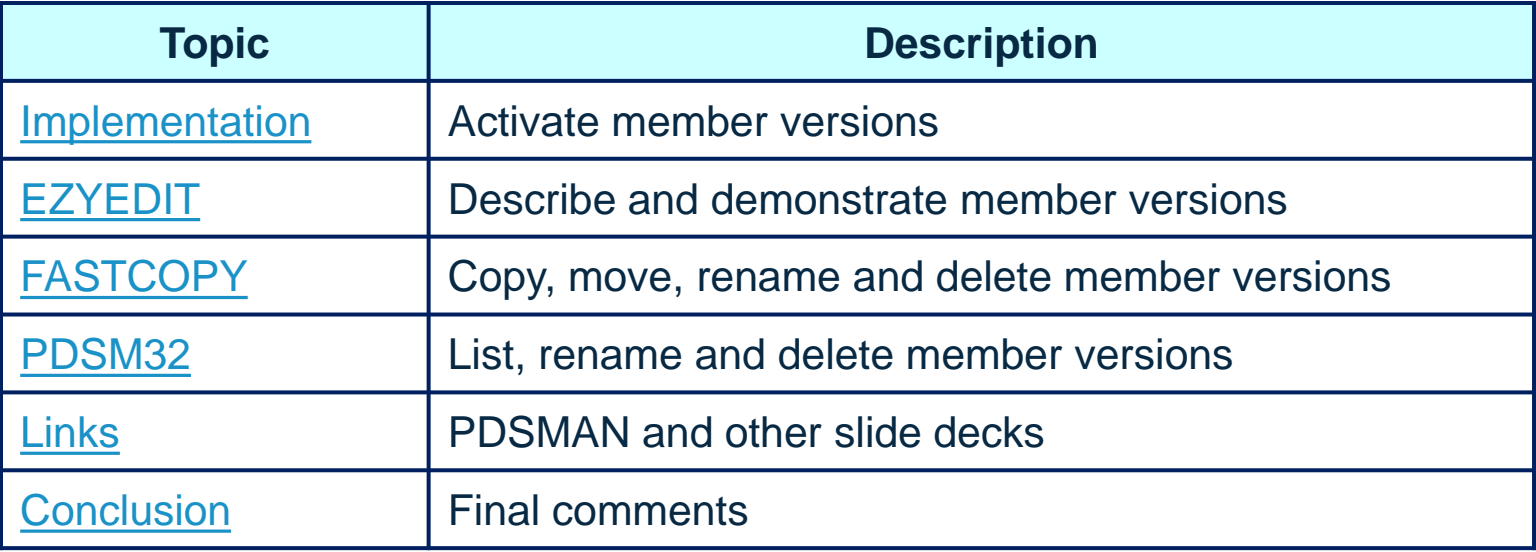

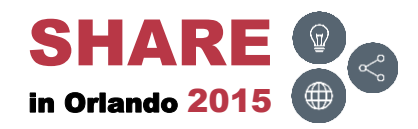

# Attachments ( $\textbf{0}$ )

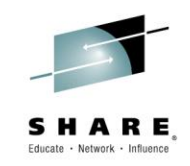

#### • The following attachments are included in this document:

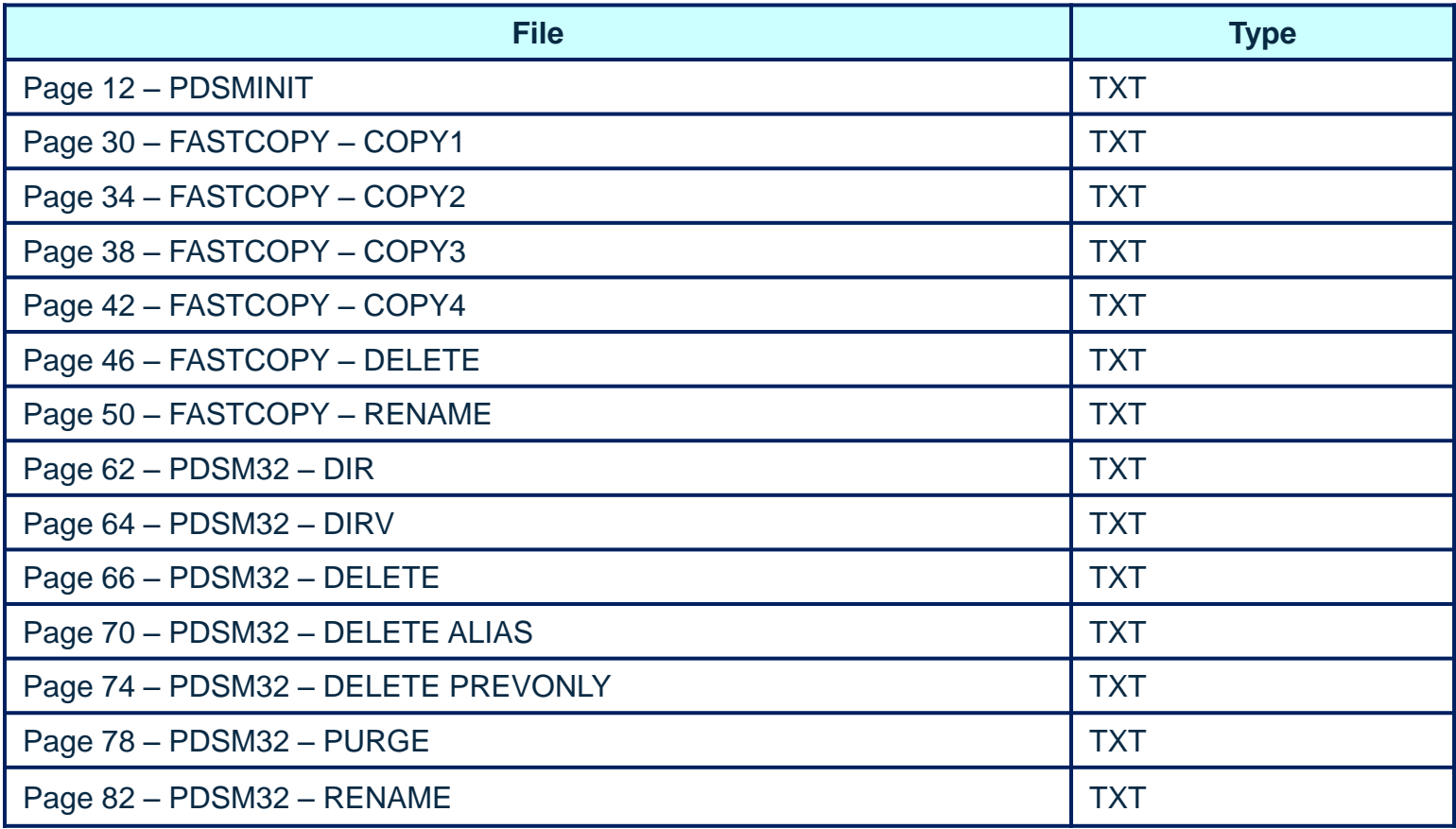

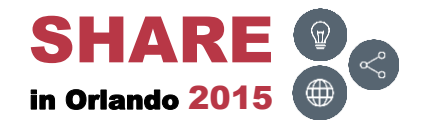

# Attachments ( $\parallel$ )

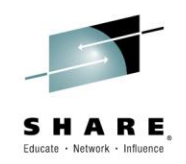

• Invoke Adobe Reader and click the 'Attachments' button on the left side of the navigational panel of the main Reader window

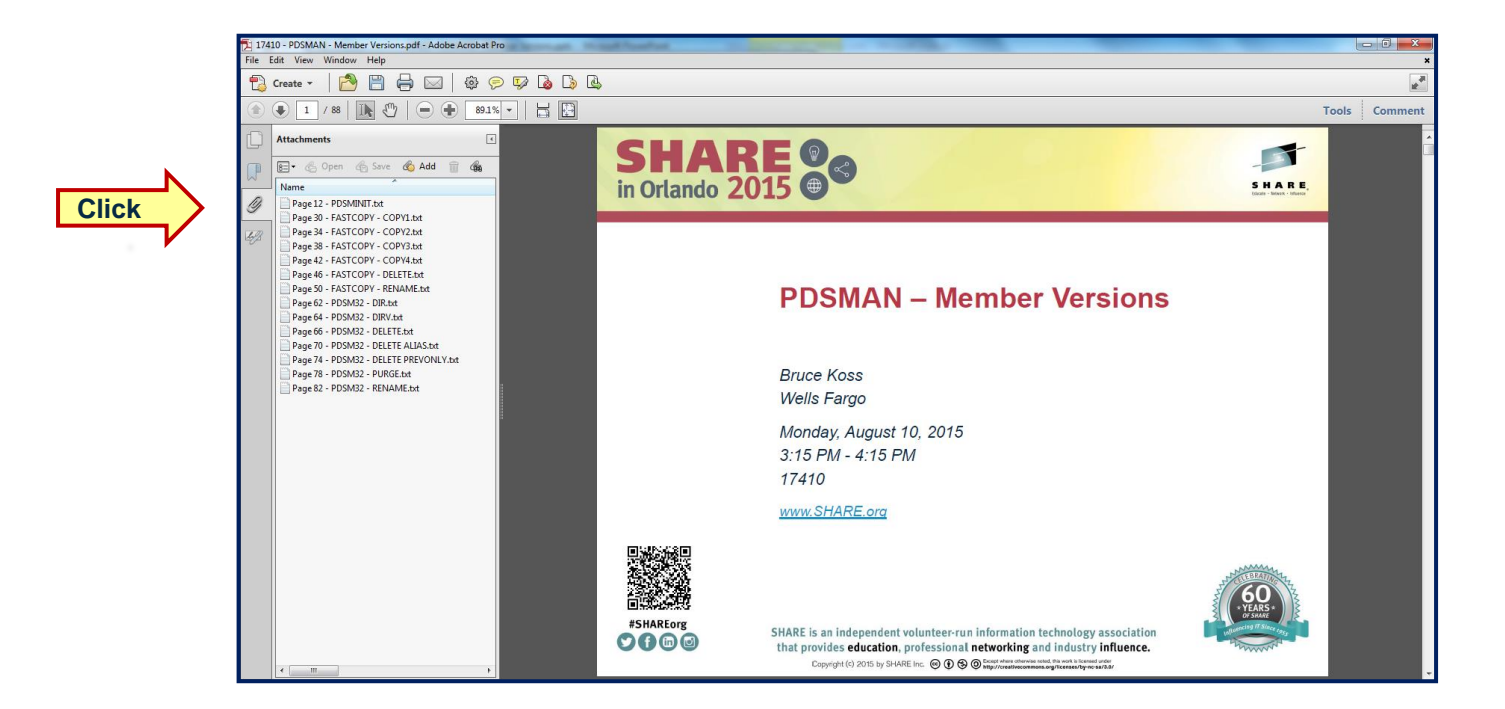

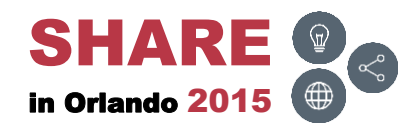

## **Disclaimers**

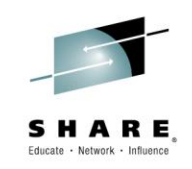

- Must use Adobe Reader to view attachments
	- $\bullet$  ( $\mathbb{I}$ ) signifies attachment
- May need to adjust the Adobe Reader zoom value to view text
- Commands and screens may be slightly different depending on the operating system's version and release level
	- These commands and screen prints were executed on
		- PDSMAN/EZYEDIT V7.70 and z/OS V2R1
- Security may prevent access to panels or executing commands
- For more detailed information, please reference the following manual:
	- CA PDSMAN PDS Library Management
		- Member Archiving and Recovery Facilities
			- Chapter 10: Multiple Member Version Support

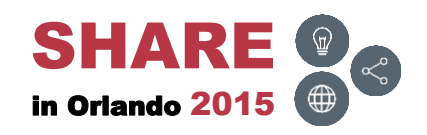

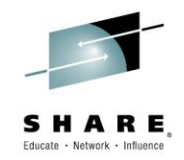

## <span id="page-6-0"></span>**Implementation**

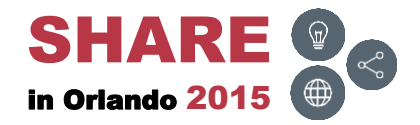

# **Activation**

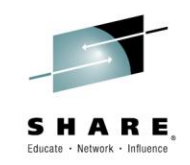

- To implement multiple member version support for a single member, a library or a group of libraries, update PDSMAN's PDSMINIT parameter
	- Code the **\$UPDATE** control statement with LIB= and VERSIONS=
- The next few slides demonstrate how to implement member versions for PDS datasets
- **Notes** 
	- This section is for the systems programmer who installs and maintains PDSMAN
	- All others can skip this section and go directly to the [EZYEDIT](#page-16-0) section

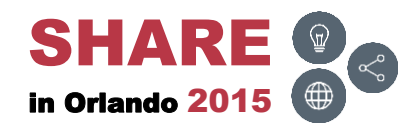

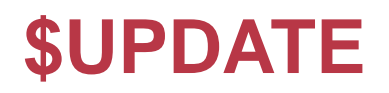

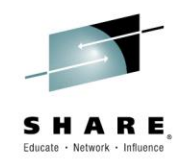

• The following are parameters for the **\$UPDATE** control statement:

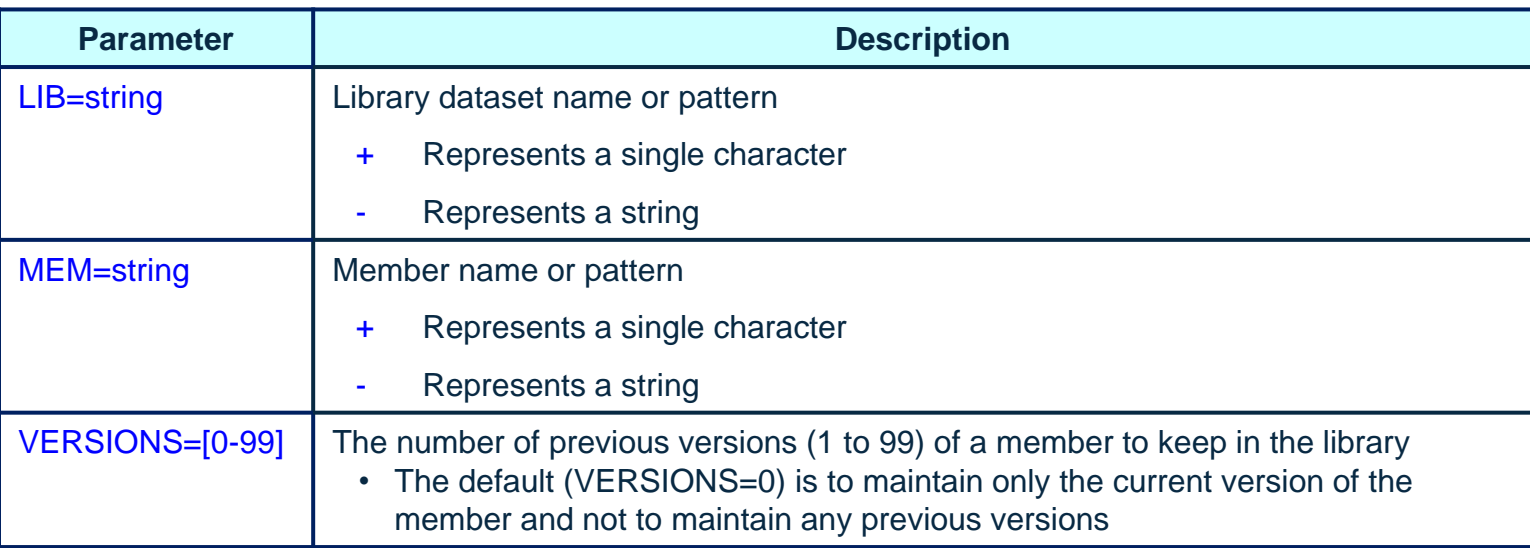

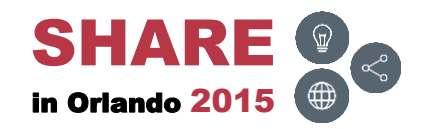

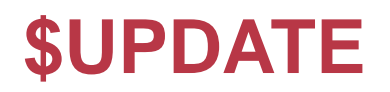

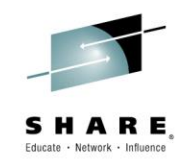

• The following are parameters for the **\$UPDATE** control statement:

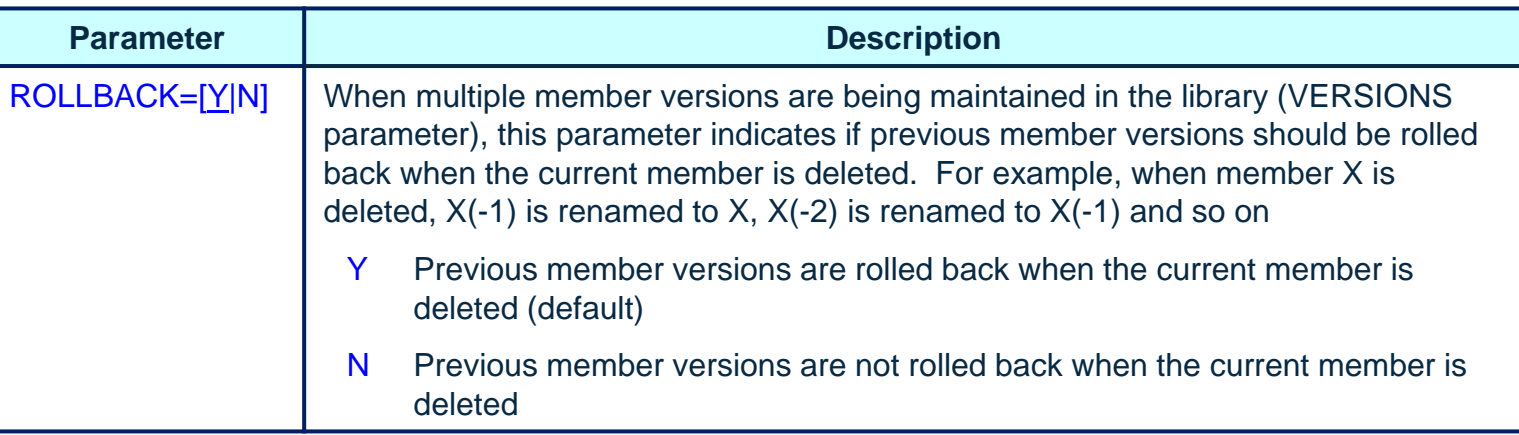

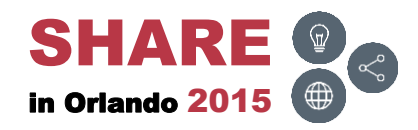

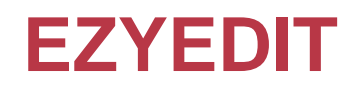

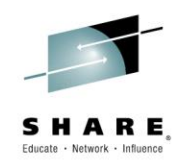

• From the EZYEDIT selection panel, type in  $B$  or  $E$  in the Function field, type in PDSMINIT in the DSN/Variable # field and press ENTER

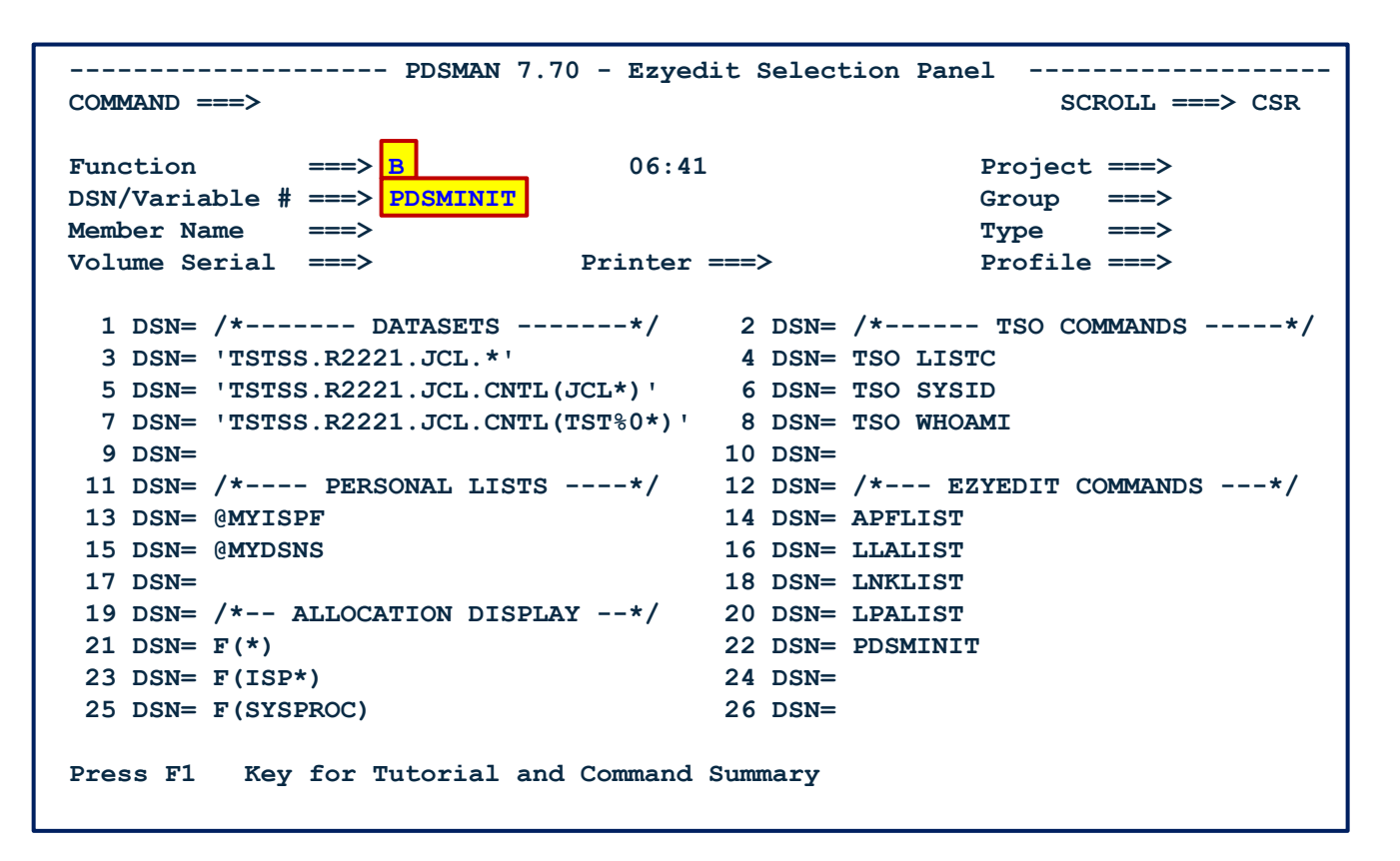

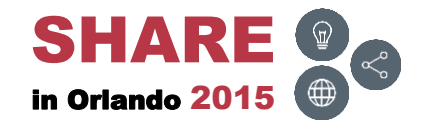

# **PDSMINIT ( )**

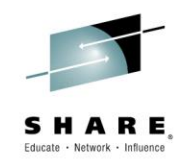

• From the primary command line, type in F \$UPDATE and press ENTER

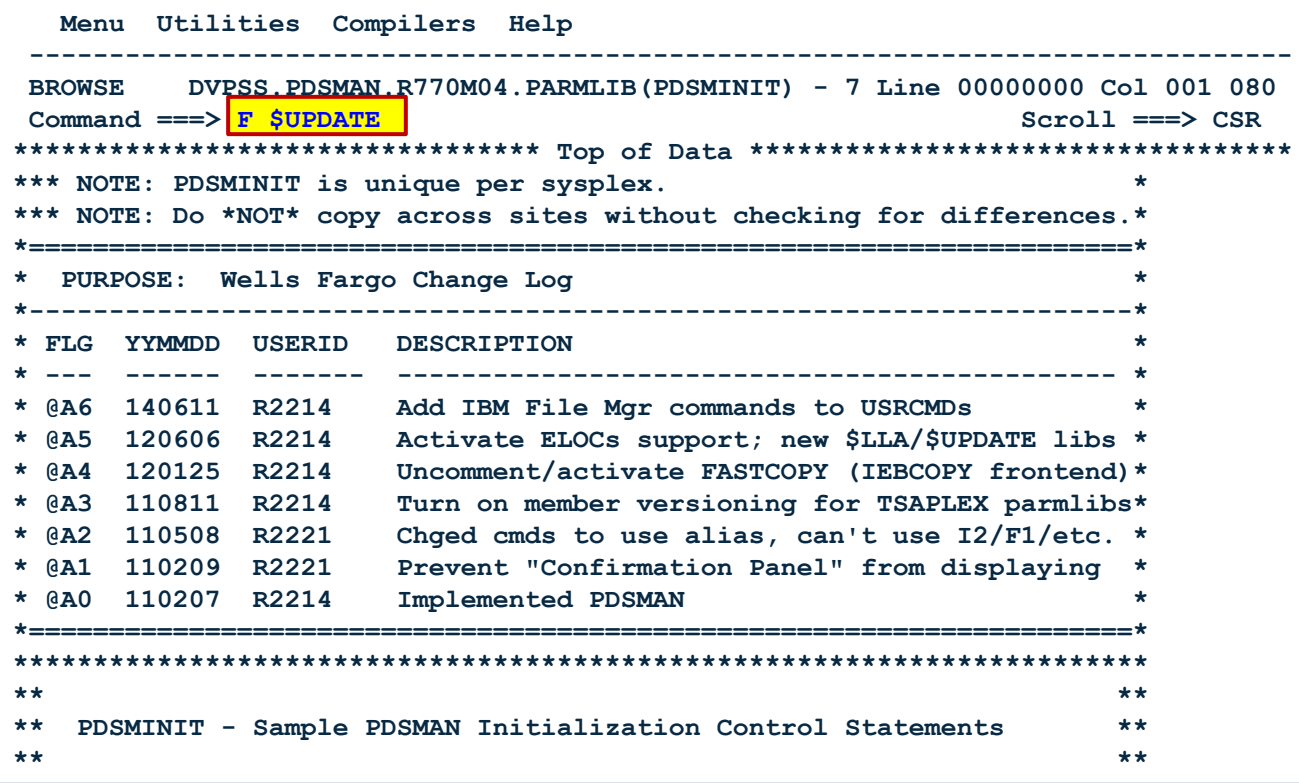

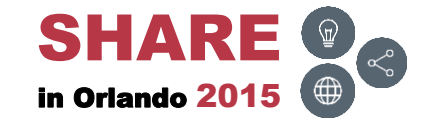

# **PDSMINIT (A)**

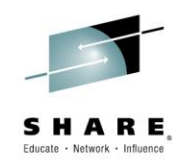

• Uncomment the SUPDATE control statement and insert a dataset name in the LIB= parameter and a number in the VERSIONS= parameter

```
 Menu Utilities Compilers Help 
-------------------------------------------------------------------------------
BROWSE DVPSS.PDSMAN.R770M04.PARMLIB(PDSMINIT) - 7 Line 00000144 Col 001 080 
Command ===> Scroll ===> CSR 
*=====================================================================* 
*== ==* 
*== $UPDATE - Member Update Processing Control ==* 
*== ==* 
*== $UPDATE control statements direct PDSMAN processing related ==* 
*== to the updating of partitioned library members. Parameters ==* 
*== on $UPDATE statements control a number of PDSMAN facilities. ==* 
*== ==* 
*== Note: More specific control statements that specify a member ==* 
*== pattern are coded before less specific statements. ==* 
*== ==* 
*=====================================================================* 
  $UPDATE LIB=SYS1.PARMLIB.TSAGRP1 
         VERSIONS=2 /* Create (-1) and (-2) versions * 
  $UPDATE LIB=SYS1.PARMLIB.TSAGRP2 
         VERSIONS=2 /* Create (-1) and (-2) versions * 
  $UPDATE LIB=PRDES.R1095.STC.PARMLIB 
         VERSIONS=2 /* Create (-1) and (-2) versions * 
  $UPDATE LIB=PRDSS.R2221.MEMBER.- 
         VERSIONS=9 /* Create (-1) to (-9) versions *
```
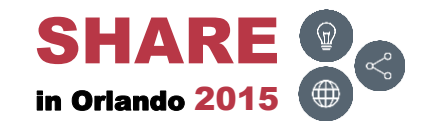

# **SDSF LOG – F PDSMAN,NEWRULES**

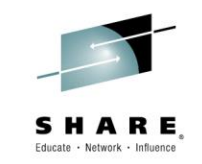

• To activate the new parameters, invoke SDSF LOG, issue the MVS command F PDSMAN,NEWRULES and press ENTER

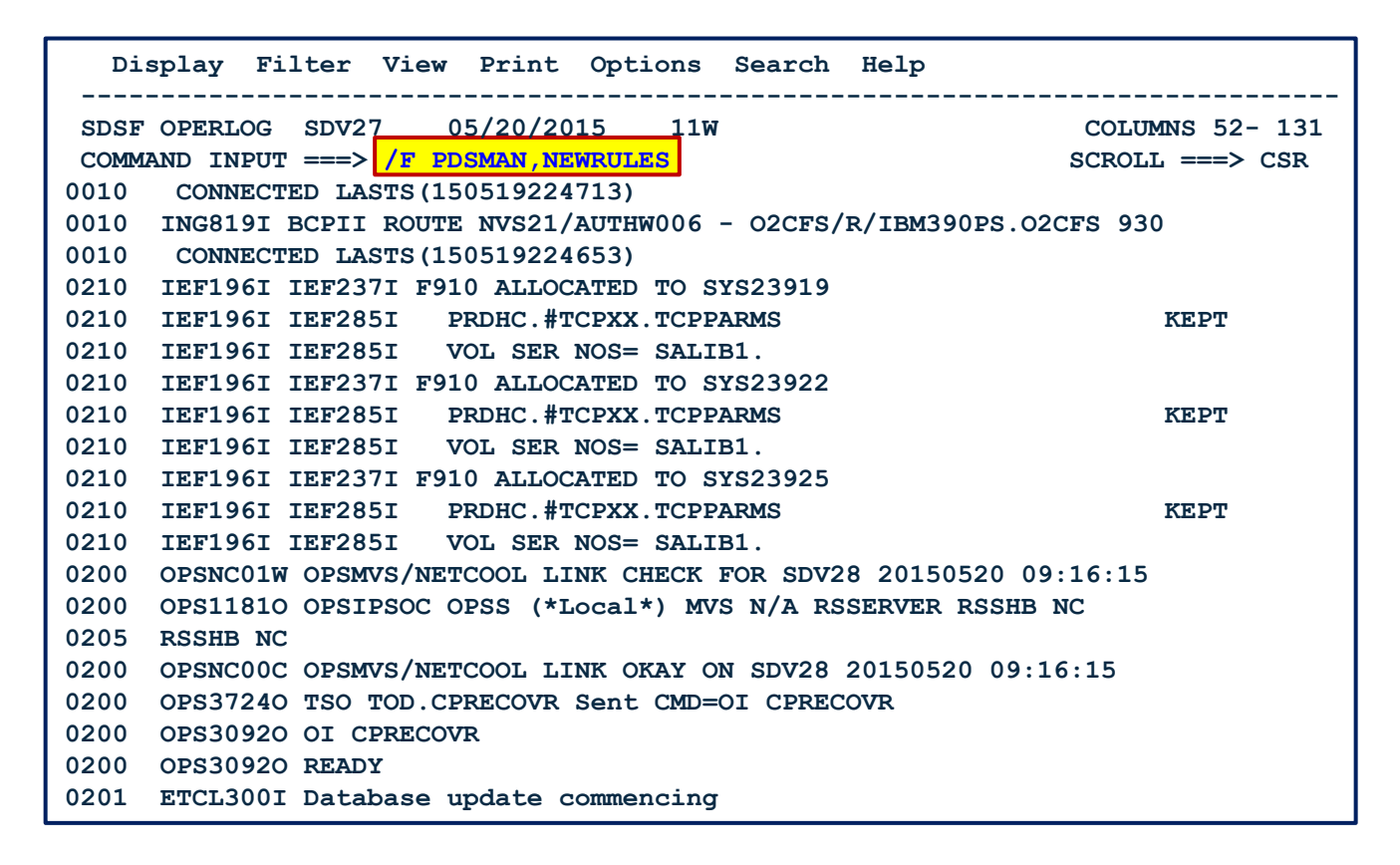

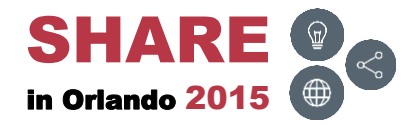

## **SDSF LOG – Messages**

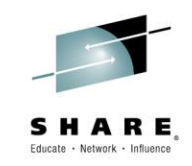

• Page down to view the PDSM\* messages

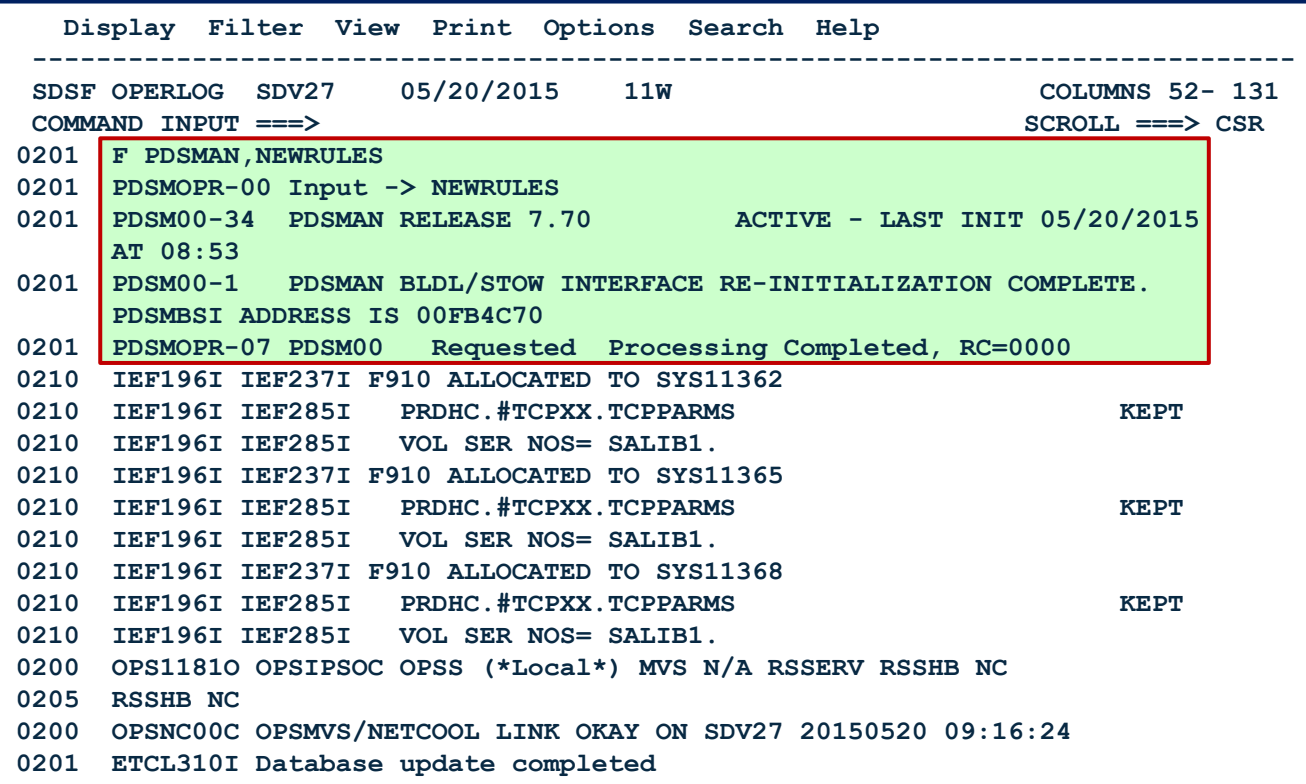

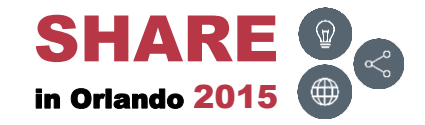

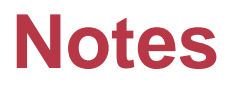

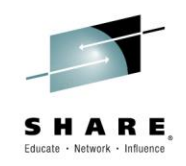

- Due to the increased number of members, the primary and secondary space may need to be increased for PDS or PDSE datasets
	- Additionally, for PDS datasets, the directory space may need to be increased

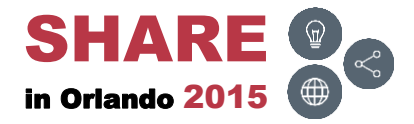

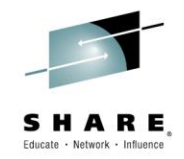

#### <span id="page-16-0"></span>**EZYEDIT**

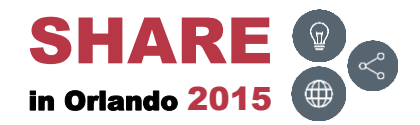

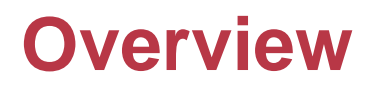

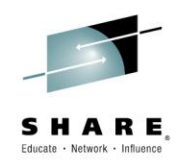

• The next few slides will describe and demonstrate how to use member versions in EZYEDIT

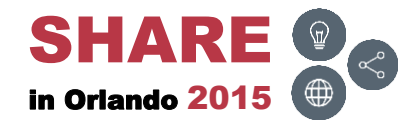

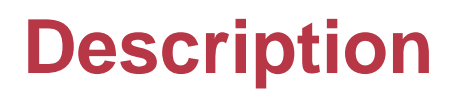

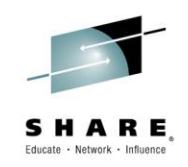

- Member versions allow up to 99 versions of each member
- Older member versions are maintained using names beginning with X'FE', followed by a compressed hexadecimal representation of the original member name
- Performance is not impacted because the older version names are maintained near the end of the PDS directory
- The current existing versions are decreased by one, i.e. the current (0) version becomes the (-1) version, the current (-1) version becomes the (-2) version, and so on

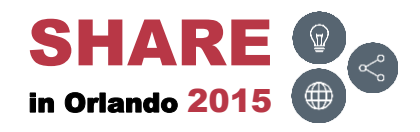

# **Description**

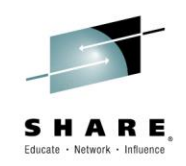

- If the number of versions being maintained exceeds the value specified by the VERSIONS=nn parameter, the oldest version is deleted
- When the current (0) version of a member is deleted, the minus one (-1) version becomes the new current version (0) and so on
- Member versions are shown in the Rename column
- Member versions can be browsed, compared, renamed or deleted
	- Can not rename to another existing version
	- Previous versions (-1, -2, etc.) cannot be edited

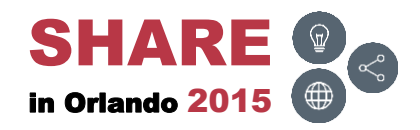

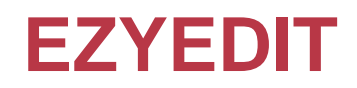

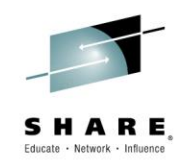

• Displaying a PDS dataset with member versions using EZYEDIT, version numbers are displayed in the Rename column

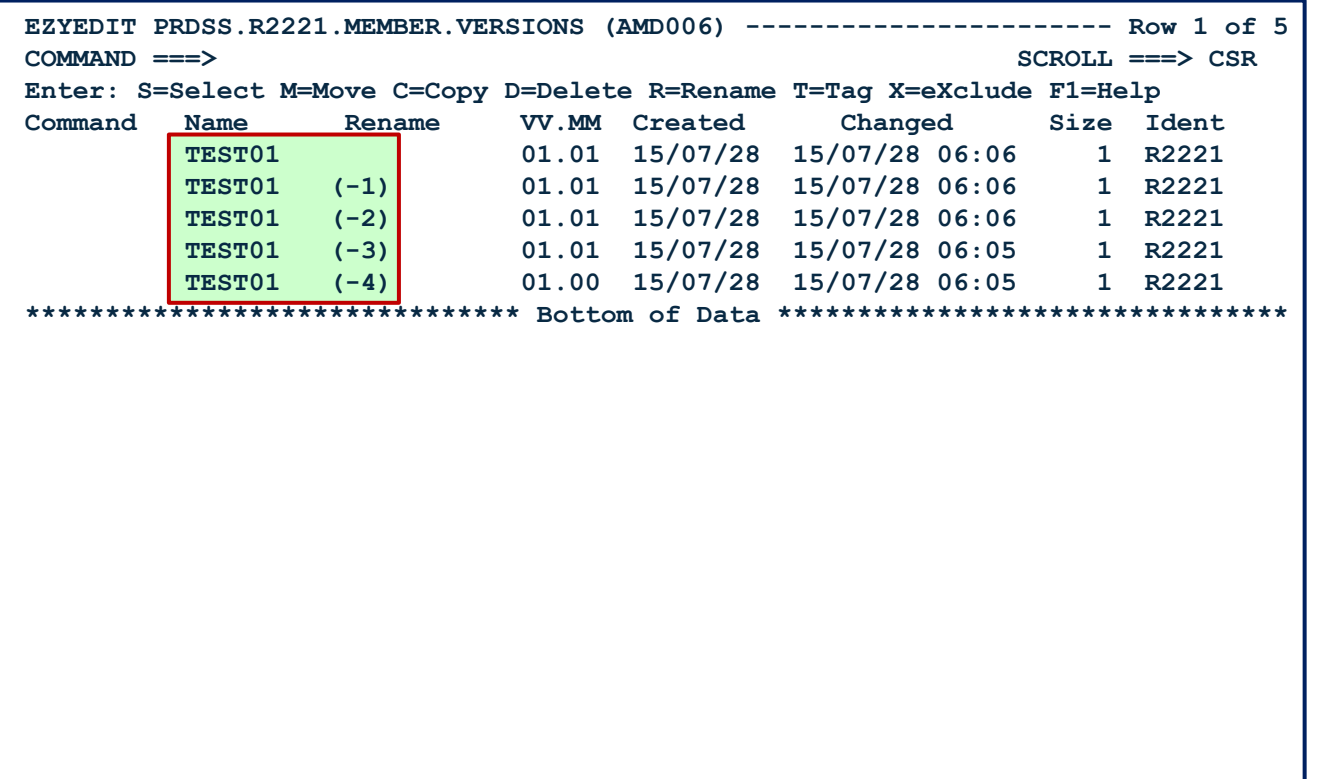

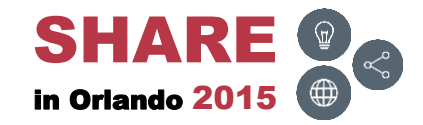

**ISPF 3.4** 

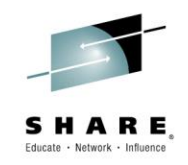

• Displaying a PDS dataset with member versions using IBM's ISPF 3.4

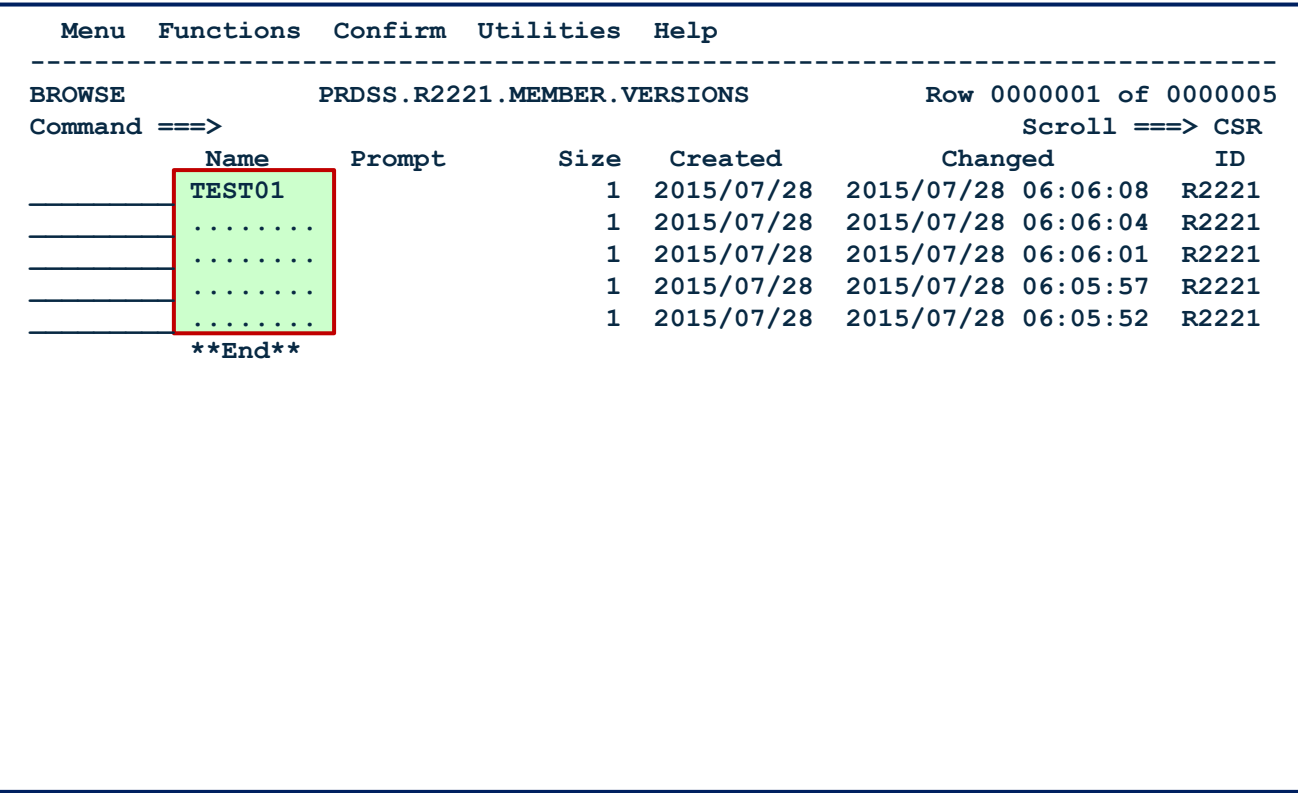

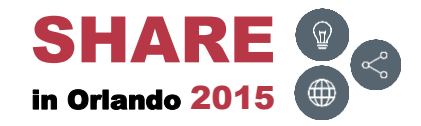

# **Member – SAVE**

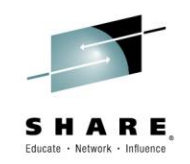

• Edit and SAVE the member; the new member becomes the (0) version and the current existing versions are decreased by one

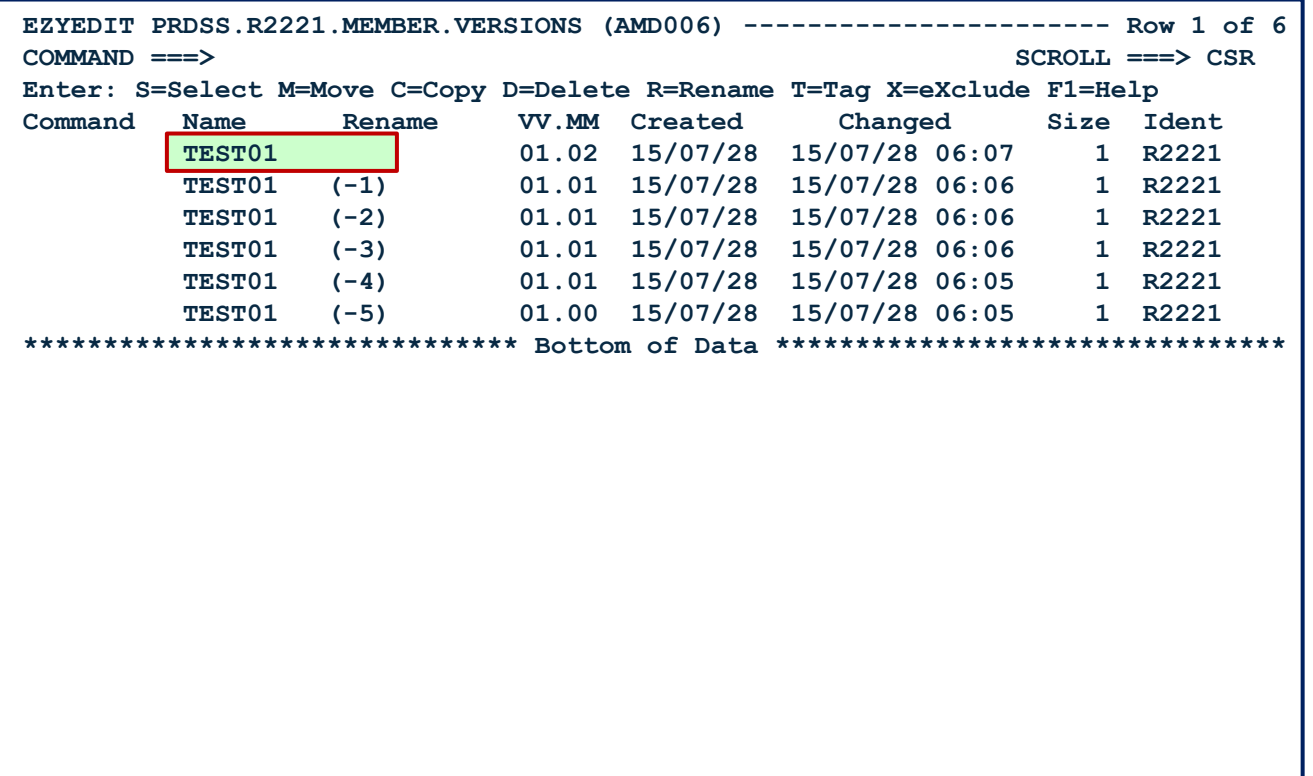

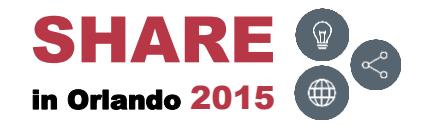

## **Member – DELETE**

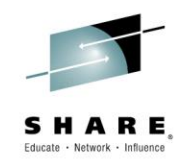

• When the current (0) version member is deleted, the minus one (-1) version becomes the version (0) and so on

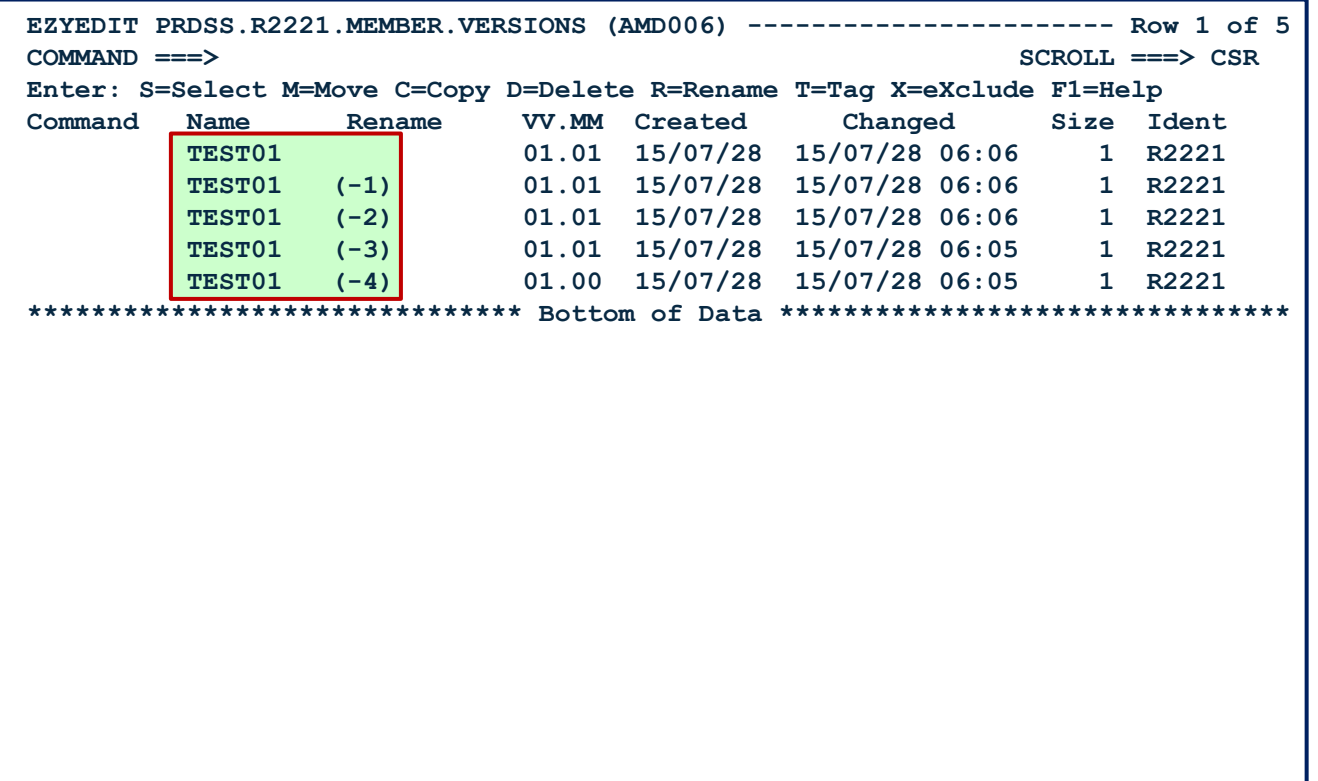

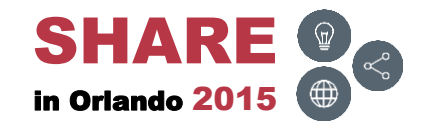

## **Member – DIFF**

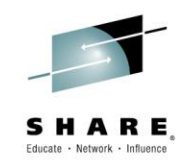

• To display the difference between the (0) and (-1) versions, type in DIFF in the Command column and (-1) in the Rename column

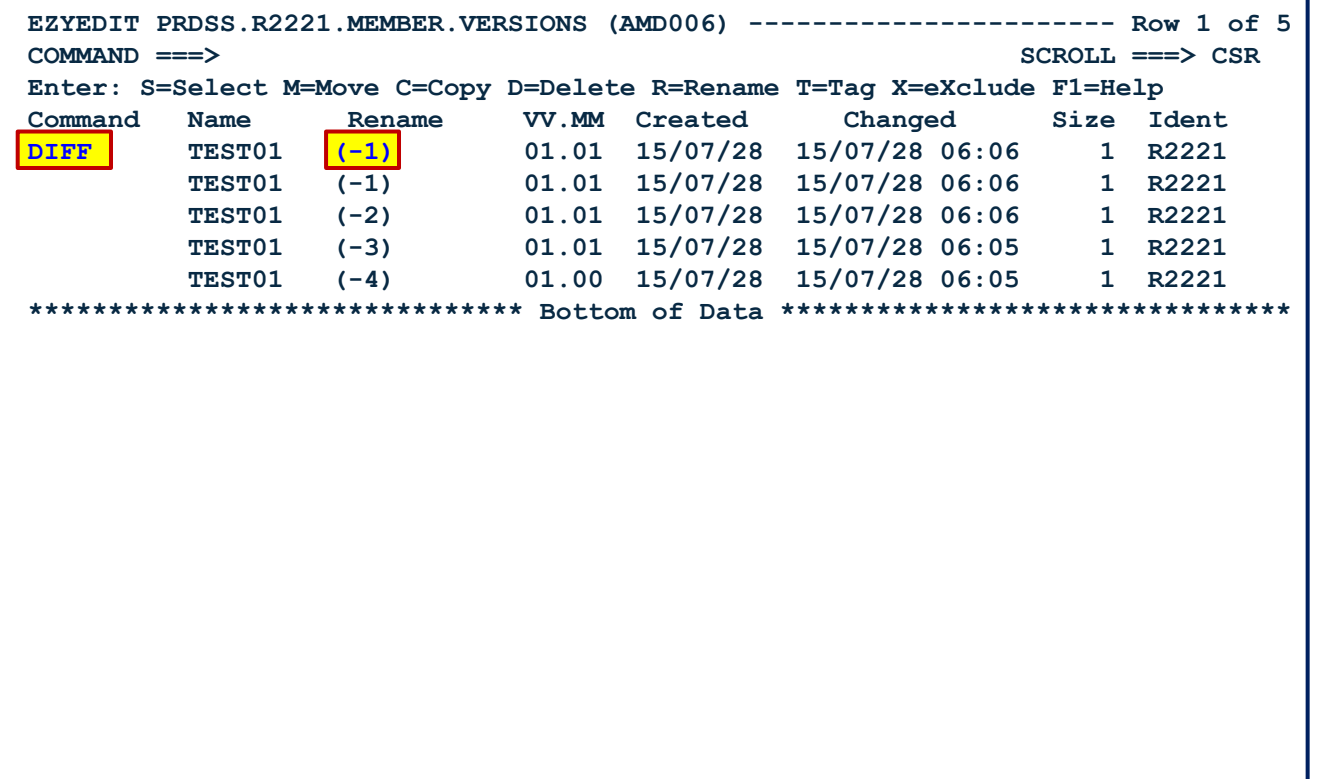

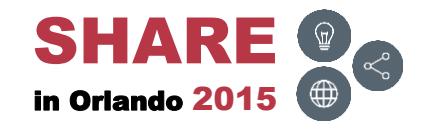

#### **Member – DIFF – Result**

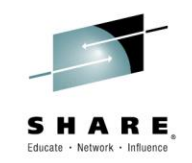

• Displays the difference between the (0) and (-1) versions

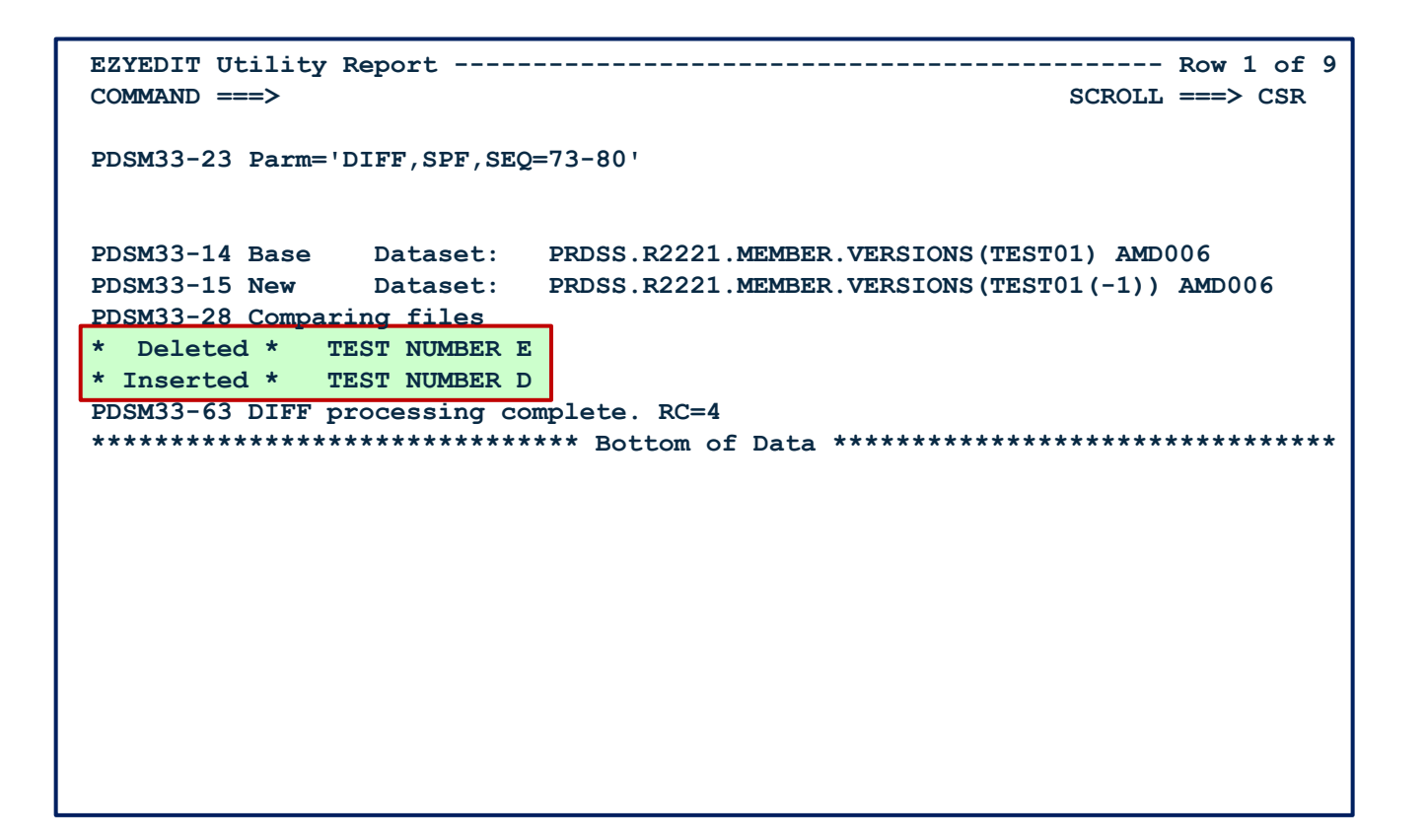

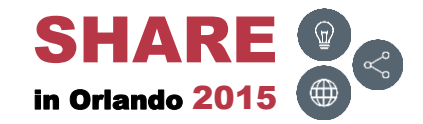

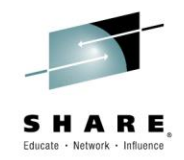

## <span id="page-26-0"></span>**FASTCOPY**

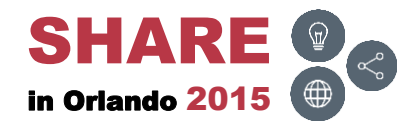

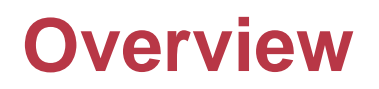

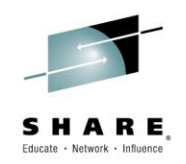

- Multiple member versions can be moved, copied, renamed and deleted by the FASTCOPY utility (IEBCOPY replacement)
- Can specify the version on the MEMBER= parameter
- The next few slides will demonstrate how to use member versions with **FASTCOPY**

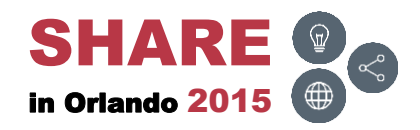

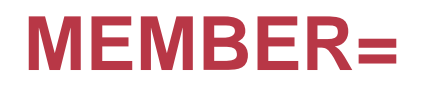

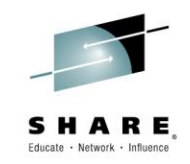

• The MEMBER= parameter can be coded as follows:

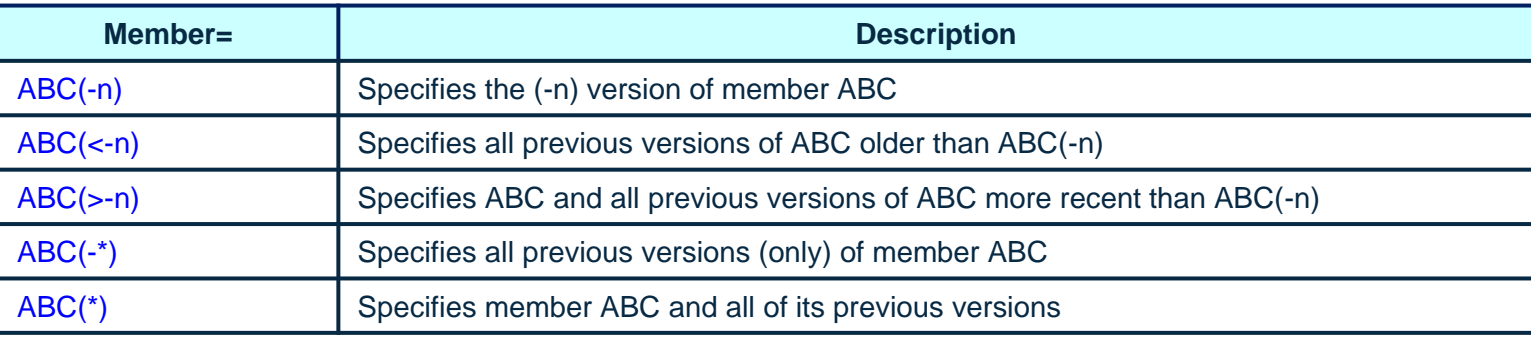

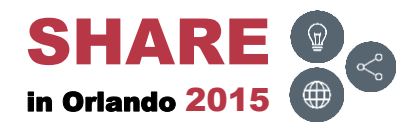

# **FASTCOPY – COPY1 ( )**

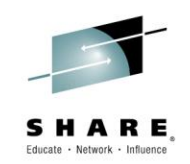

• Copy the member (0)

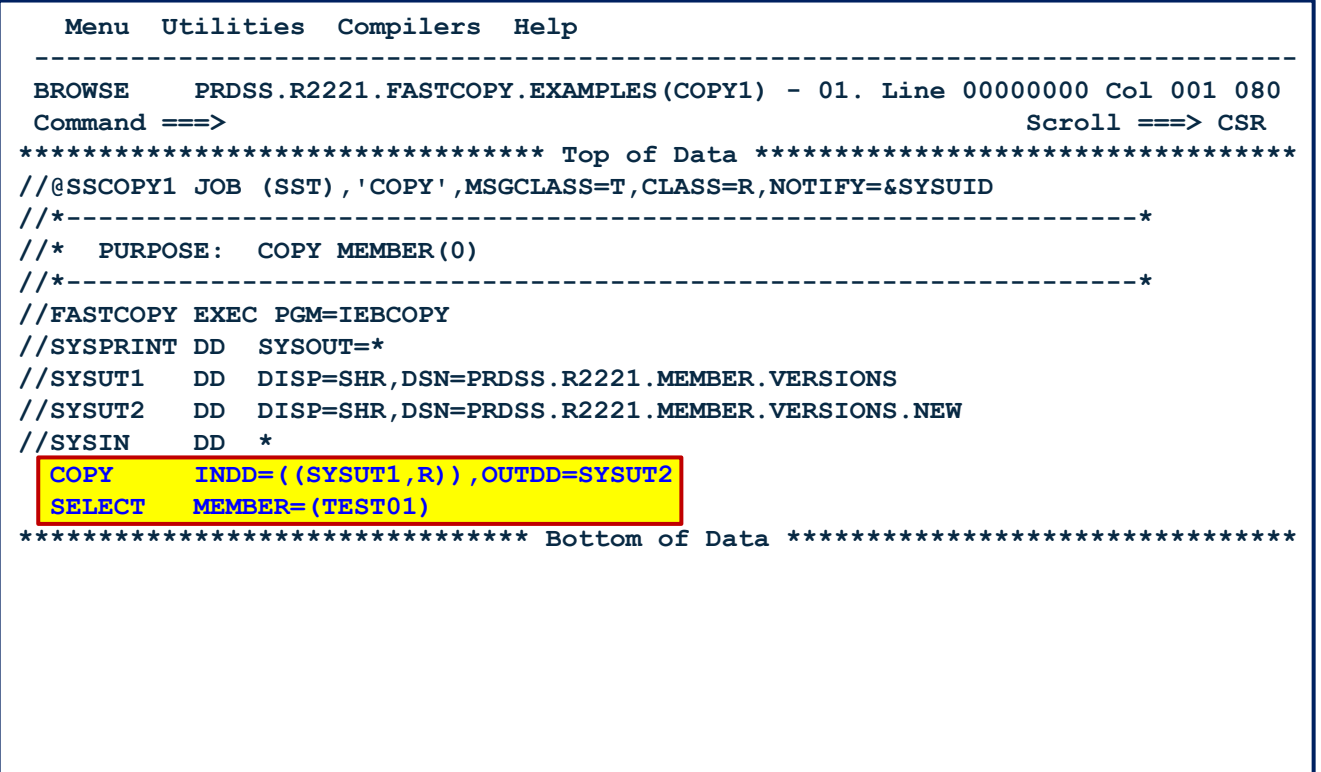

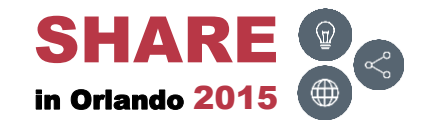

#### **FASTCOPY – COPY1 – Results**

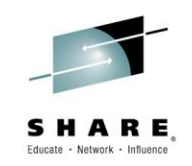

• SYSPRINT report after executing COPY

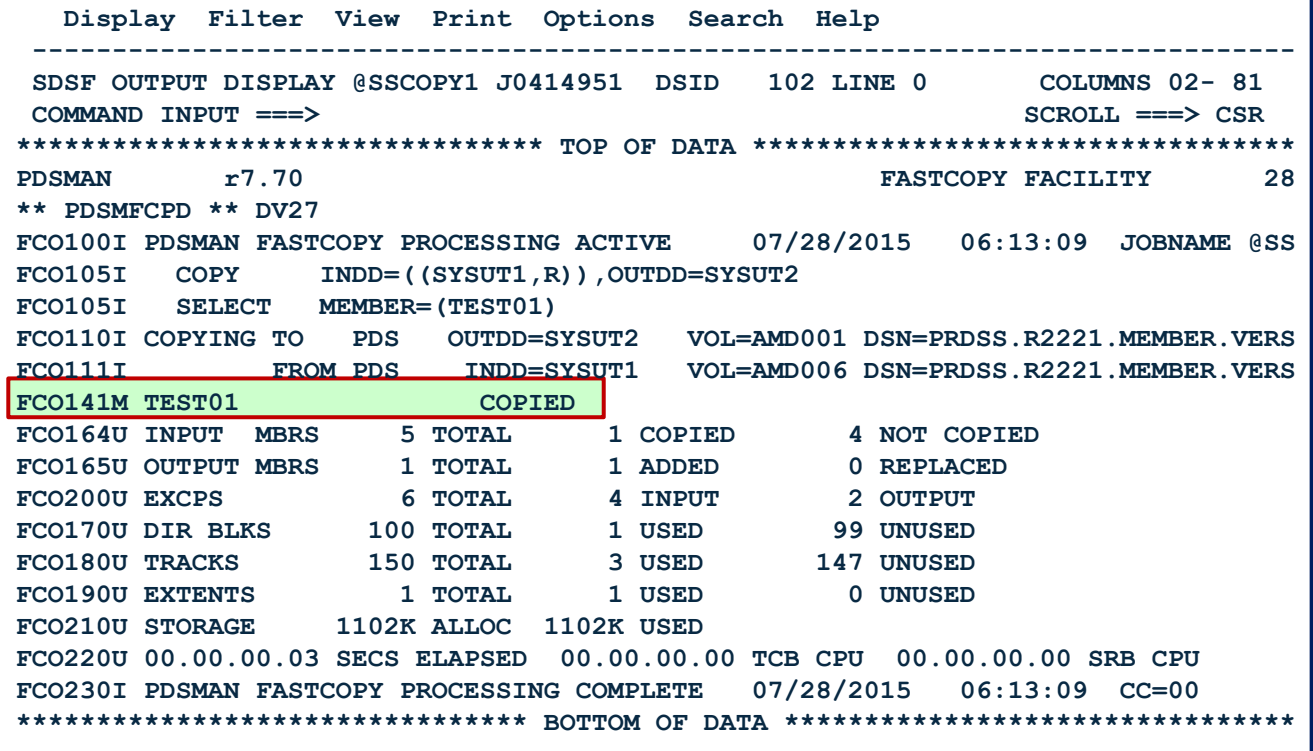

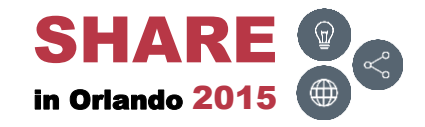

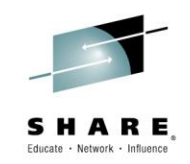

• SYSUT1 contained the below members

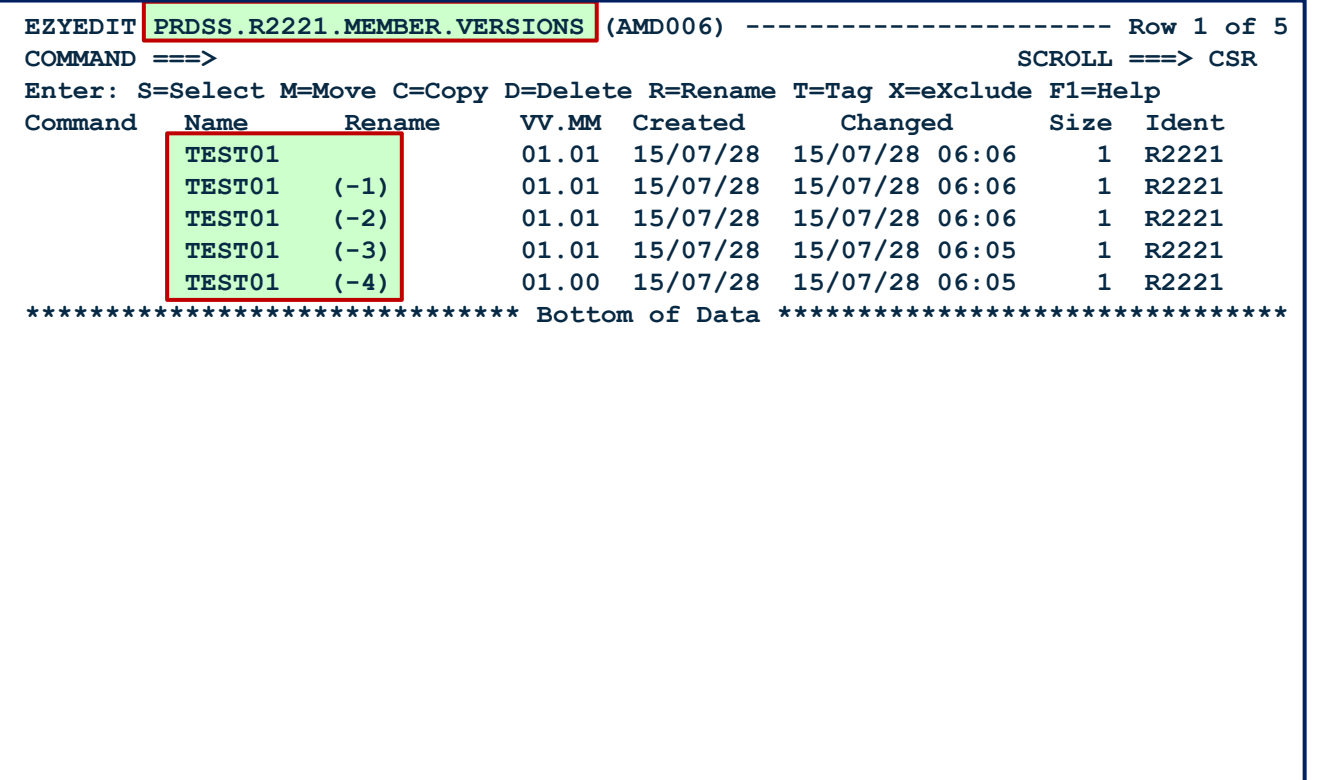

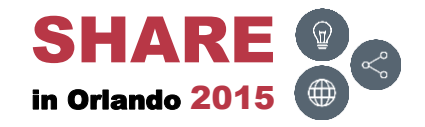

# **FASTCOPY – COPY1 – SYSUT2**

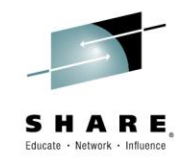

• SYSUT2 was originally empty, but now contains TEST01 (0)

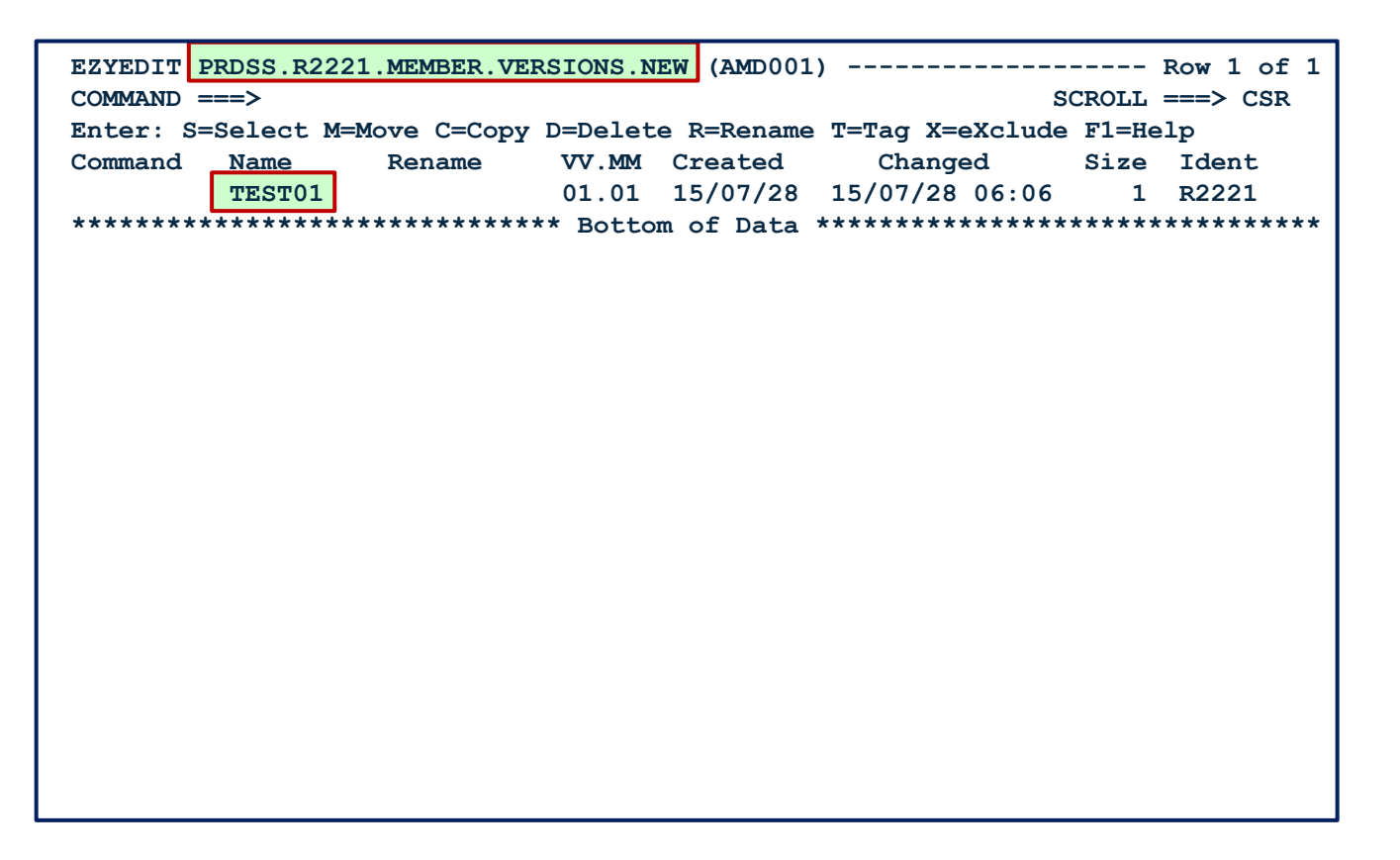

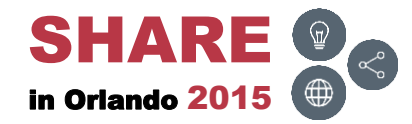

# **FASTCOPY – COPY2 ( )**

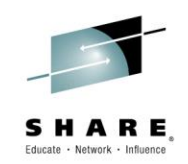

• Copy the member (-2)

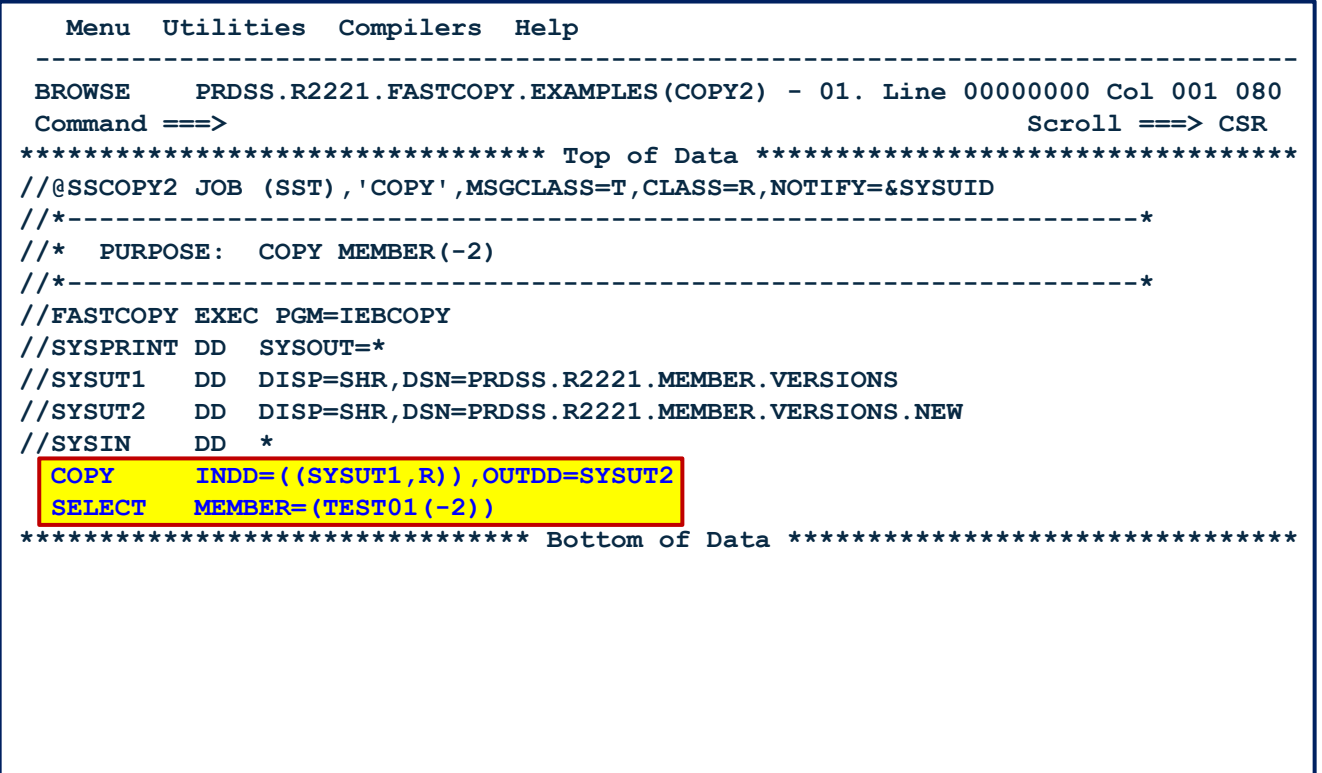

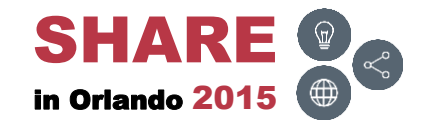

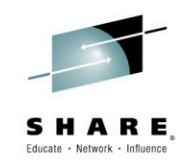

• SYSPRINT report after executing COPY

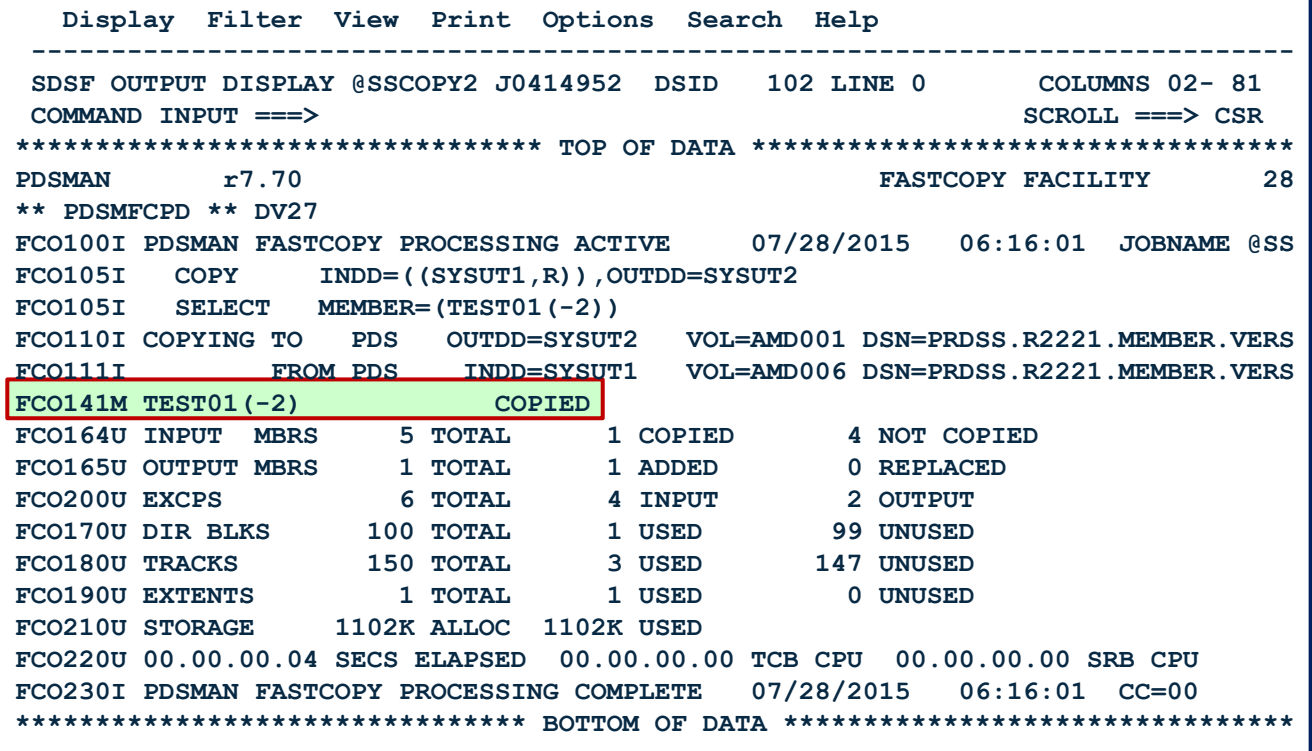

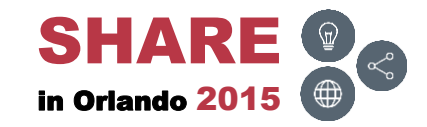

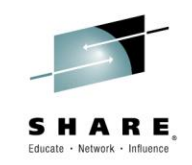

• SYSUT1 contained the below members

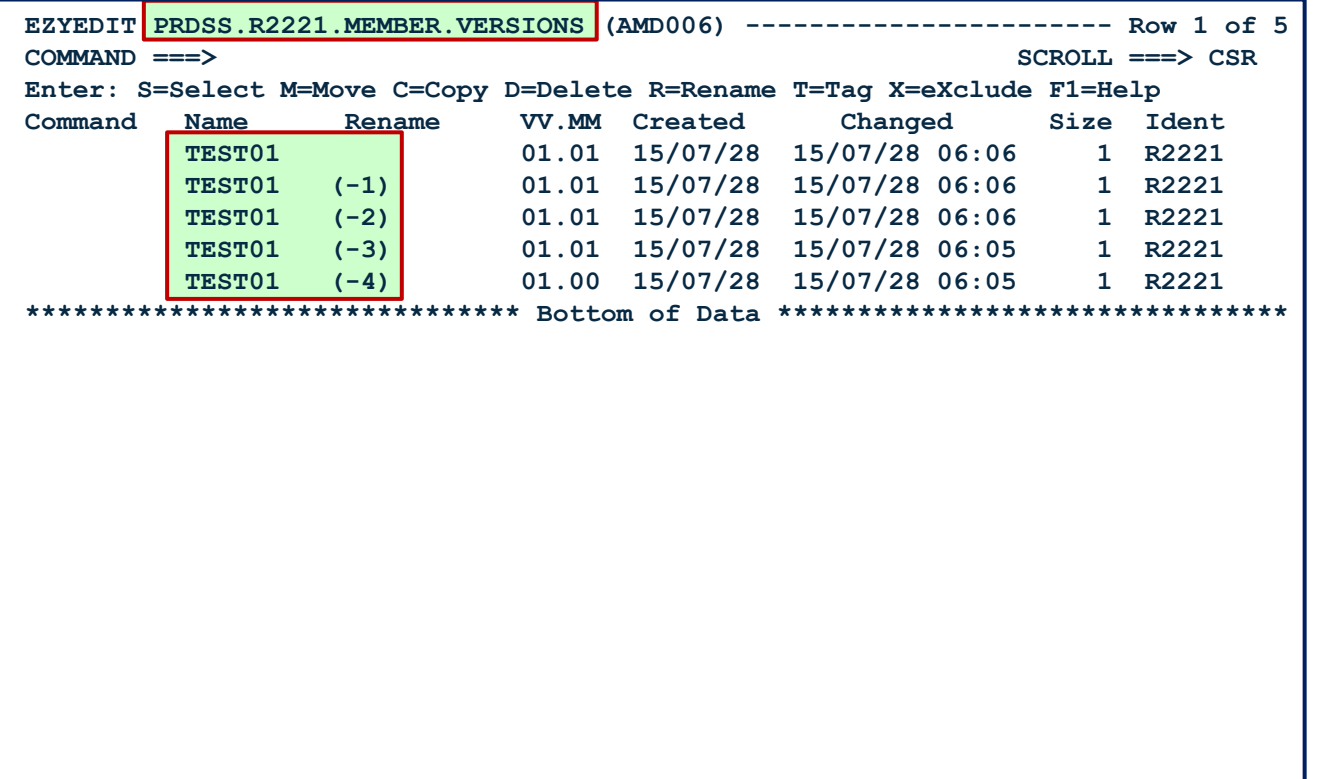

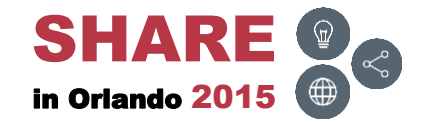
## **FASTCOPY – COPY2 – SYSUT2**

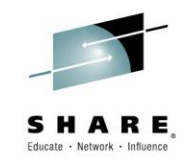

• SYSUT2 was originally empty, but now contains TEST01 (-2)

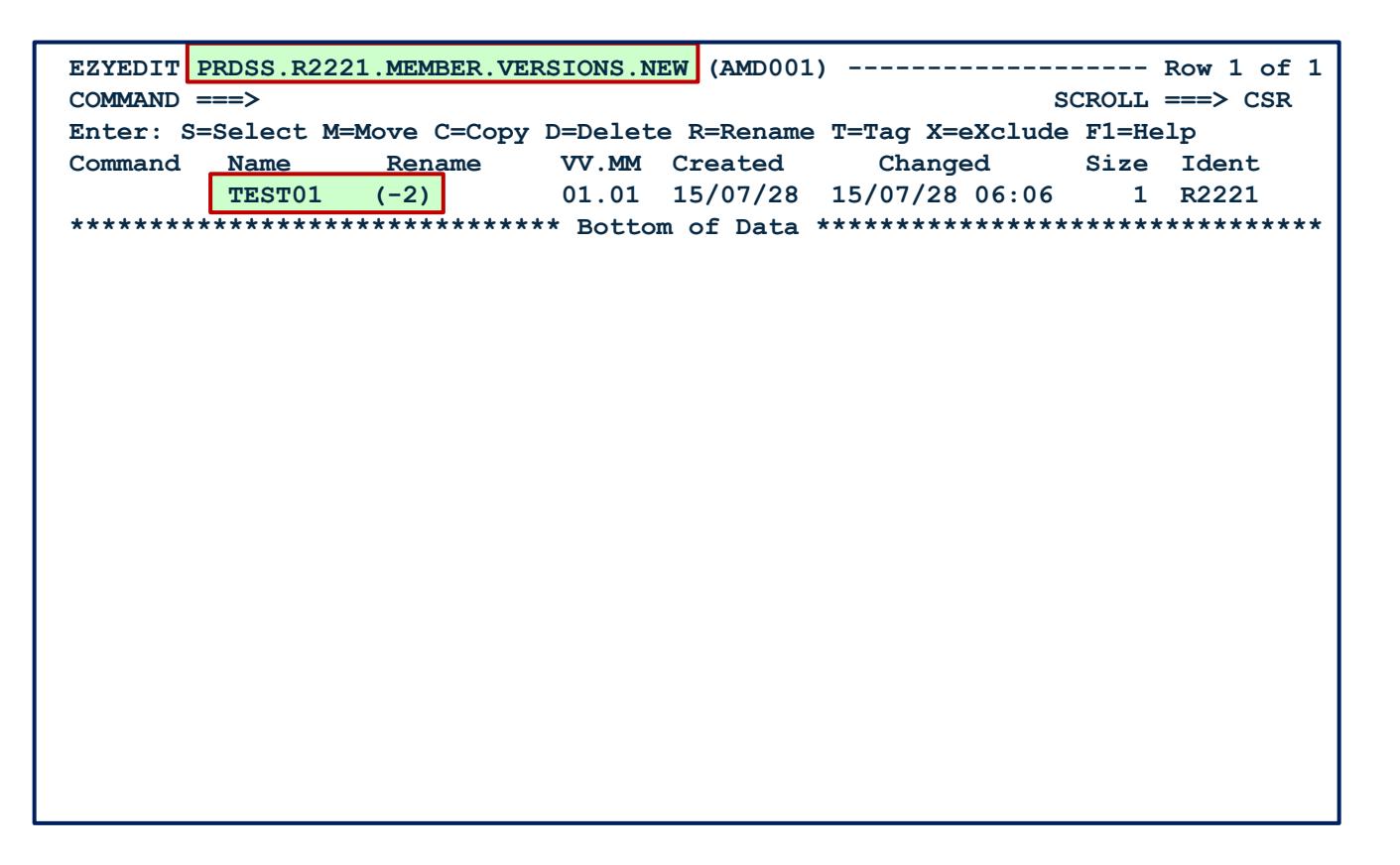

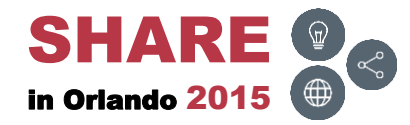

# **FASTCOPY – COPY3 ( )**

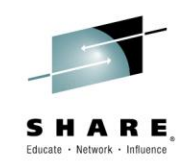

• Copy the members (-1, -2, etc.)

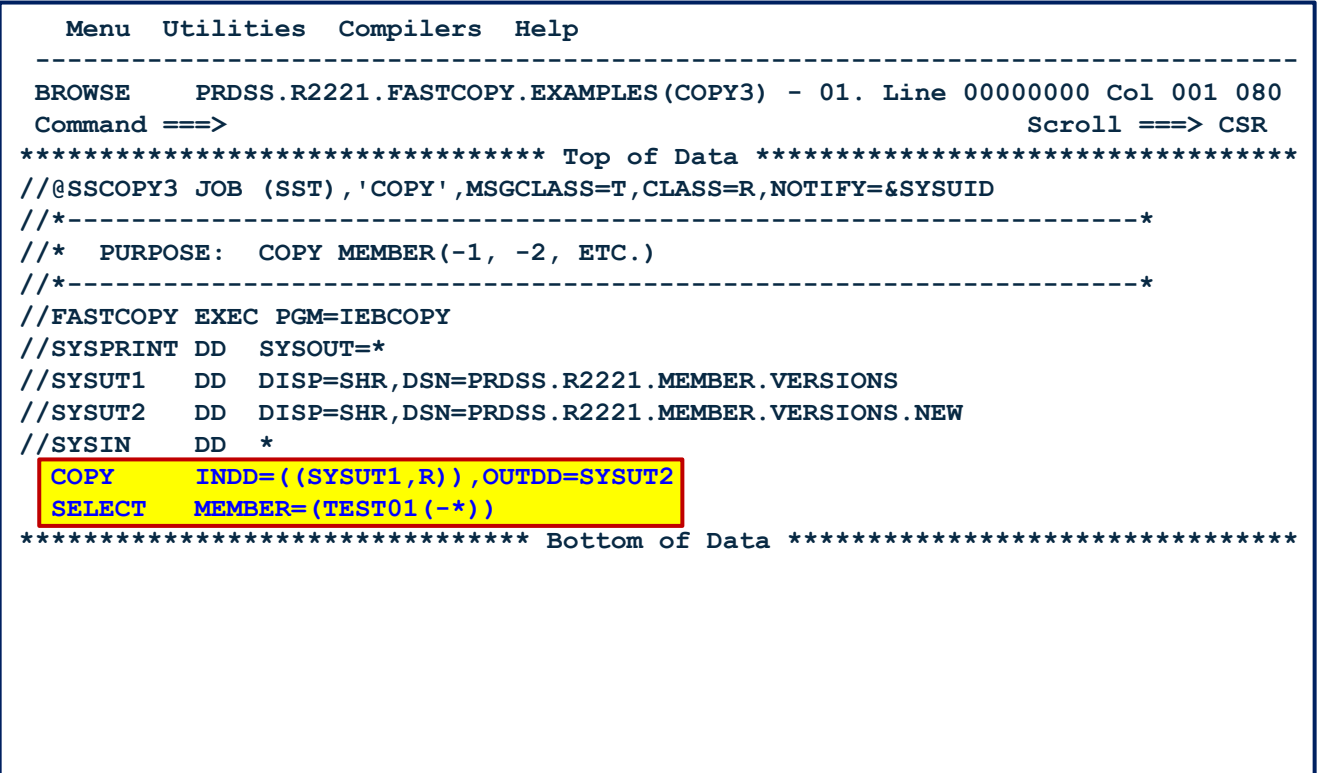

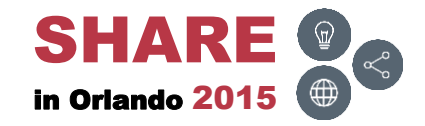

#### **FASTCOPY – COPY3 – Results**

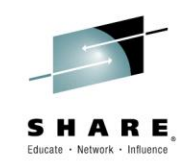

• SYSPRINT report after executing COPY

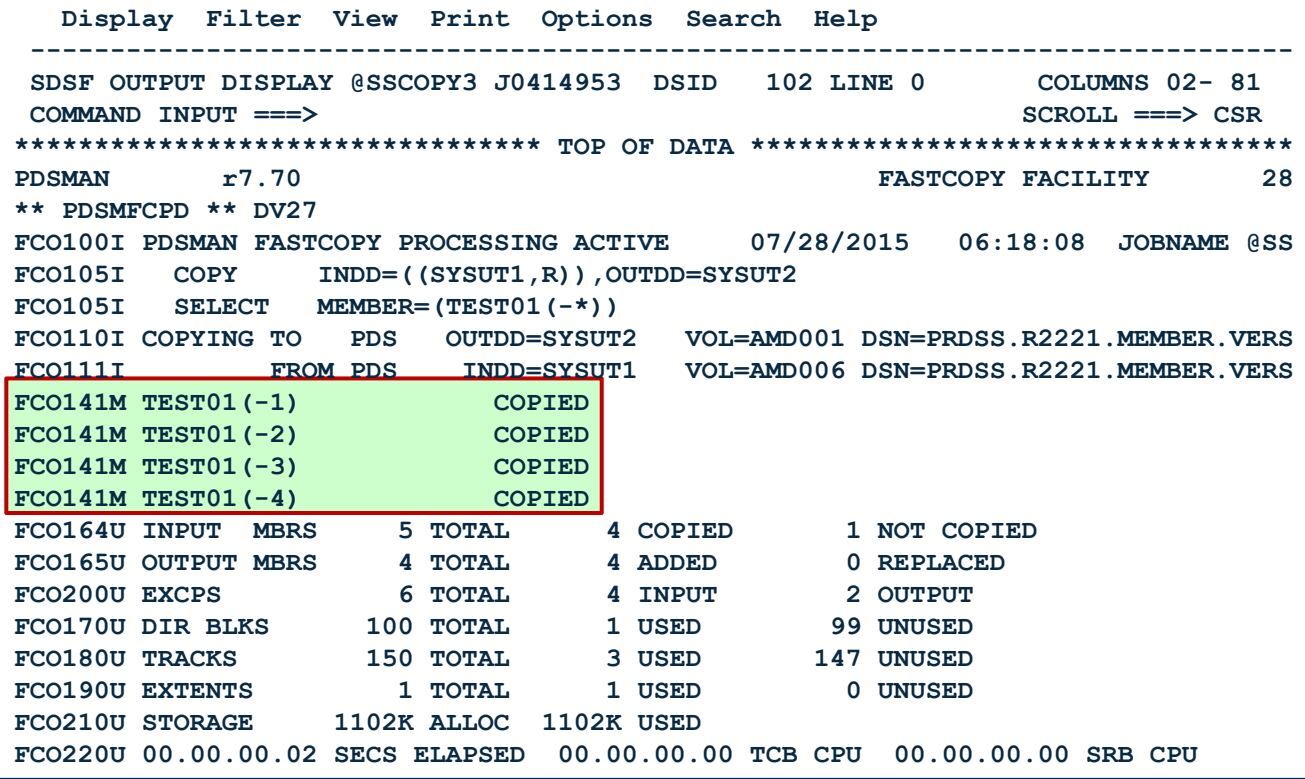

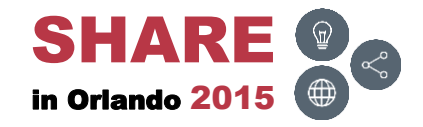

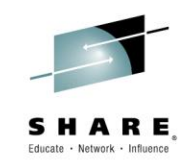

• SYSUT1 contained the below members

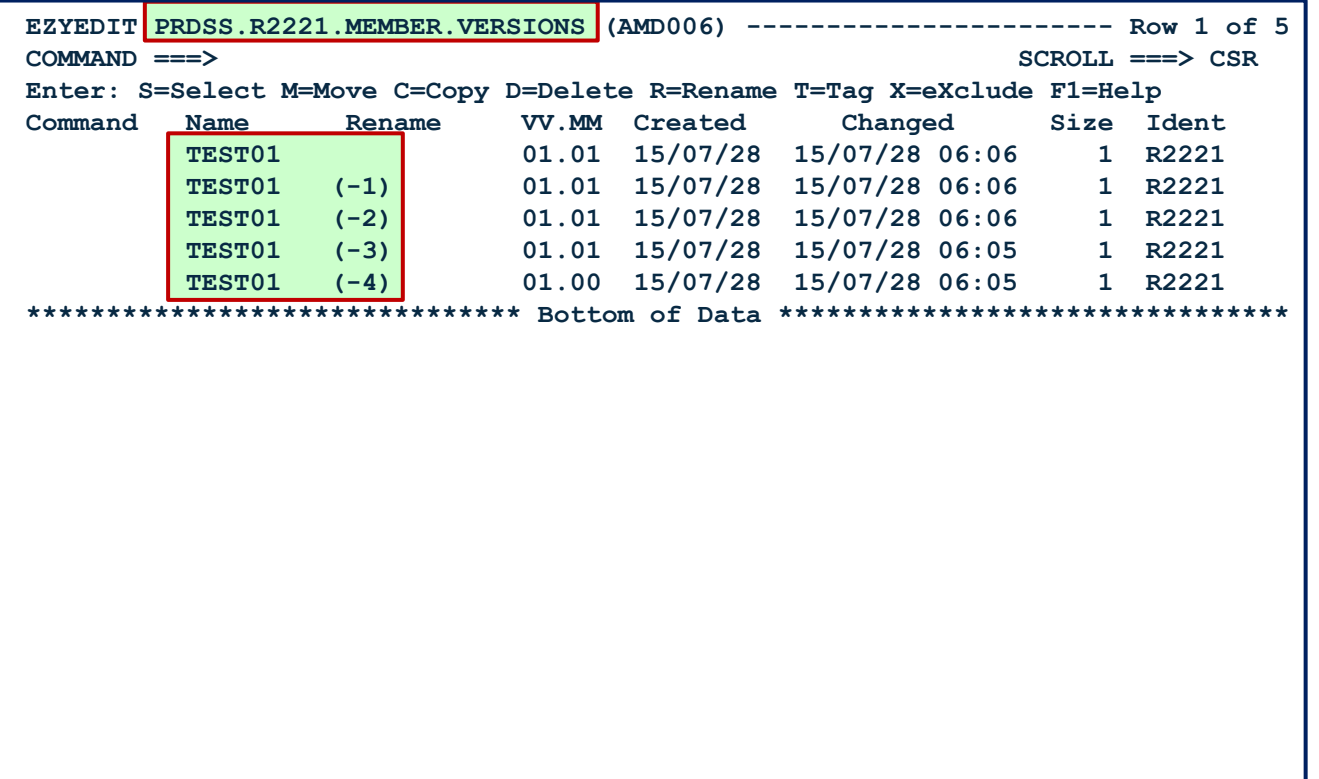

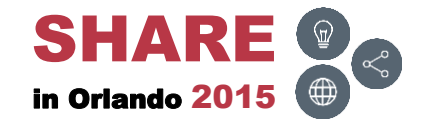

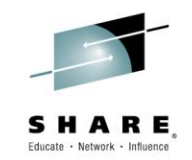

• SYSUT2 was originally empty, but now contains TEST01 (-1, -2, etc.)

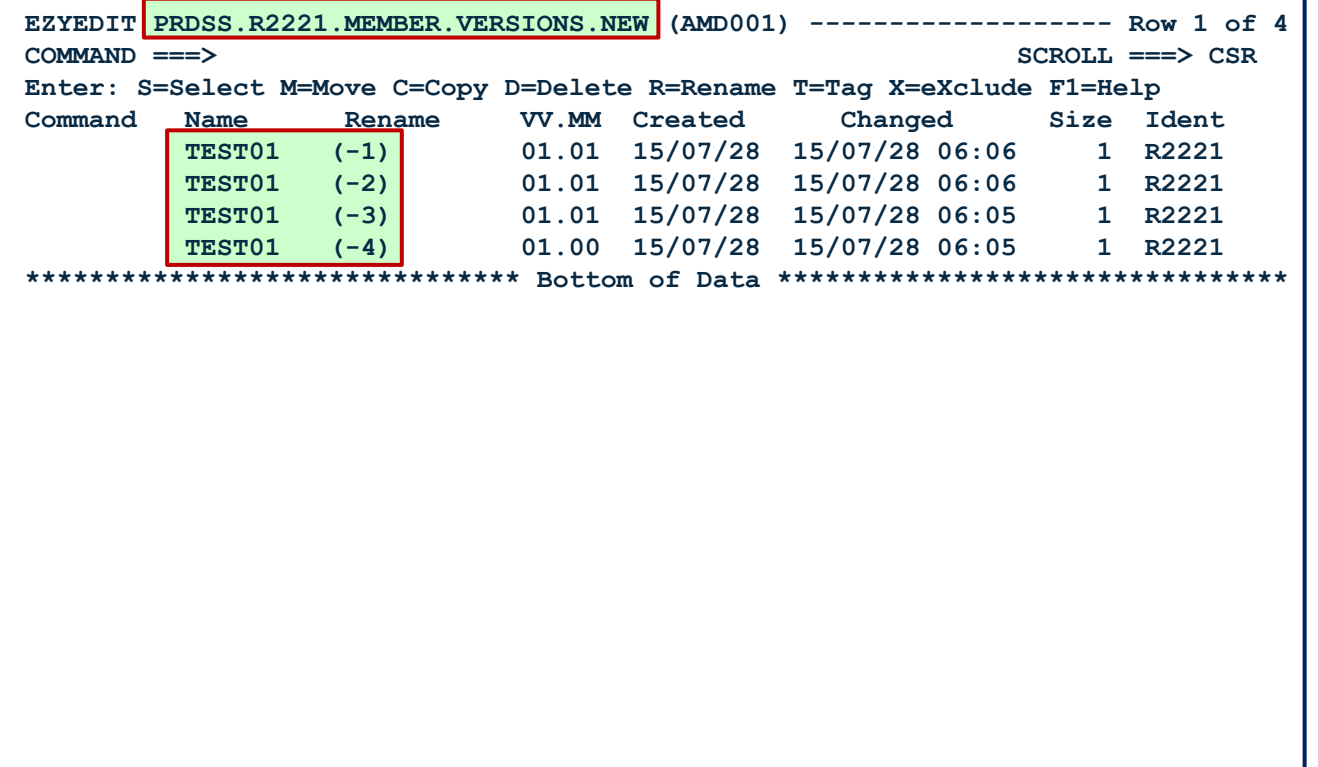

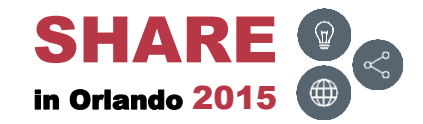

# **FASTCOPY – COPY4 ( )**

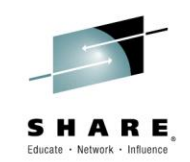

• Copy the members (0, -1, -2, etc.)

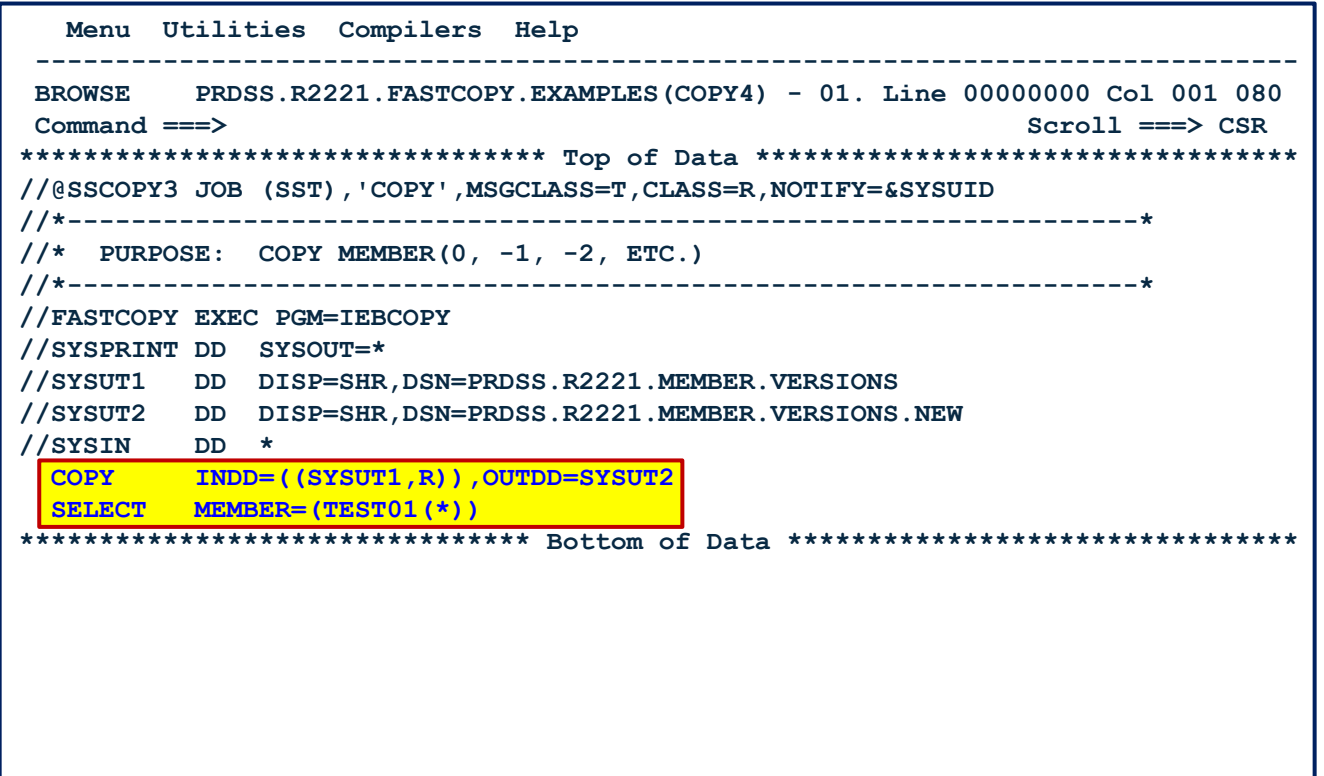

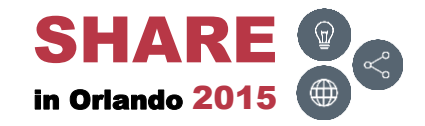

#### **FASTCOPY – COPY4 – Results**

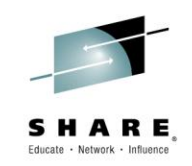

• SYSPRINT report after executing COPY

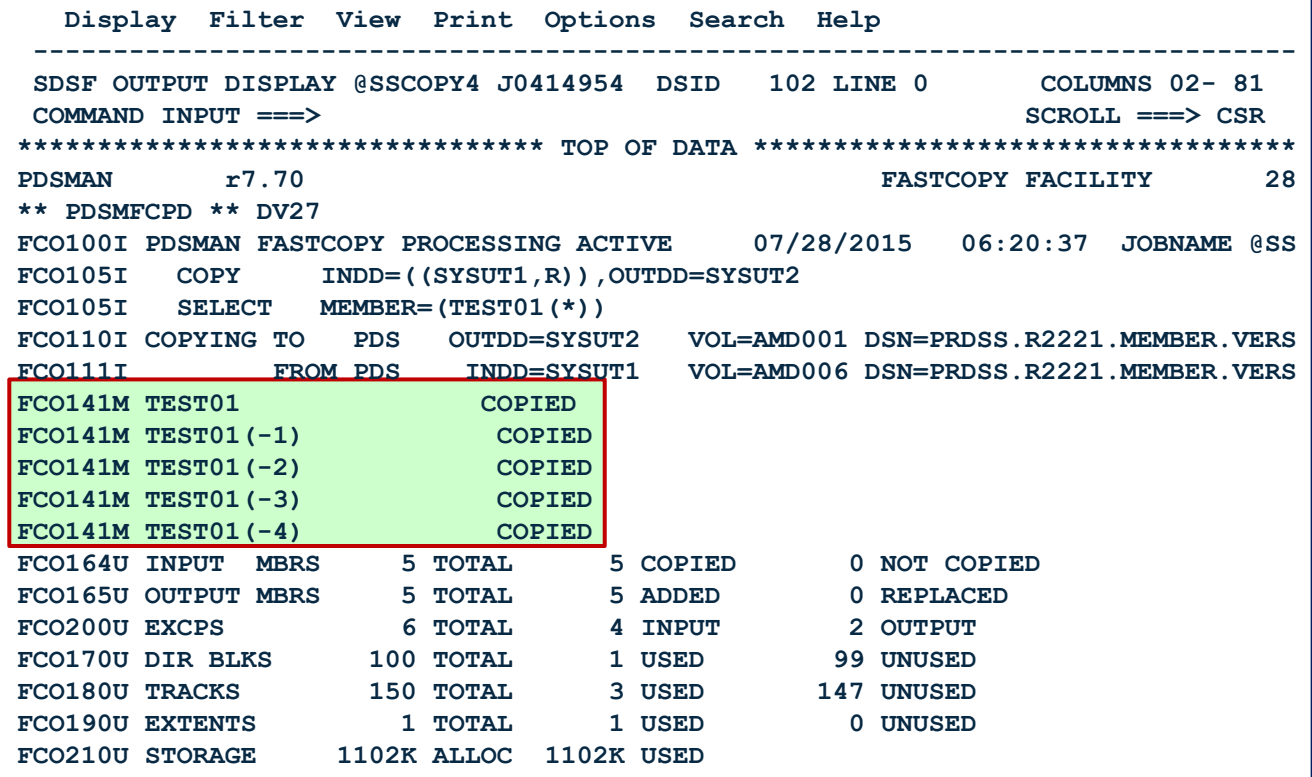

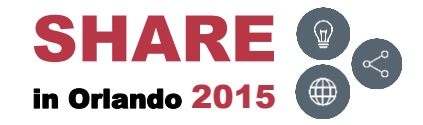

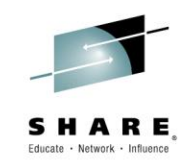

• SYSUT1 contained the below members

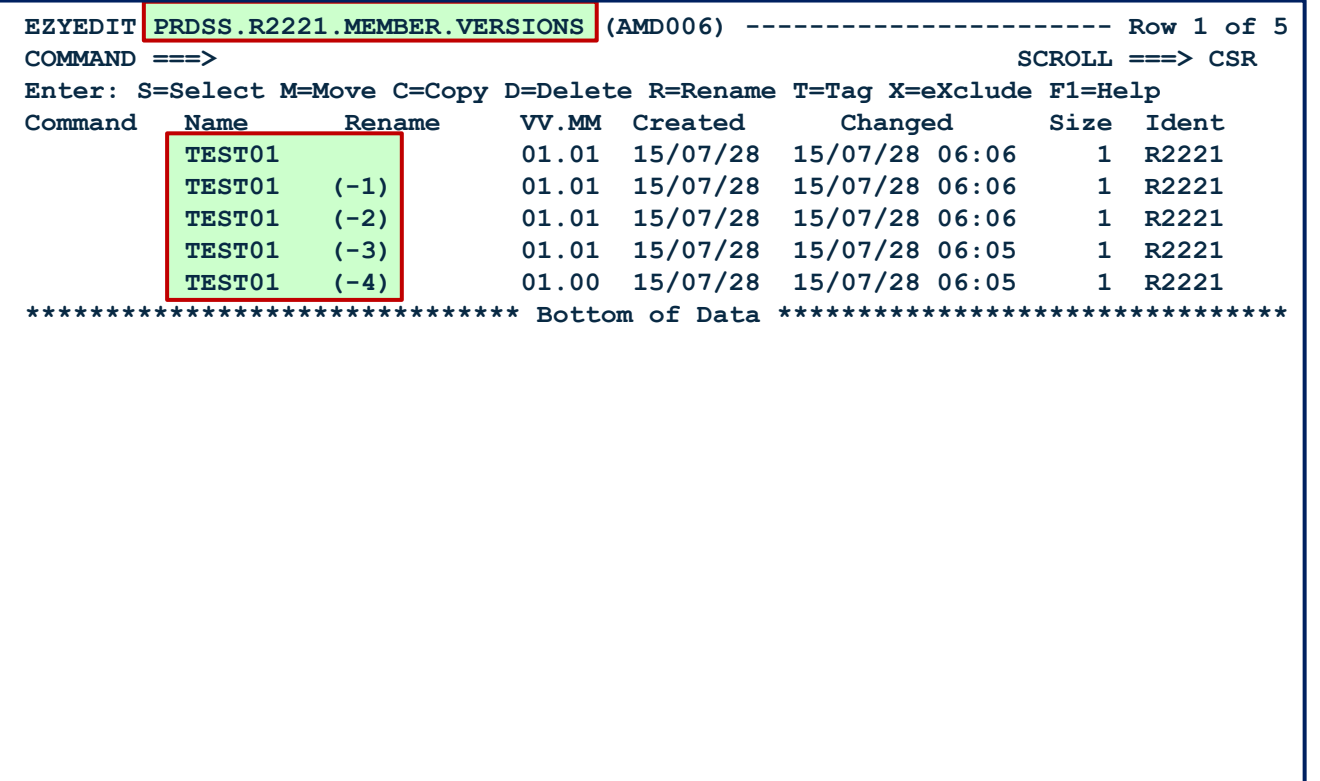

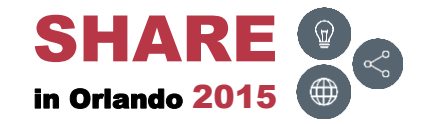

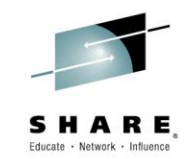

• SYSUT2 was originally empty, but now contains TEST01 (0, -1, etc.)

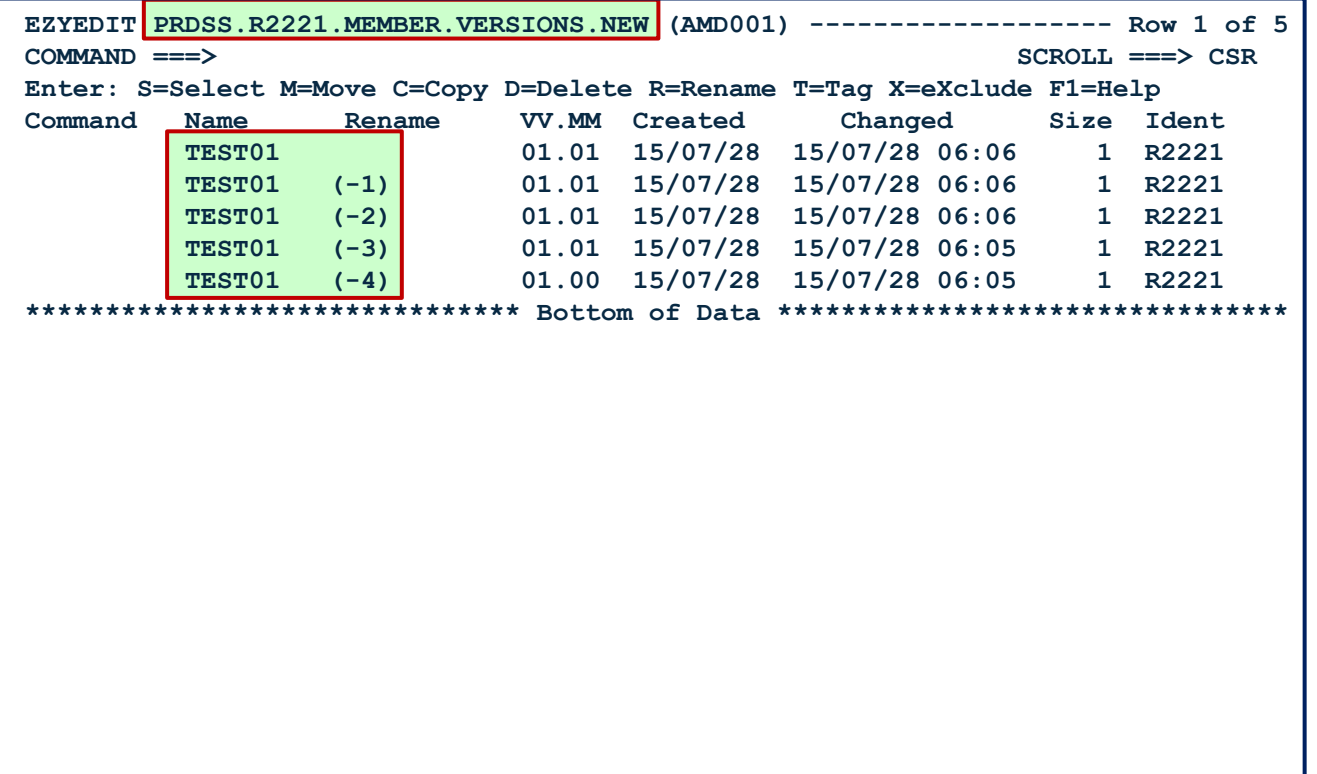

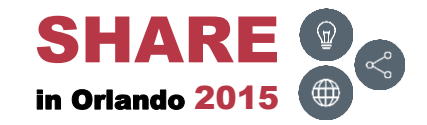

# **FASTCOPY – DELETE ( )**

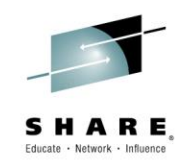

• Delete the TEST01 (-2)

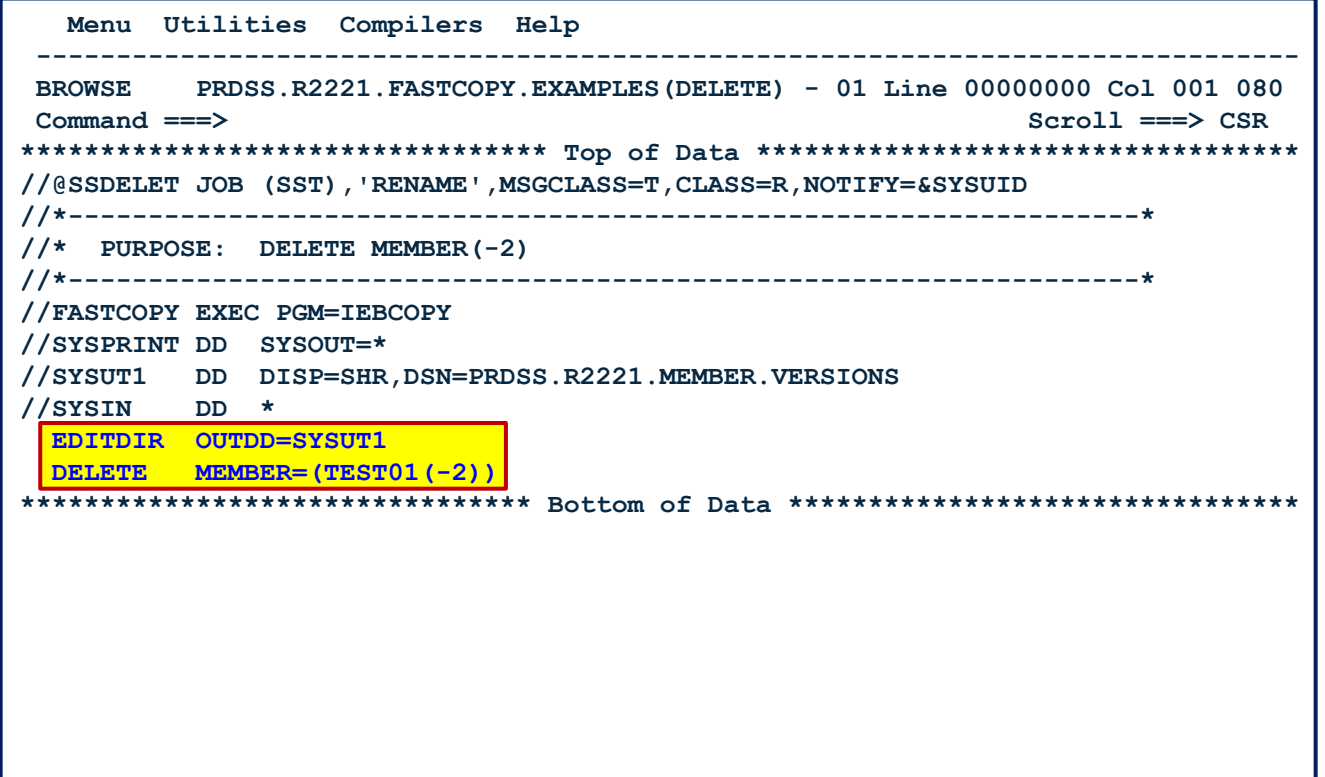

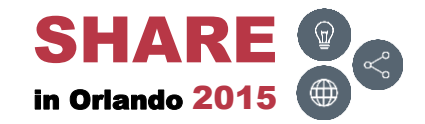

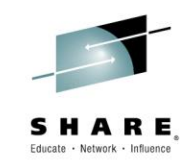

• SYSPRINT report after executing DELETE

 **Display Filter View Print Options Search Help ------------------------------------------------------------------------------- SDSF OUTPUT DISPLAY @SSDELET J0414959 DSID 102 LINE 0 COLUMNS 02- 81 COMMAND INPUT ===> SCROLL ===> CSR \*\*\*\*\*\*\*\*\*\*\*\*\*\*\*\*\*\*\*\*\*\*\*\*\*\*\*\*\*\*\*\*\* TOP OF DATA \*\*\*\*\*\*\*\*\*\*\*\*\*\*\*\*\*\*\*\*\*\*\*\*\*\*\*\*\*\*\*\*\*\* PDSMAN r7.70 FASTCOPY FACILITY 28 \*\* PDSMFCPD \*\* DV27 FCO100I PDSMAN FASTCOPY PROCESSING ACTIVE 07/28/2015 06:27:56 JOBNAME @SS FCO105I EDITDIR OUTDD=SYSUT1 FCO105I DELETE MEMBER=(TEST01(-2)) FCO110I EDITDIR PDS OUTDD=SYSUT1 VOL=AMD006 DSN=PRDSS.R2221.MEMBER.VERS FCO772I TEST01(-2) HAS BEEN DELETED FCO780I EDITDIR PROCESSING COMPLETE FCO220U 00.00.00.01 SECS ELAPSED 00.00.00.00 TCB CPU 00.00.00.00 SRB CPU FCO230I PDSMAN FASTCOPY PROCESSING COMPLETE 07/28/2015 06:27:56 CC=00 \*\*\*\*\*\*\*\*\*\*\*\*\*\*\*\*\*\*\*\*\*\*\*\*\*\*\*\*\*\*\*\* BOTTOM OF DATA \*\*\*\*\*\*\*\*\*\*\*\*\*\*\*\*\*\*\*\*\*\*\*\*\*\*\*\*\*\*\*\***

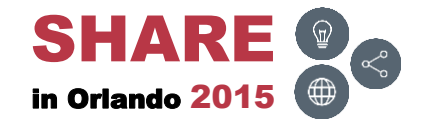

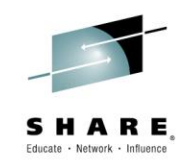

• SYSUT1 before executing the DELETE

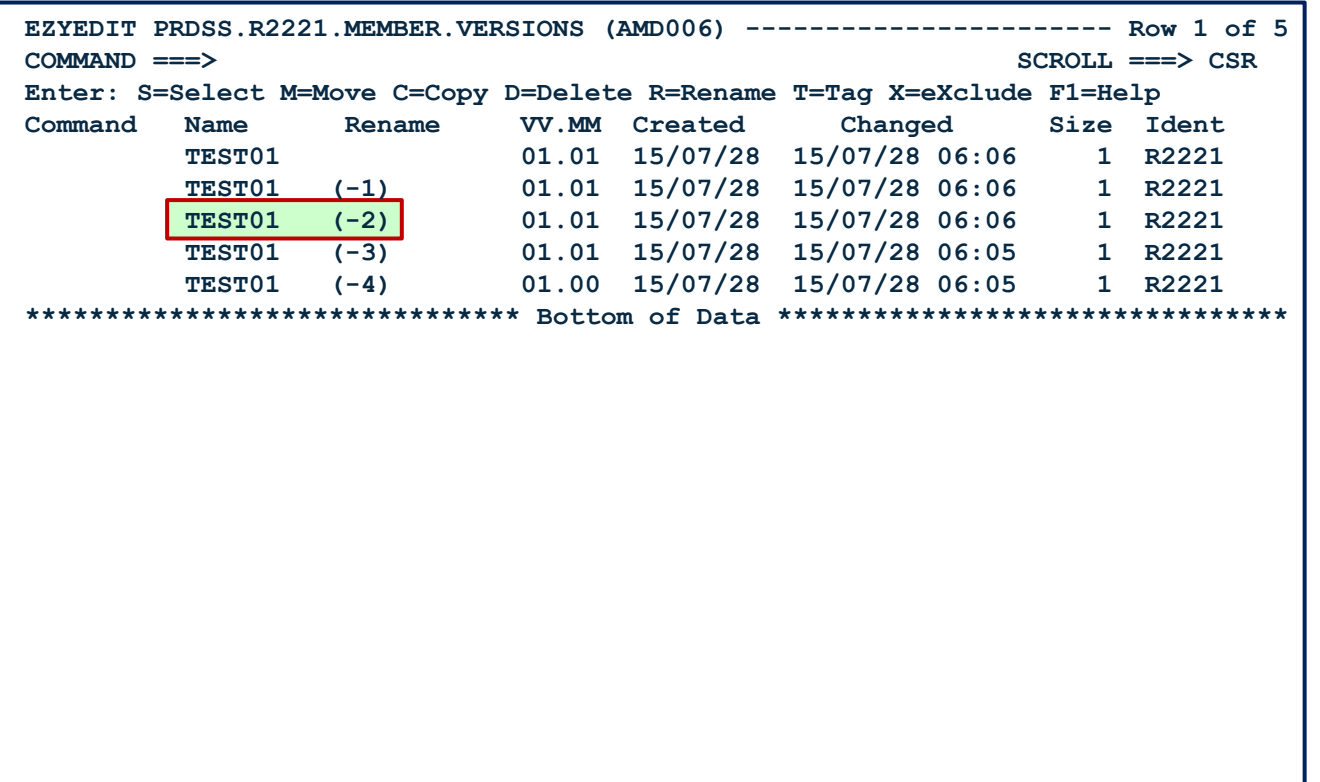

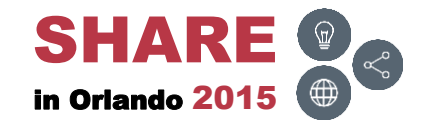

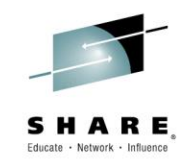

• SYSUT1 after executing the DELETE

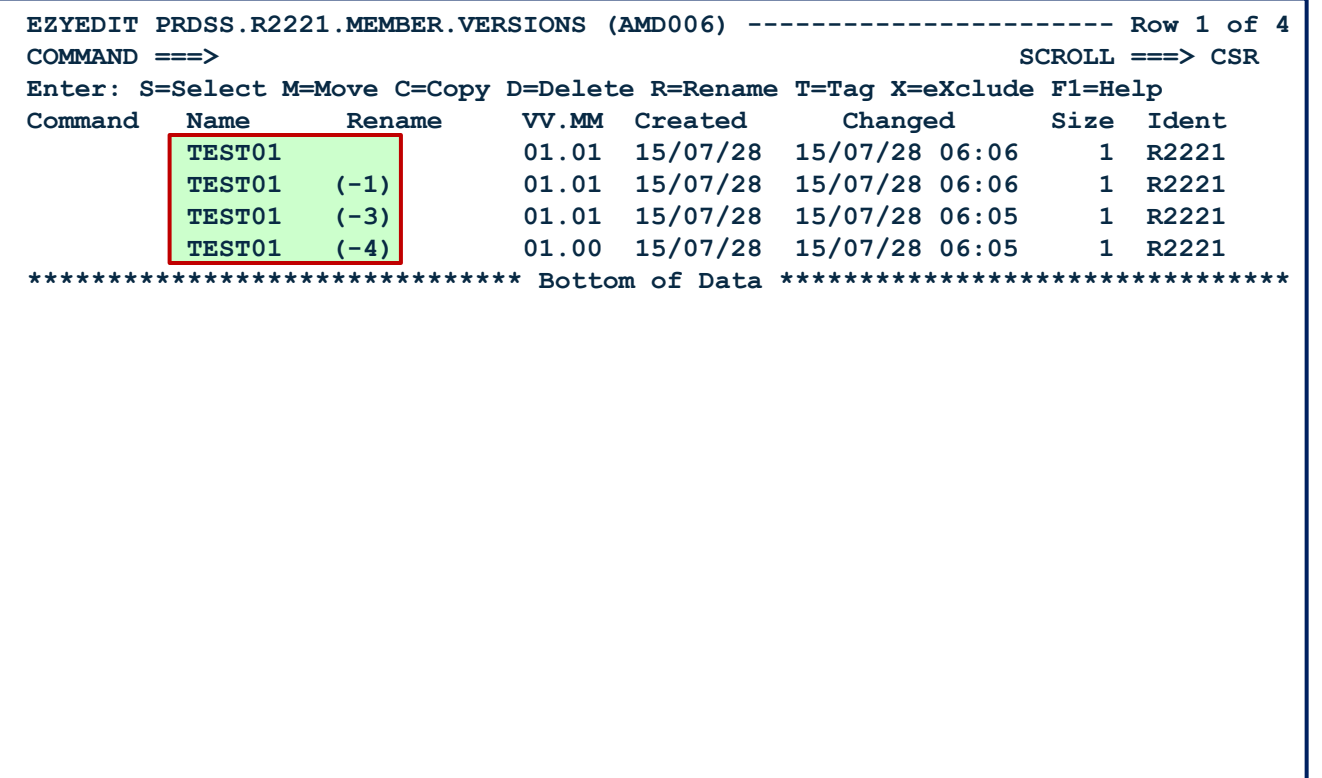

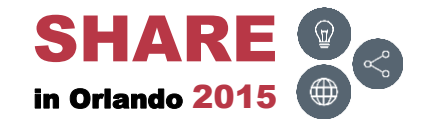

# **FASTCOPY – RENAME ( )**

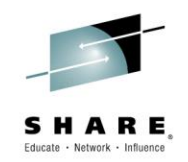

• Rename the TEST01 (-1) to TEST99

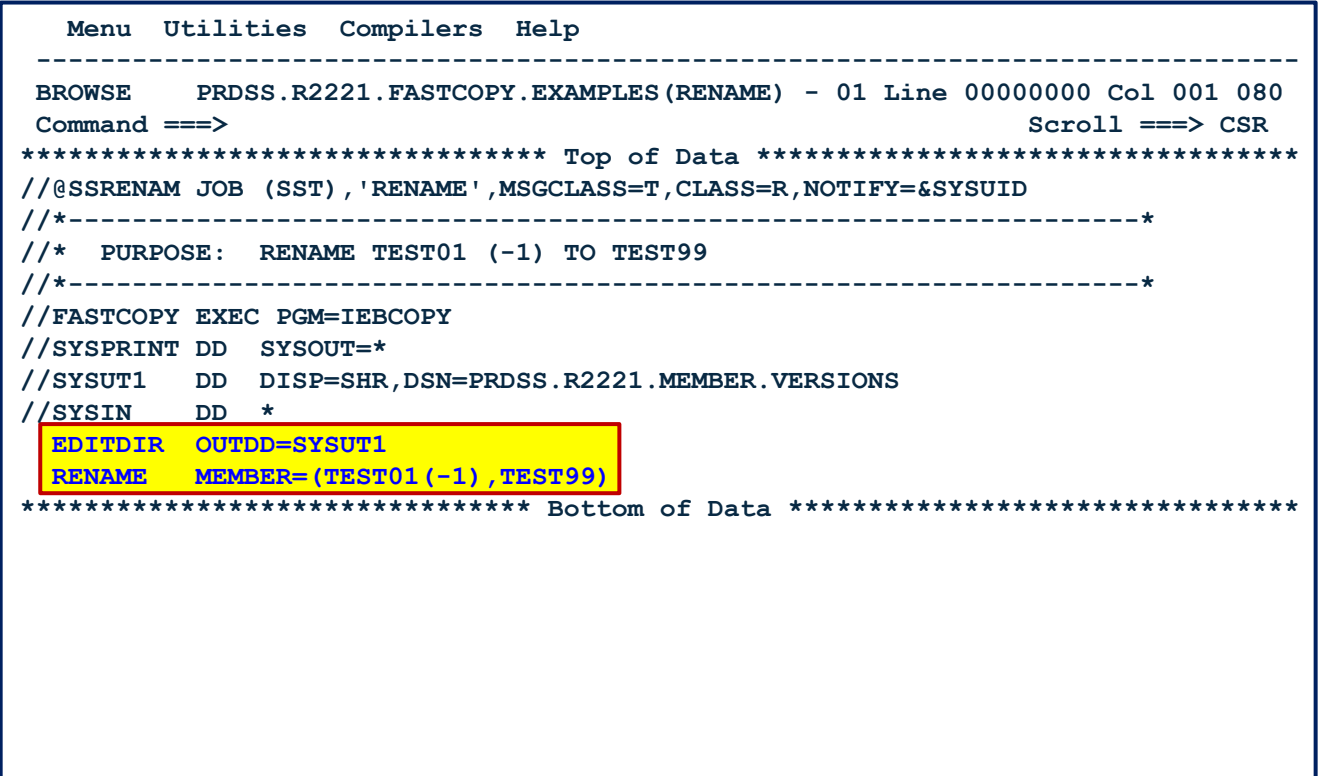

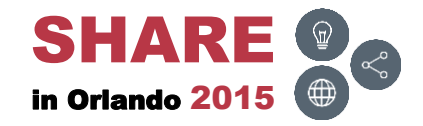

### **FASTCOPY – RENAME – Results**

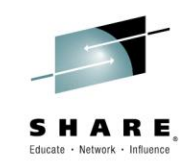

• SYSPRINT report after executing RENAME

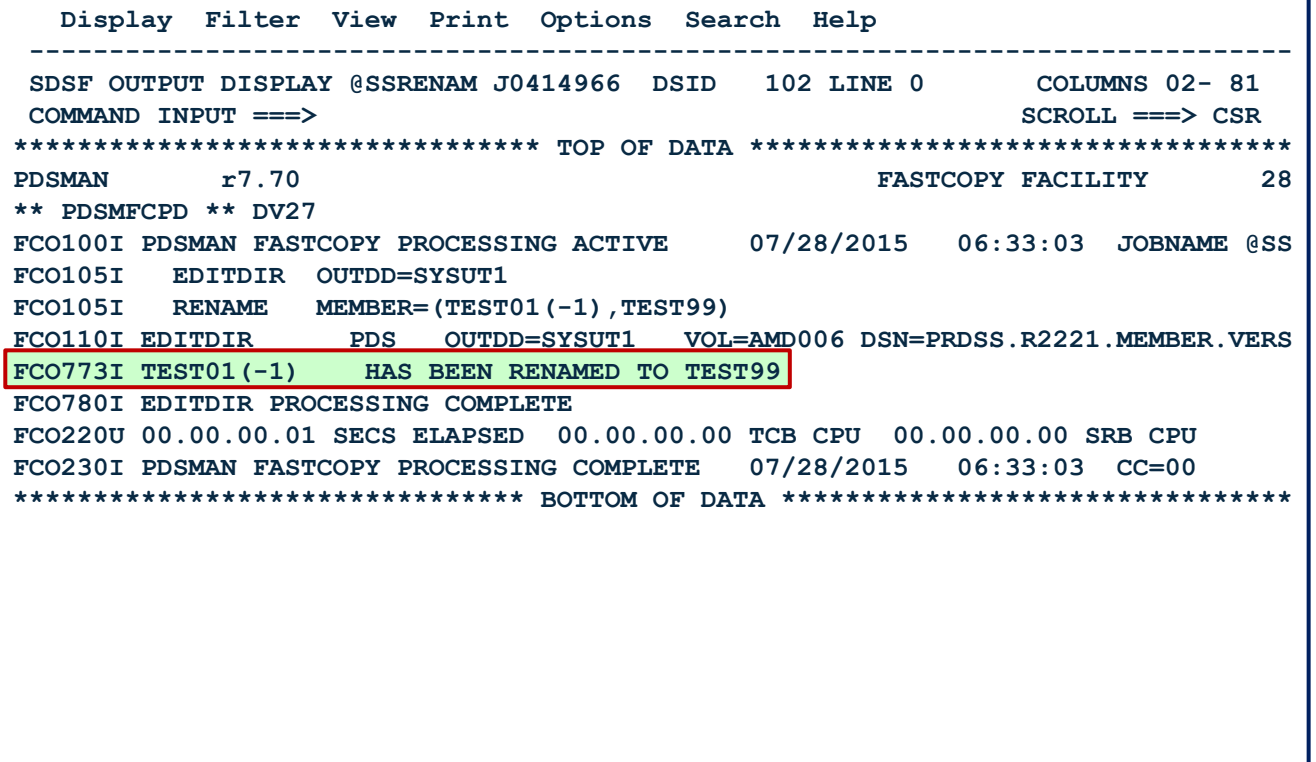

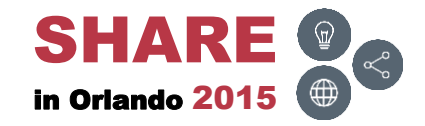

## **FASTCOPY – RENAME – SYSUT1**

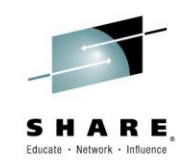

• SYSUT1 before executing the RENAME

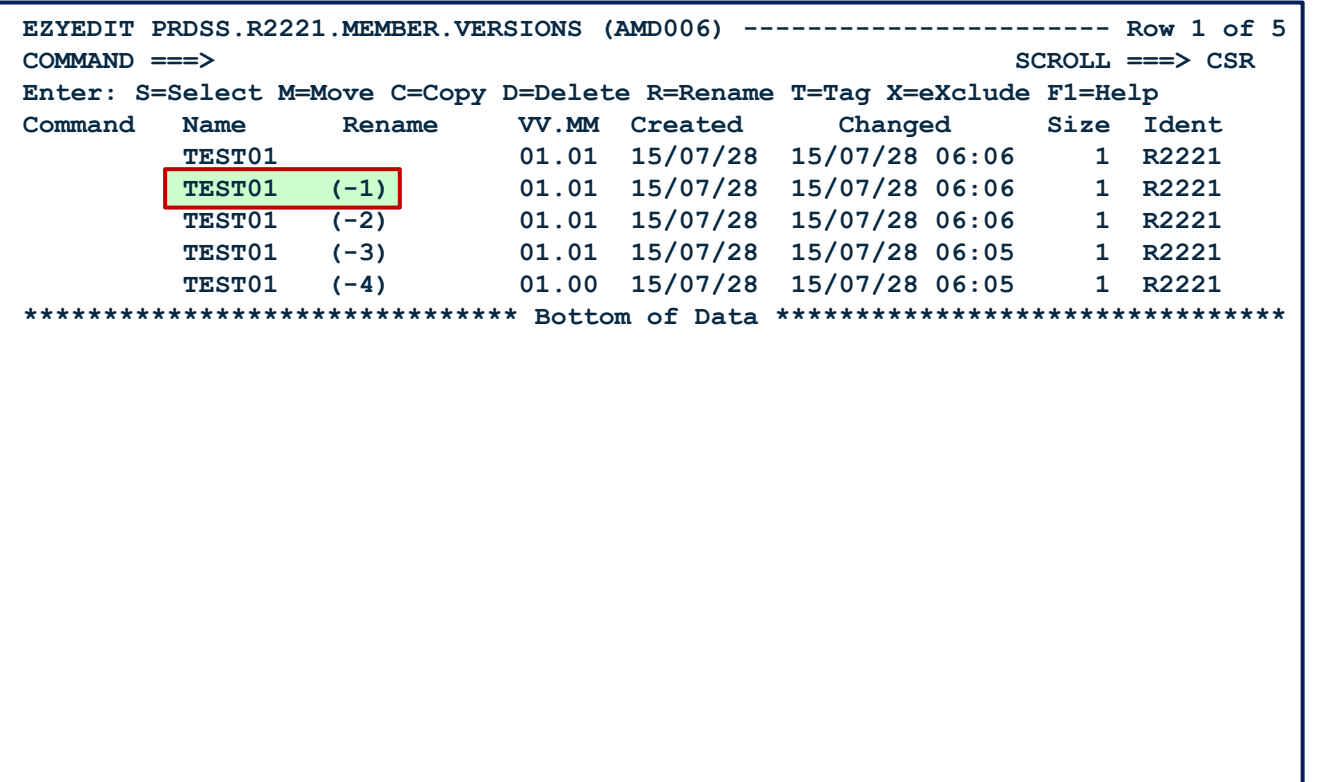

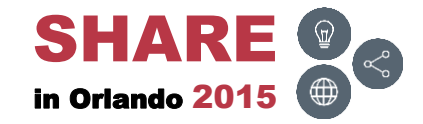

## **FASTCOPY – RENAME – SYSUT1**

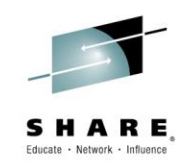

• SYSUT1 after executing the RENAME

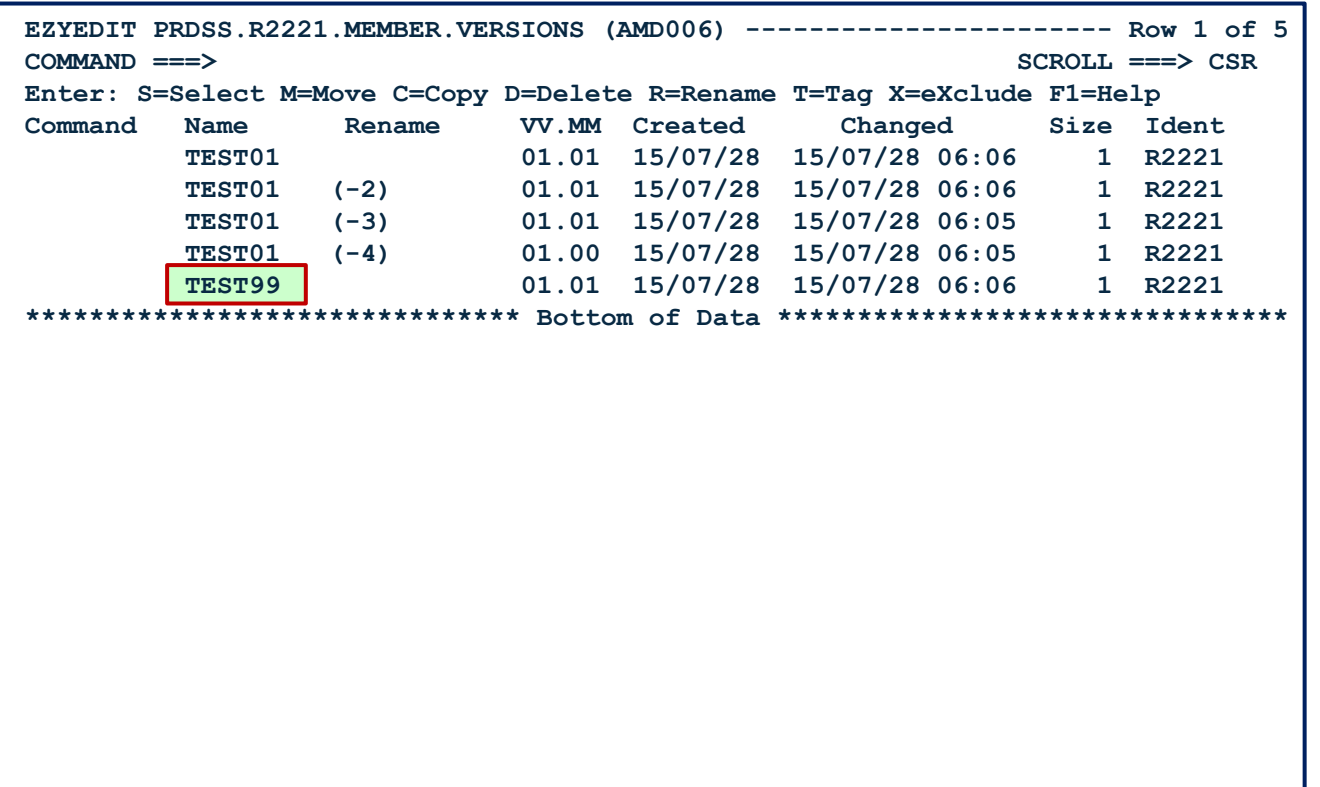

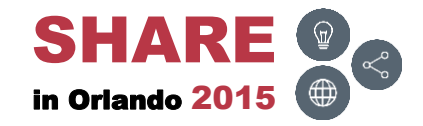

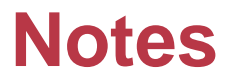

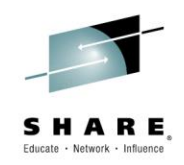

• To learn more about the features and functions of FASTCOPY, please view the [PDSMAN –](https://share.confex.com/share/125/webprogram/Handout/Session17410/17410 - PDSMAN - FASTCOPY.pdf) [FASTCOPY](https://share.confex.com/share/125/webprogram/Handout/Session17410/17410 - PDSMAN - FASTCOPY.pdf) slide deck

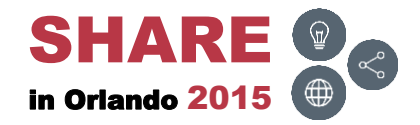

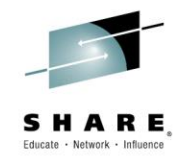

#### **PDSM32**

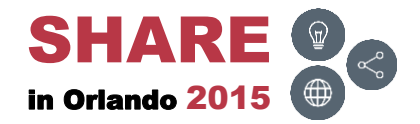

#### **Overview**

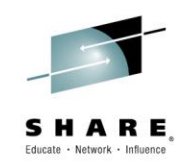

- The PDSM32 utility is used to list, delete and rename multiple member versions
	- A previous member version can be recovered by renaming
	- Can process old member versions and members with non-printable (hexadecimal) names
	- Can perform these functions for normal (non-version) members
	- Can list a directory partially or completely, highlighting duplicate entries and members out of sequence
- The next few slides will demonstrate how to use member versions with PDSM32

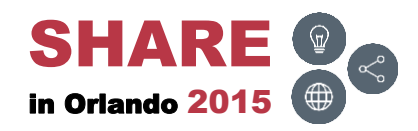

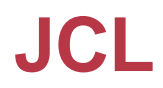

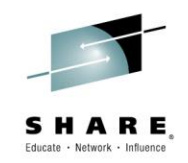

• Use the following JCL to execute PDSM32:

**//S1 EXEC PGM=PDSM32[,PARM='control\_statement'] //PDSMRPT DD SYSOUT=class //PDSMPDS DD DISP=SHR,DSN=dataset\_name //SYSIN DD \* (optional control statements)** 

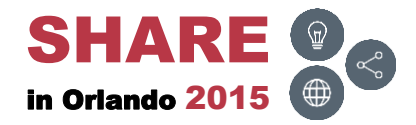

## **JCL – DD Cards**

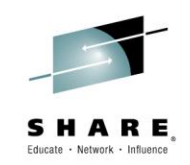

• Description of DD cards

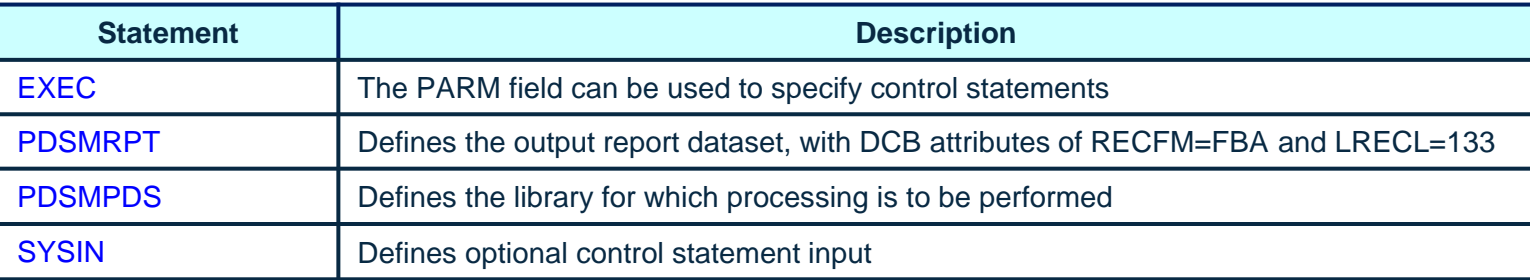

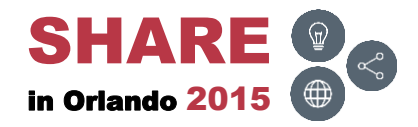

# **JCL – Control Statements**

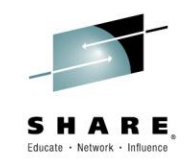

• Control statements can be specified in the PARM= field of the EXEC statement, as SYSIN input or both

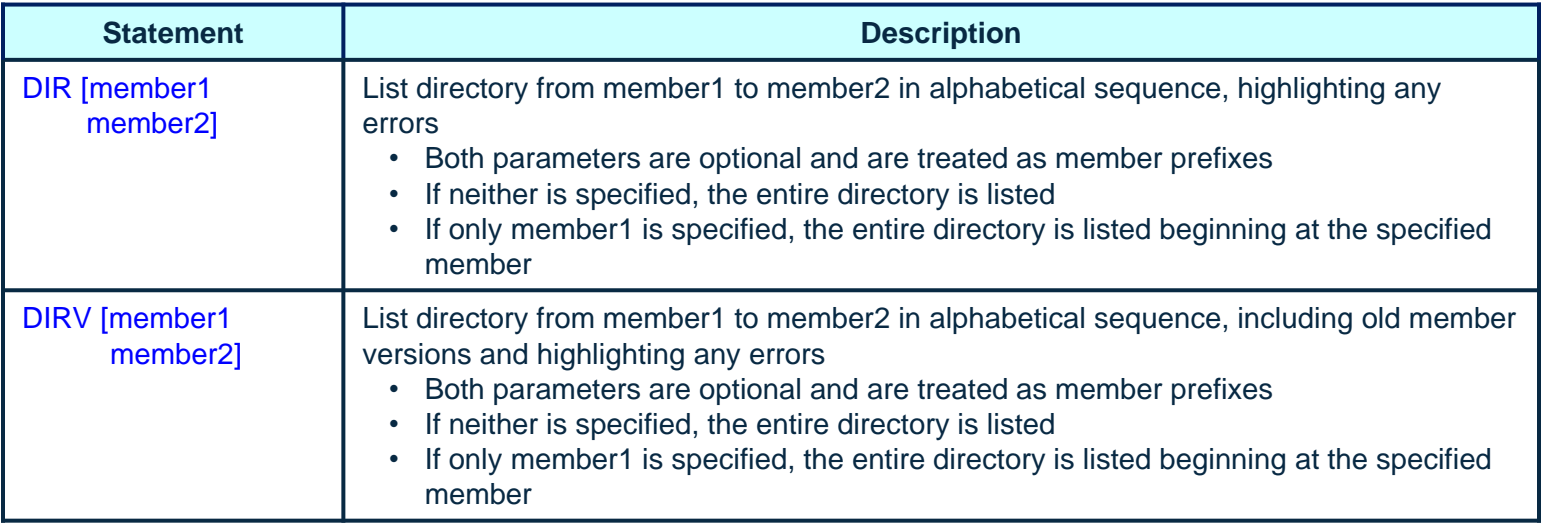

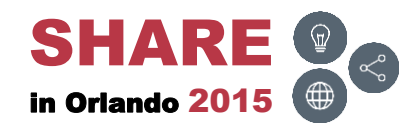

# **JCL – Control Statements**

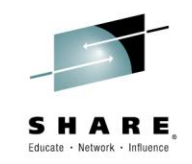

• Control statements can be specified in the PARM= field of the EXEC statement, as SYSIN input or both

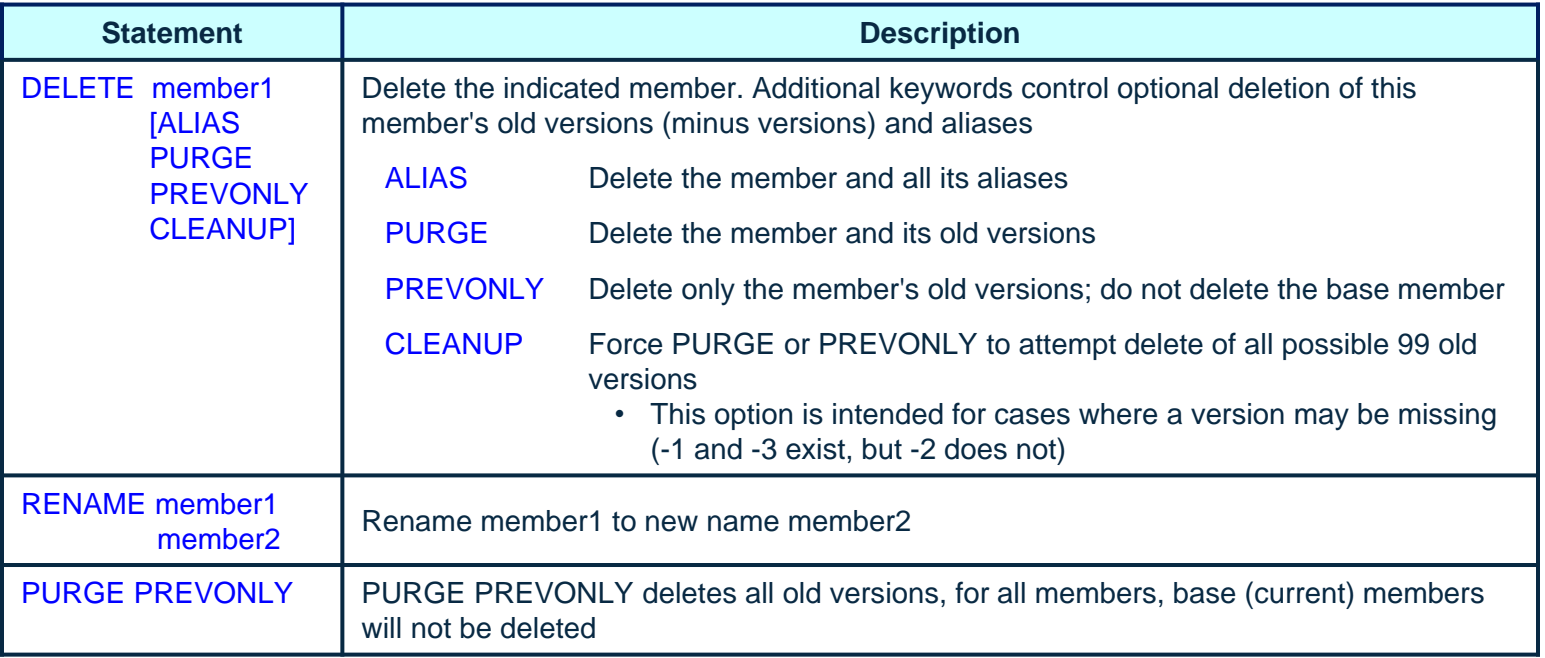

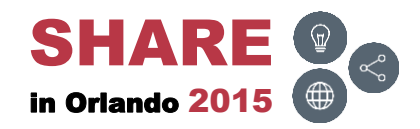

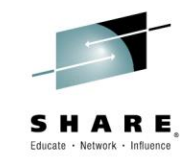

• The member1 and member2 parameters can be specified as follows:

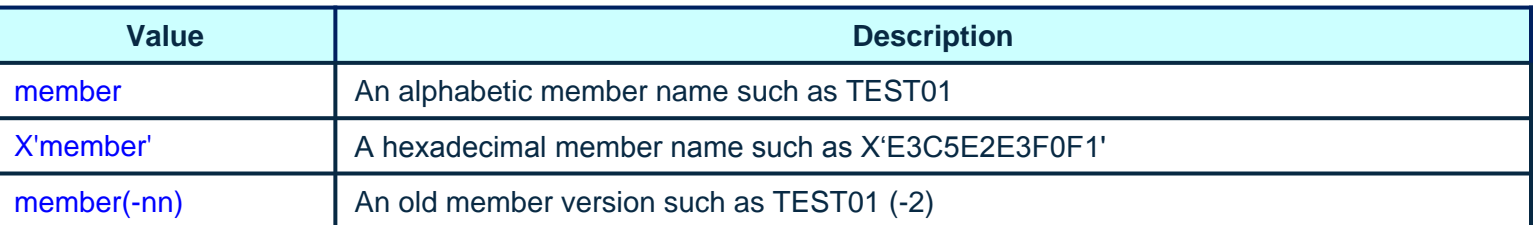

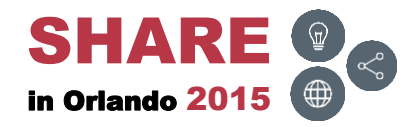

# **PDSM32 – DIR ( )**

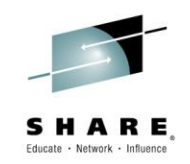

• Validate and list directory members

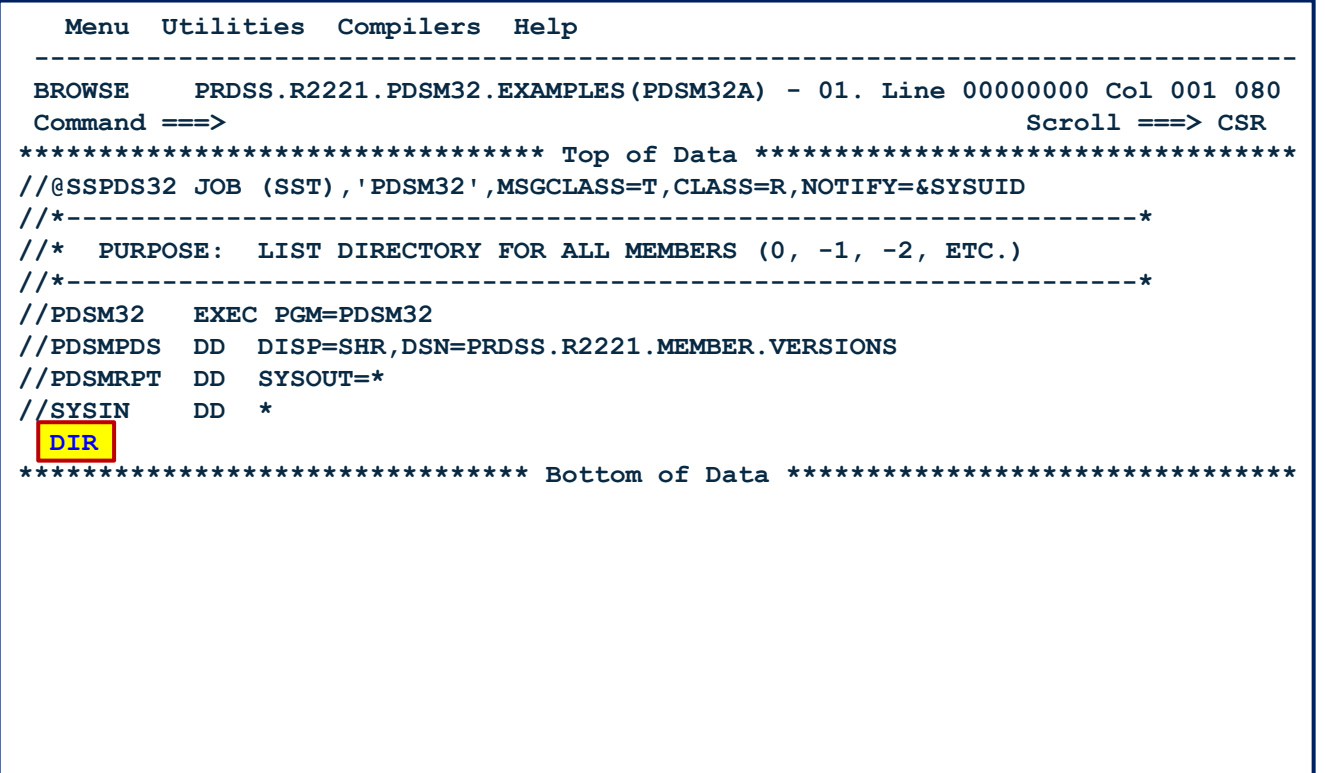

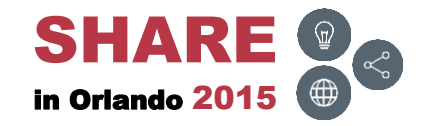

#### **PDSM32 – DIR – Results**

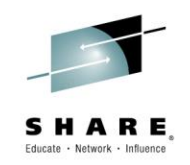

• PDSMRPT report after executing DIR

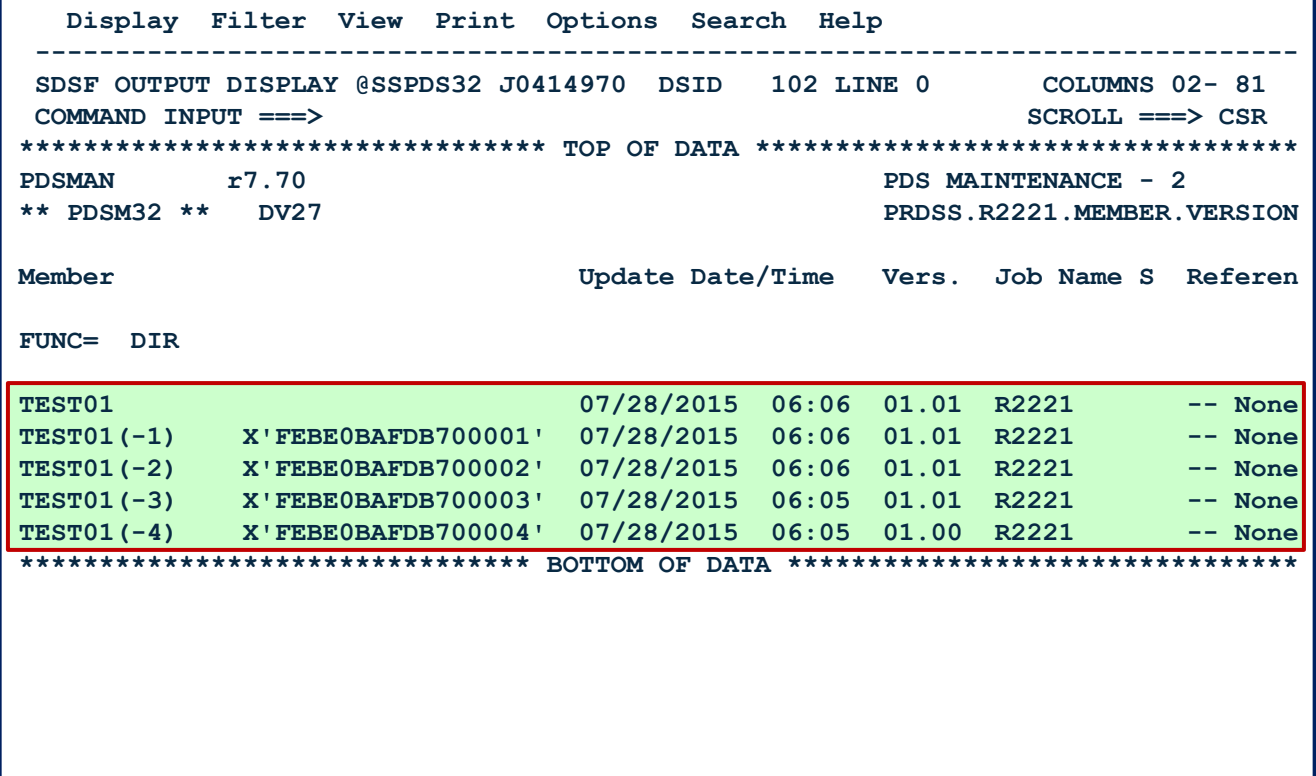

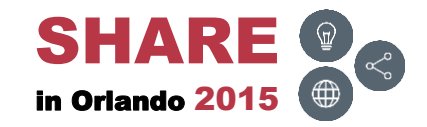

# **PDSM32 – DIRV ( )**

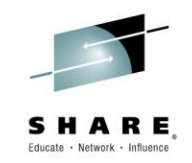

• Validate and list directory members, including old members

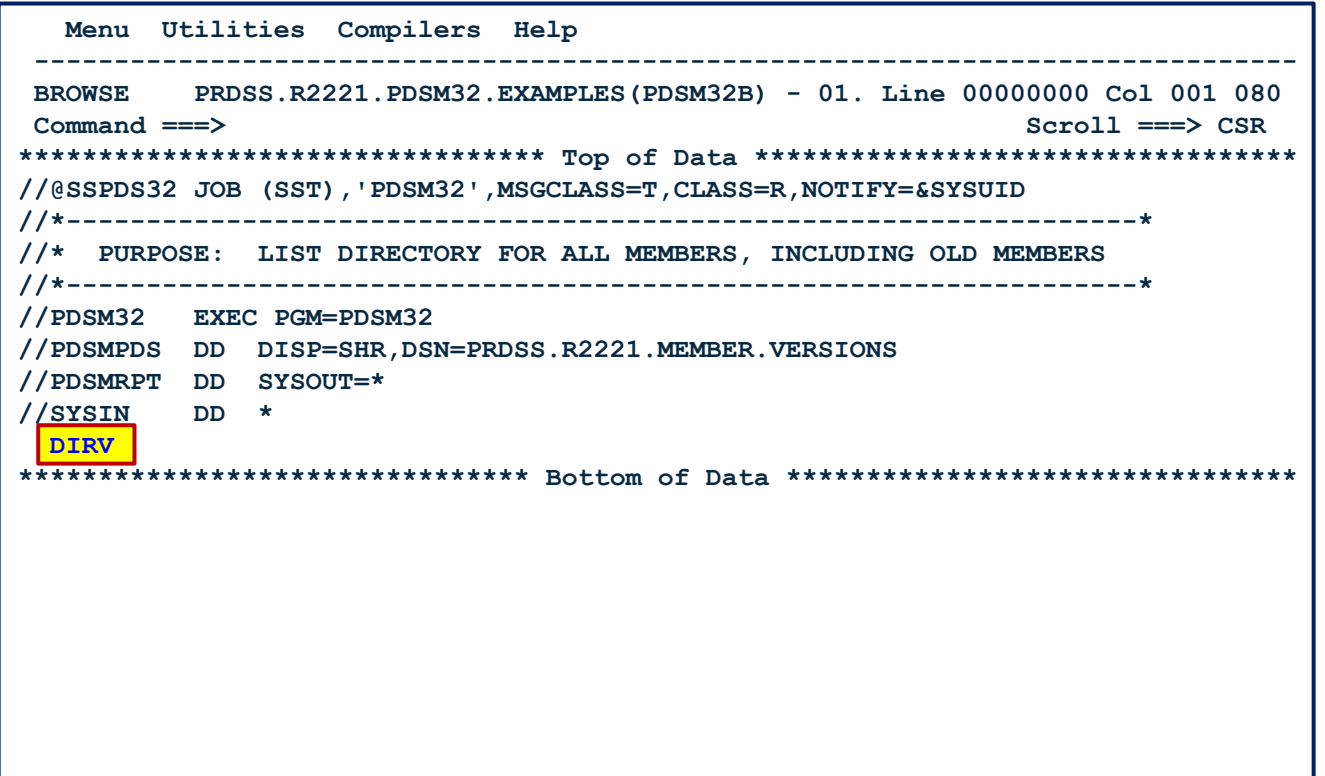

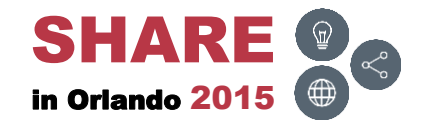

### **PDSM32 – DIRV – Results**

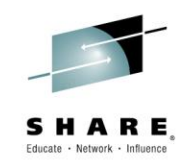

• PDSMRPT report after executing DIRV

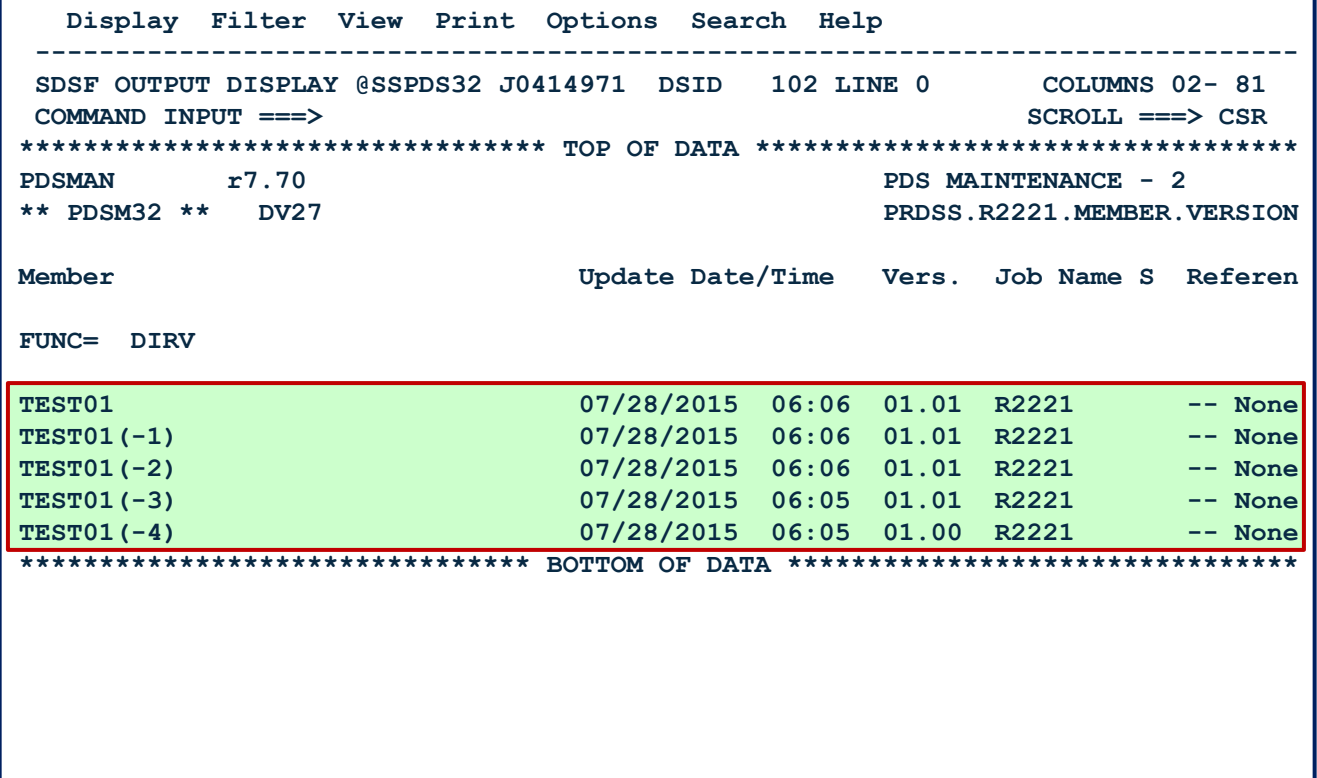

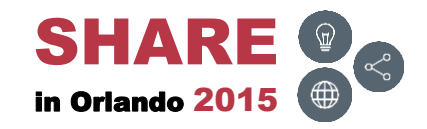

# **PDSM32 – DELETE ( )**

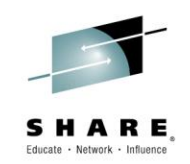

• Delete member (0)

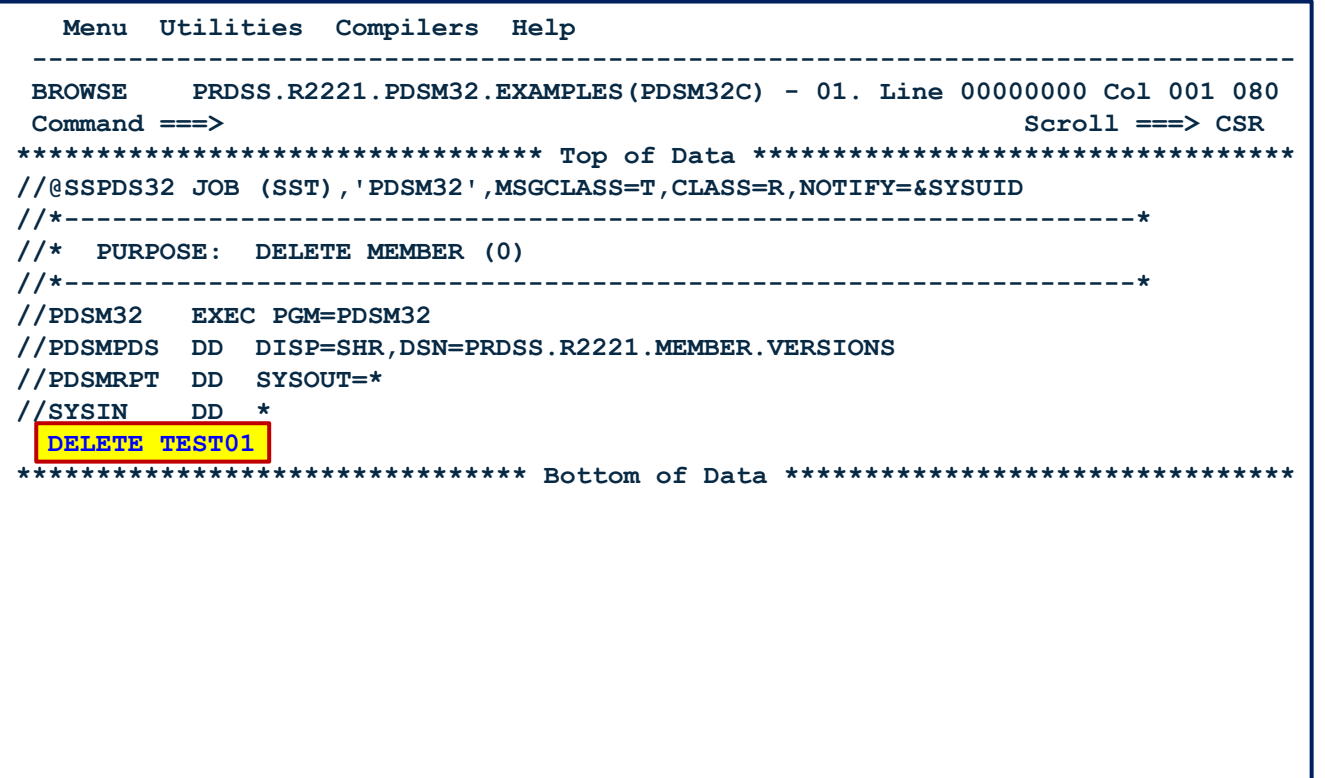

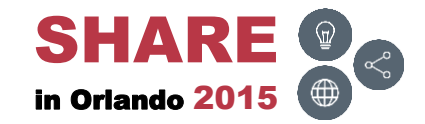

### **PDSM32 – DELETE – Results**

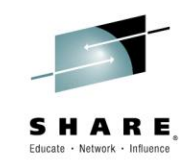

• PDSMRPT report after executing DELETE

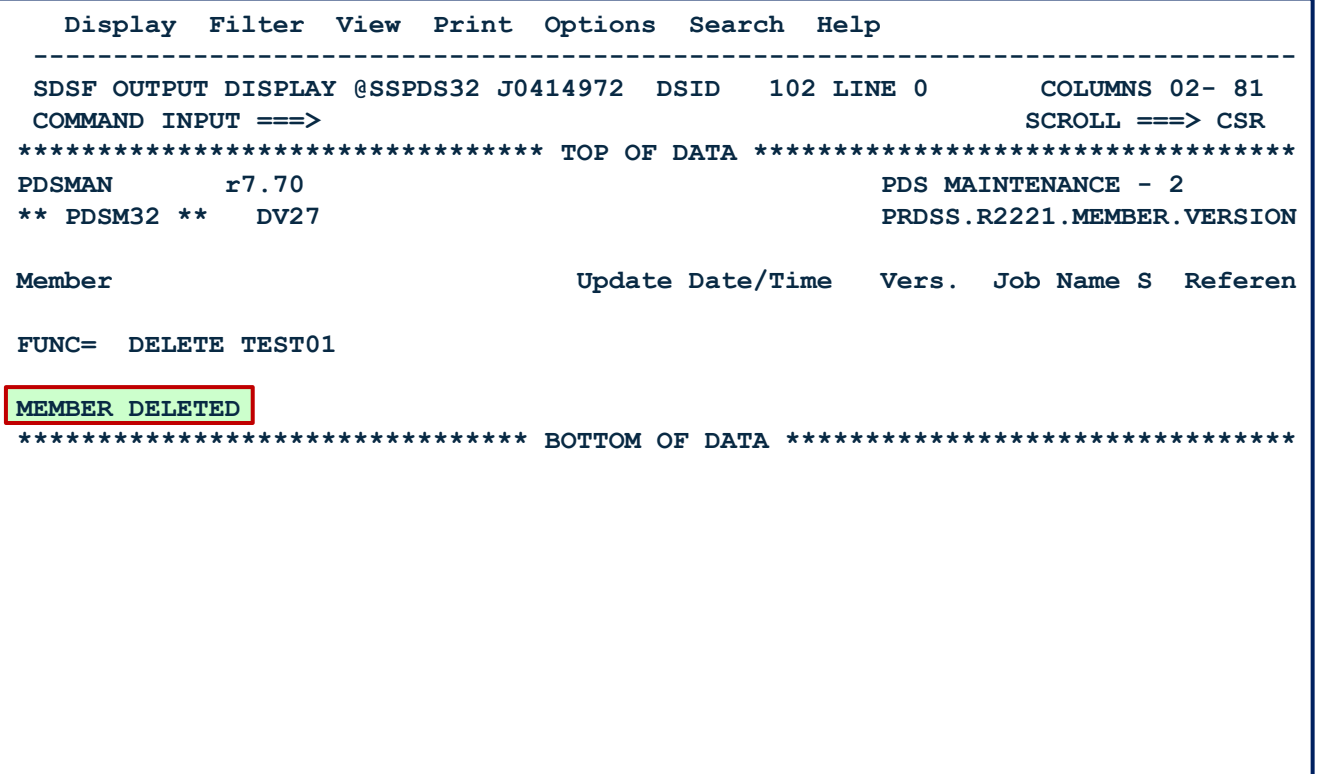

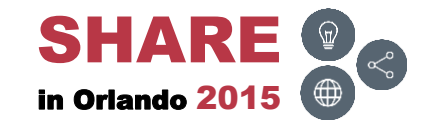

## **PDSM32 – DELETE – Before**

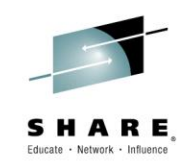

• Before executing DELETE

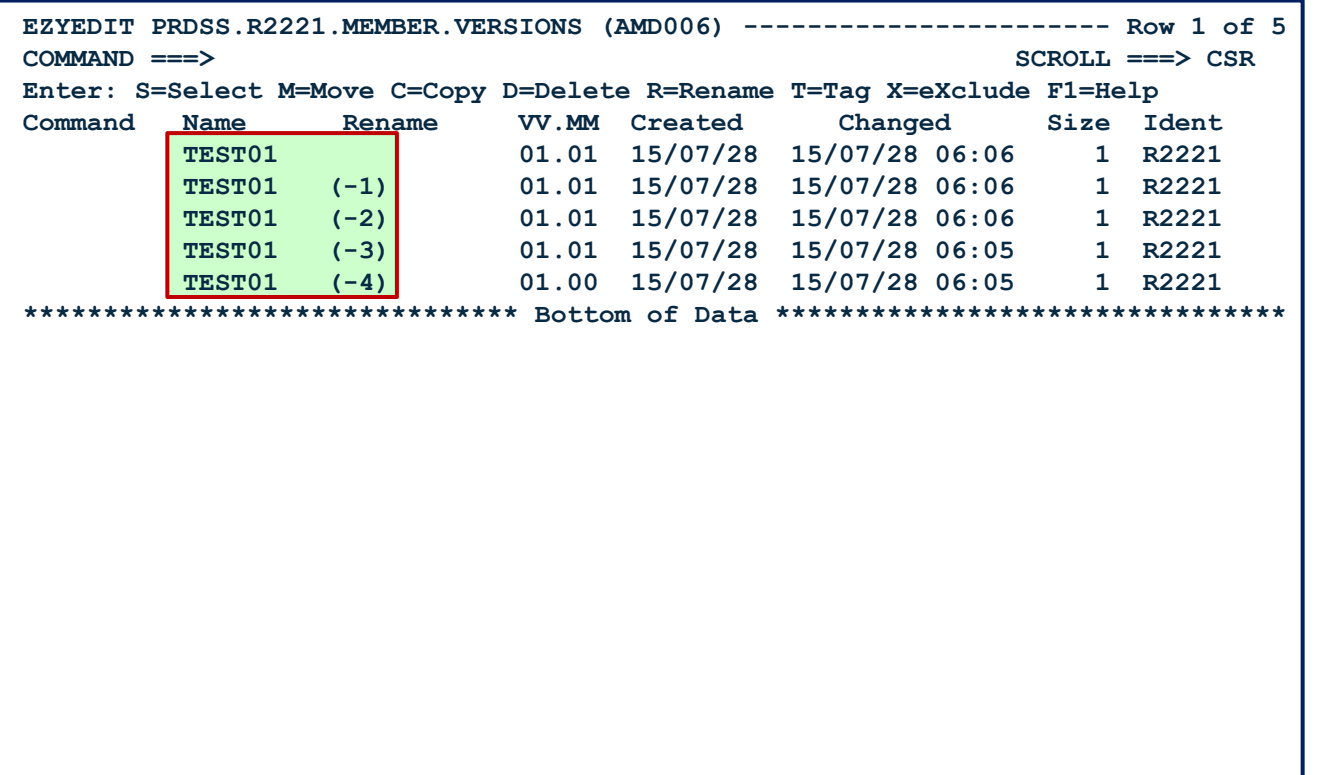

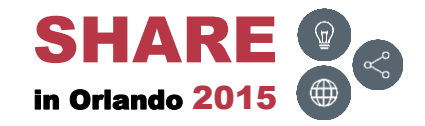

### **PDSM32 – DELETE – After**

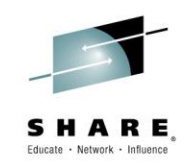

• After executing DELETE

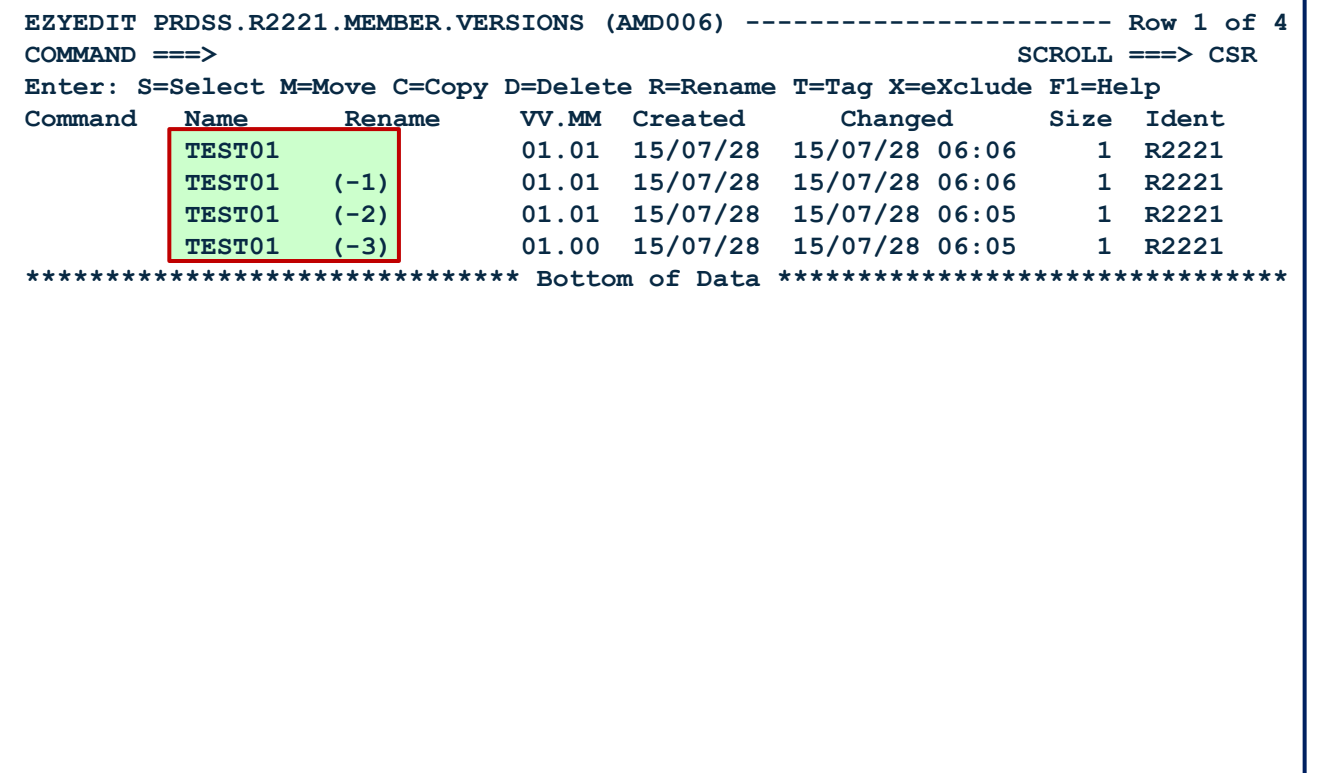

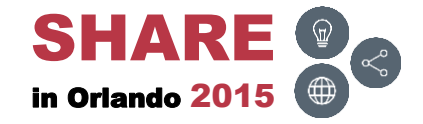

# **PDSM32 – DELETE ALIAS ( )**

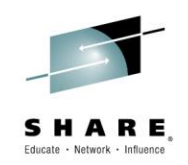

• Delete the member (0) and the alias

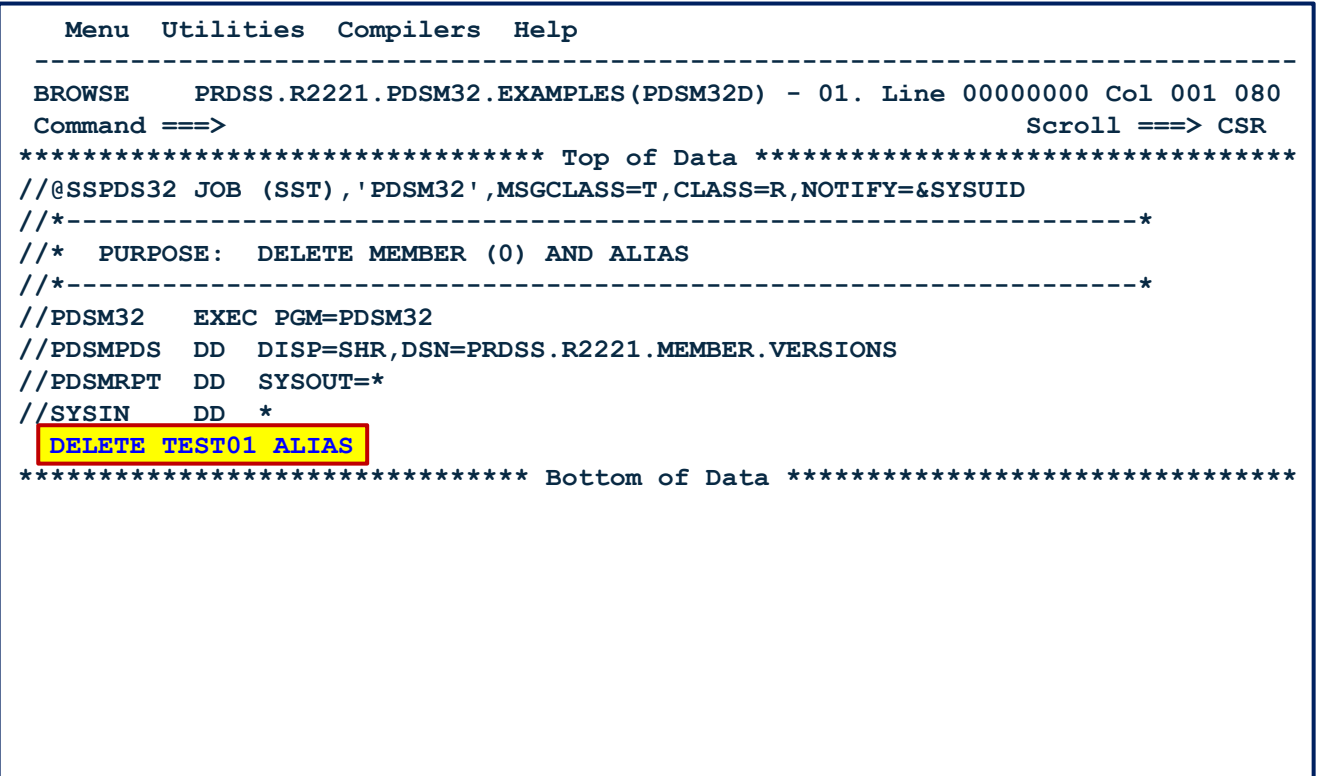

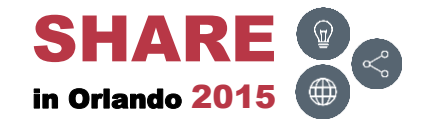

## **PDSM32 – DELETE ALIAS – Results**

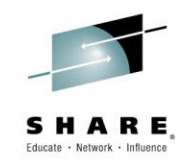

• PDSMRPT report after executing DELETE with the ALIAS parameter

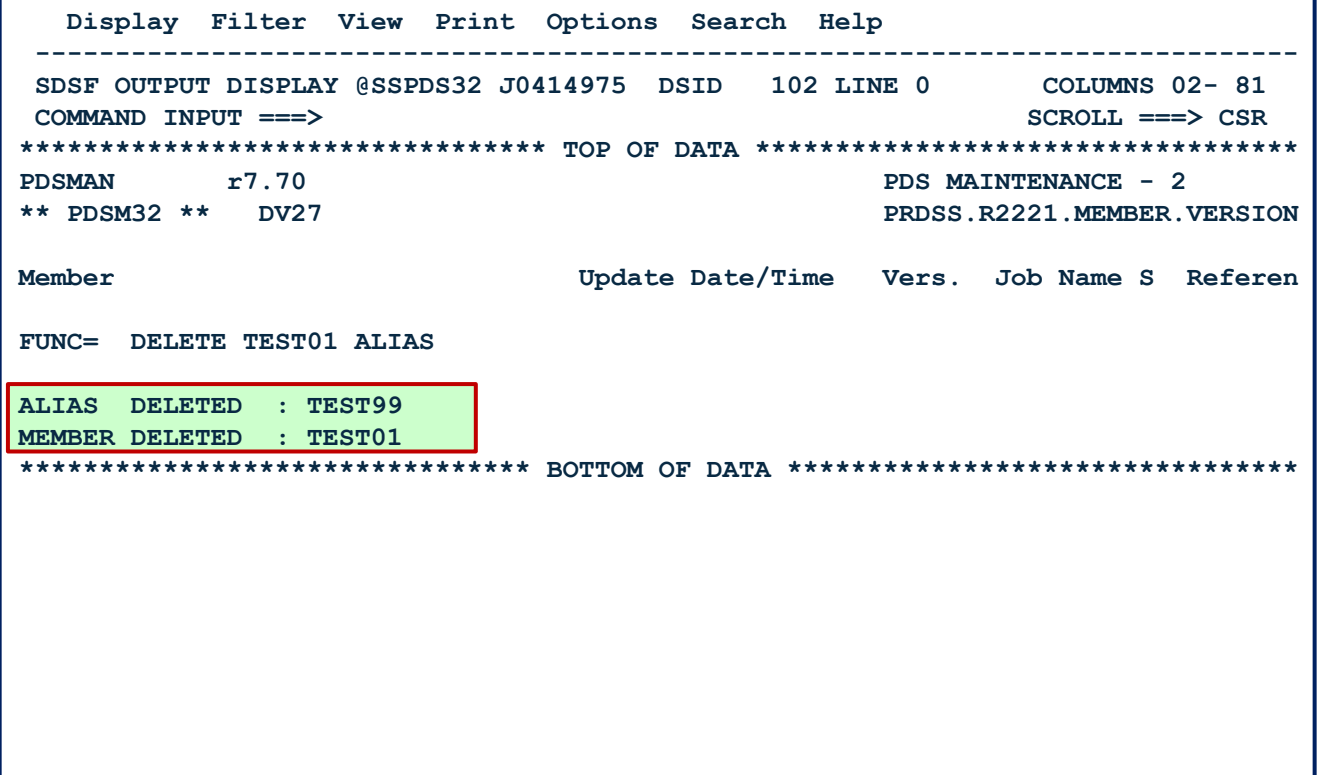

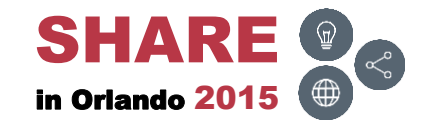

# **PDSM32 – DELETE ALIAS – Before**

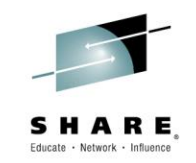

• Before executing DELETE with the ALIAS parameter

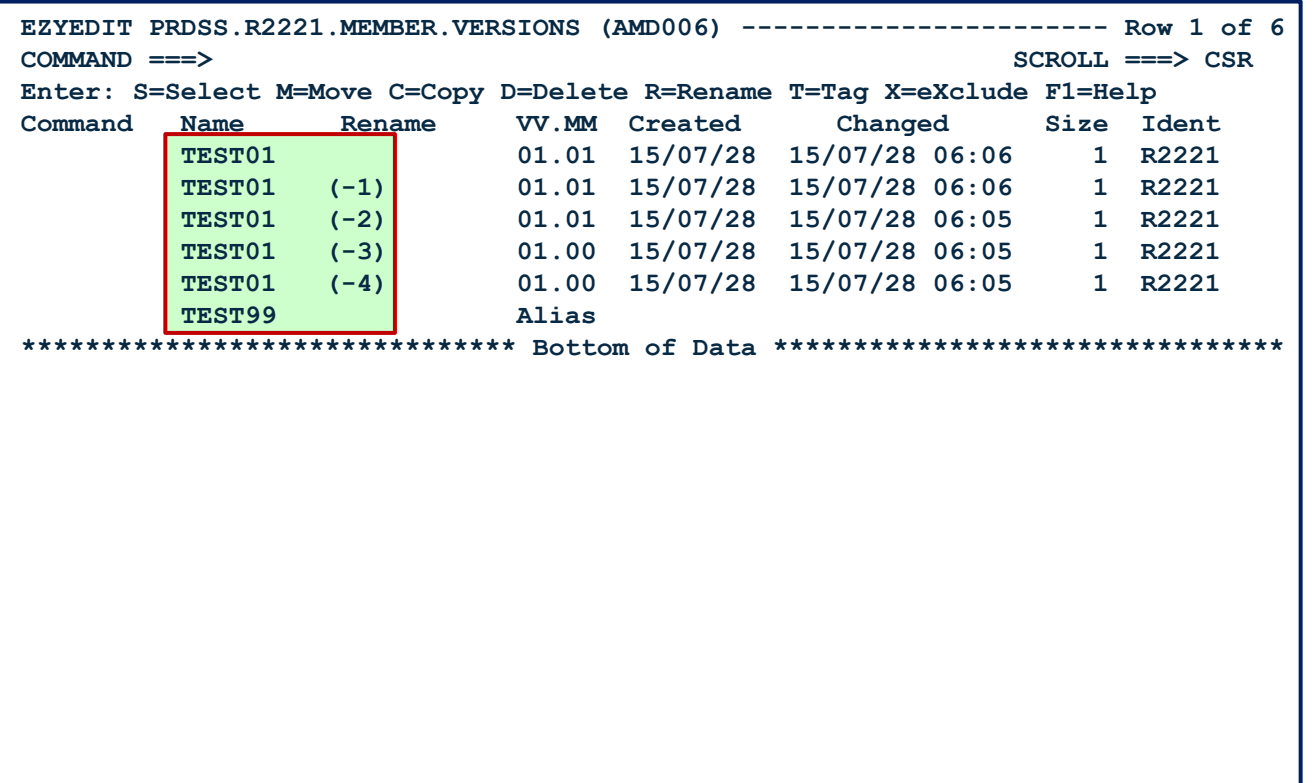

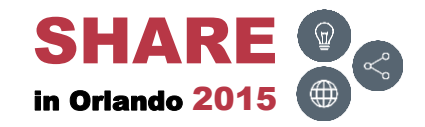
## **PDSM32 – DELETE ALIAS – After**

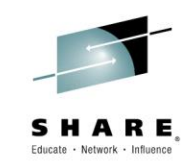

• After executing DELETE with the ALIAS parameter

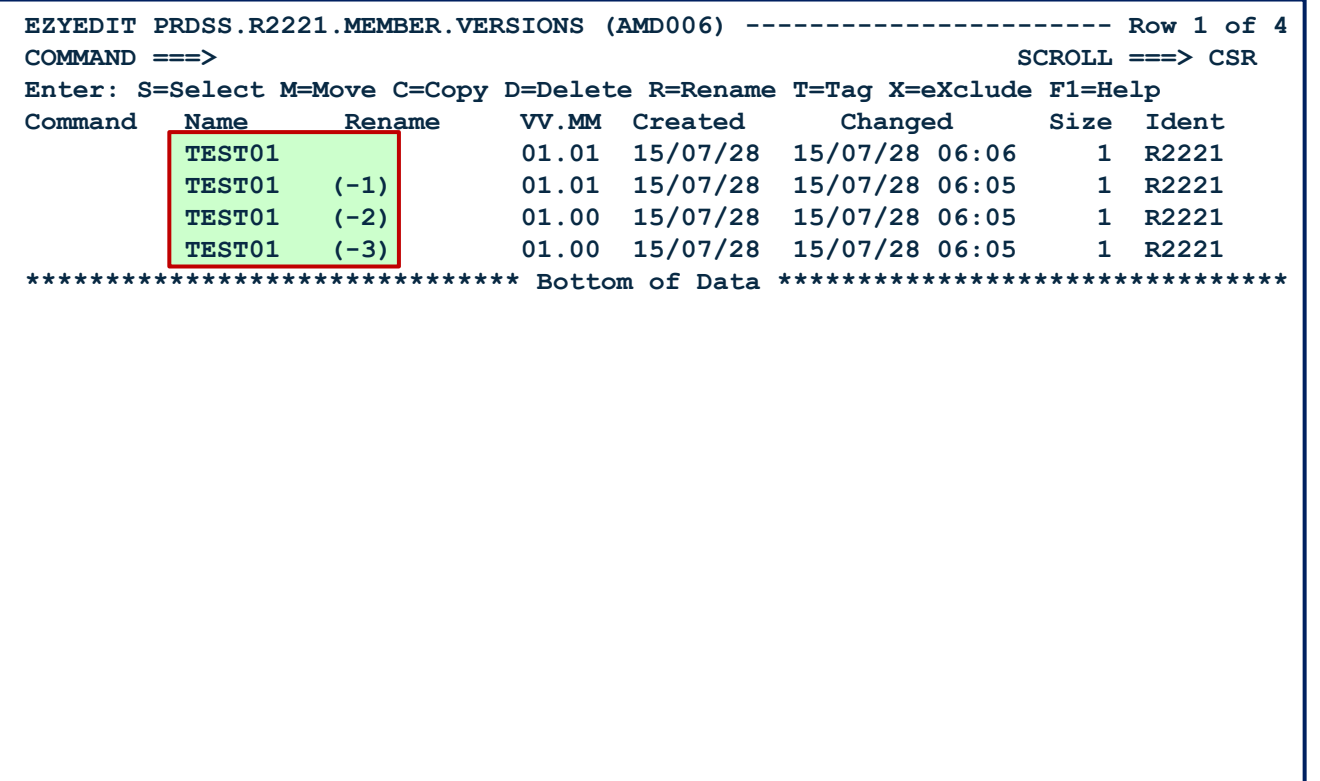

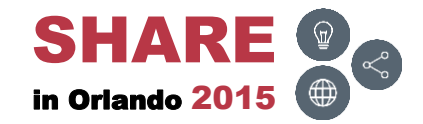

# **PDSM32 – DELETE PREVONLY ( )**

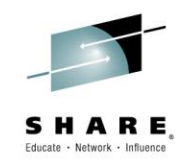

• Only delete the previous versions of a member (-1, -2, etc.)

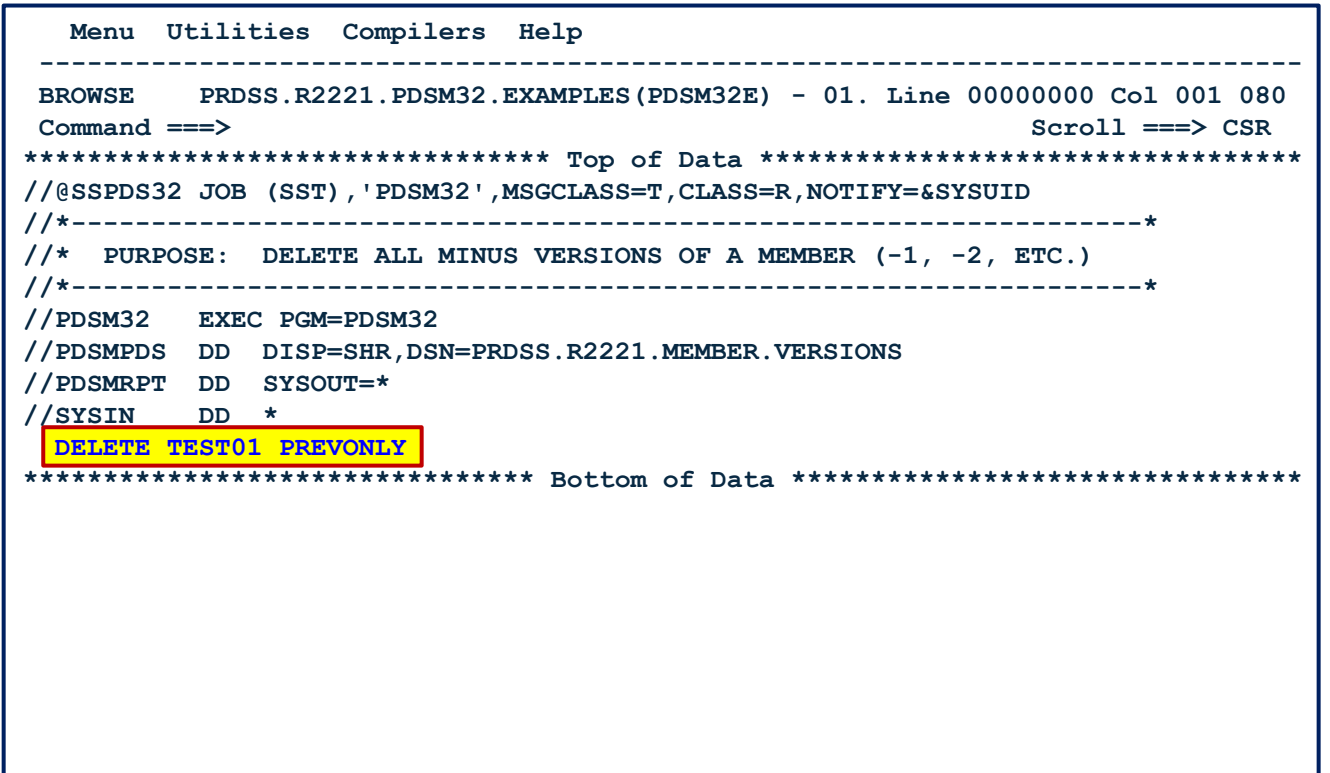

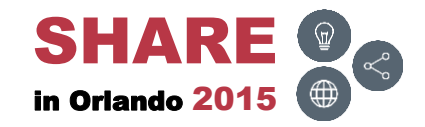

# **PDSM32 – DELETE PREVONLY – Results**

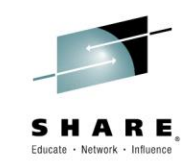

• PDSMRPT report after executing DELETE with the PREVONLY parameter

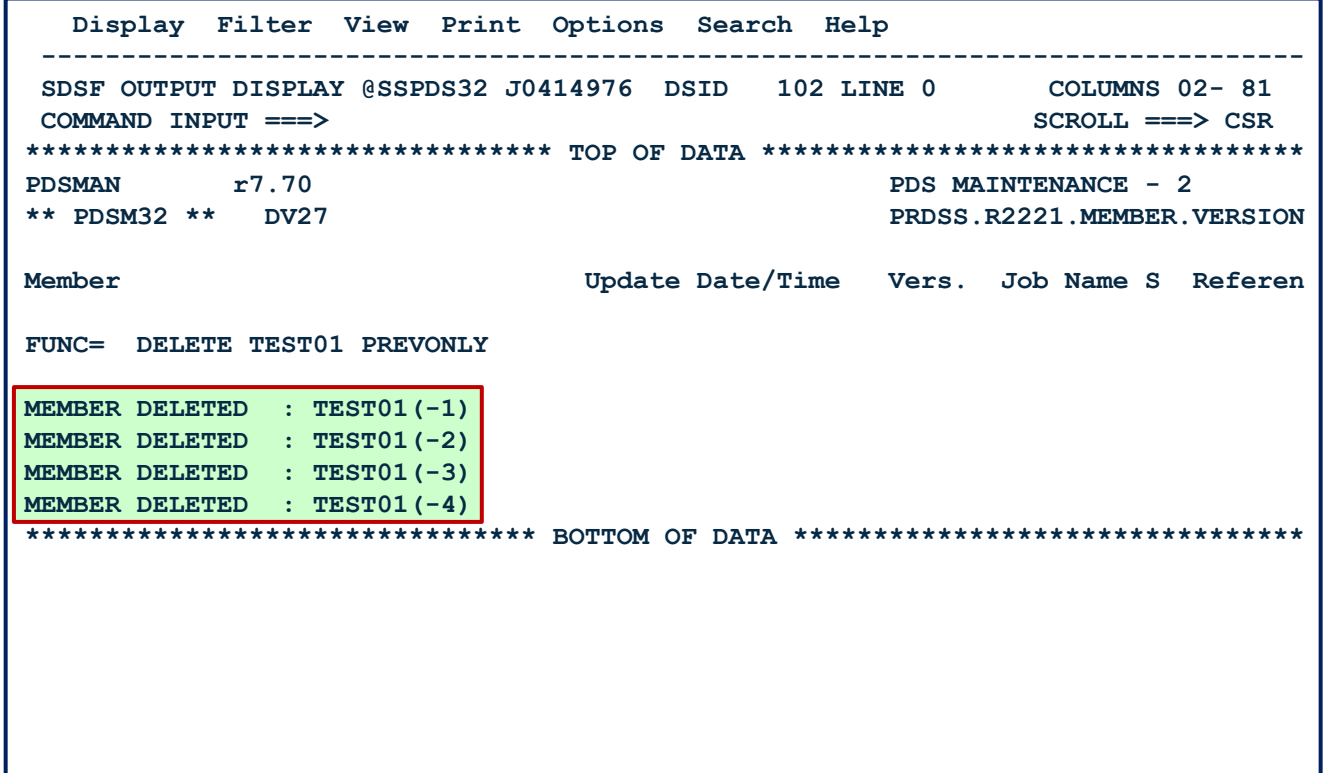

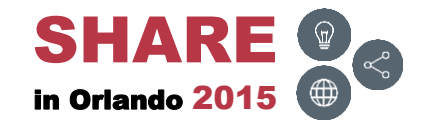

# **PDSM32 – DELETE PREVONLY – Before**

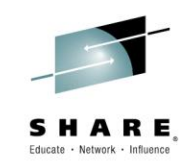

• Before executing DELETE with the PREVONLY parameter

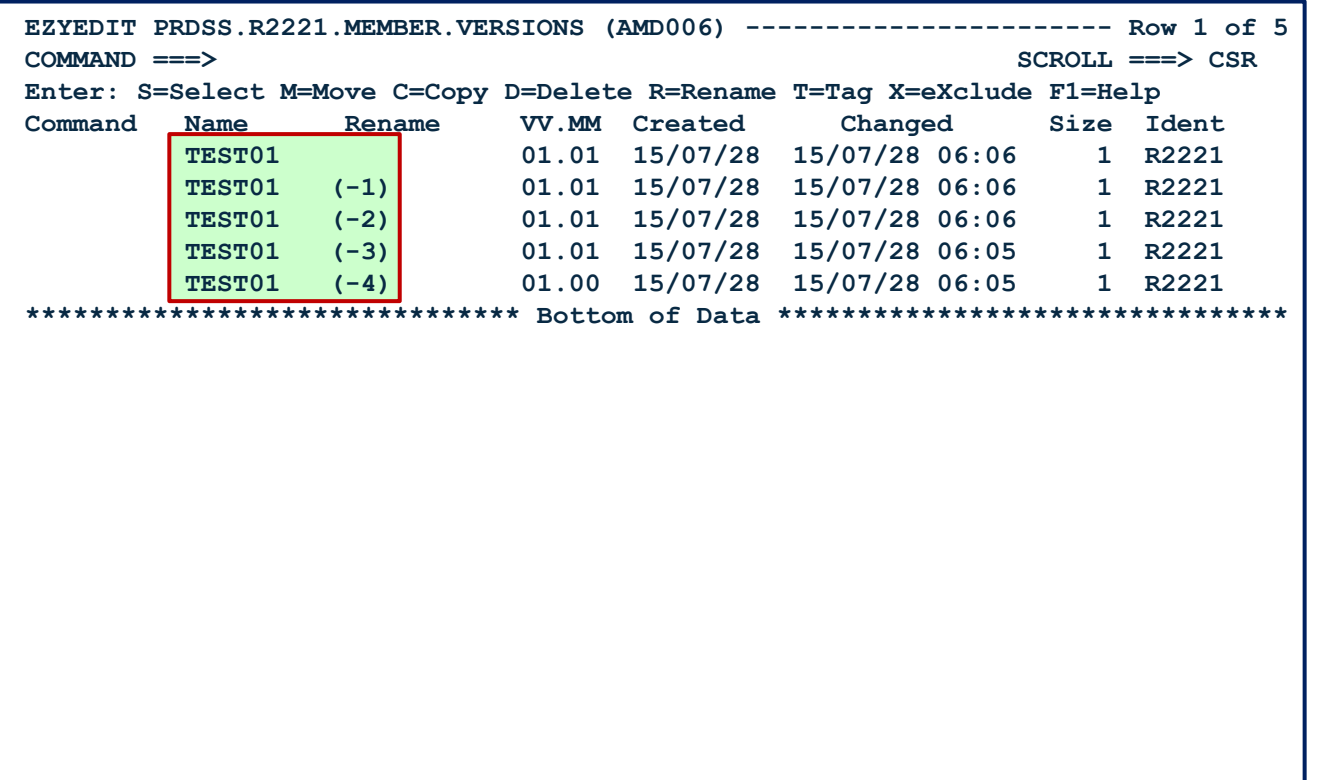

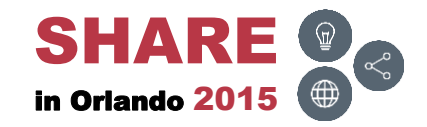

# **PDSM32 – DELETE PREVONLY – After**

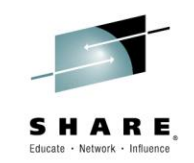

• After executing DELETE with the PREVONLY parameter

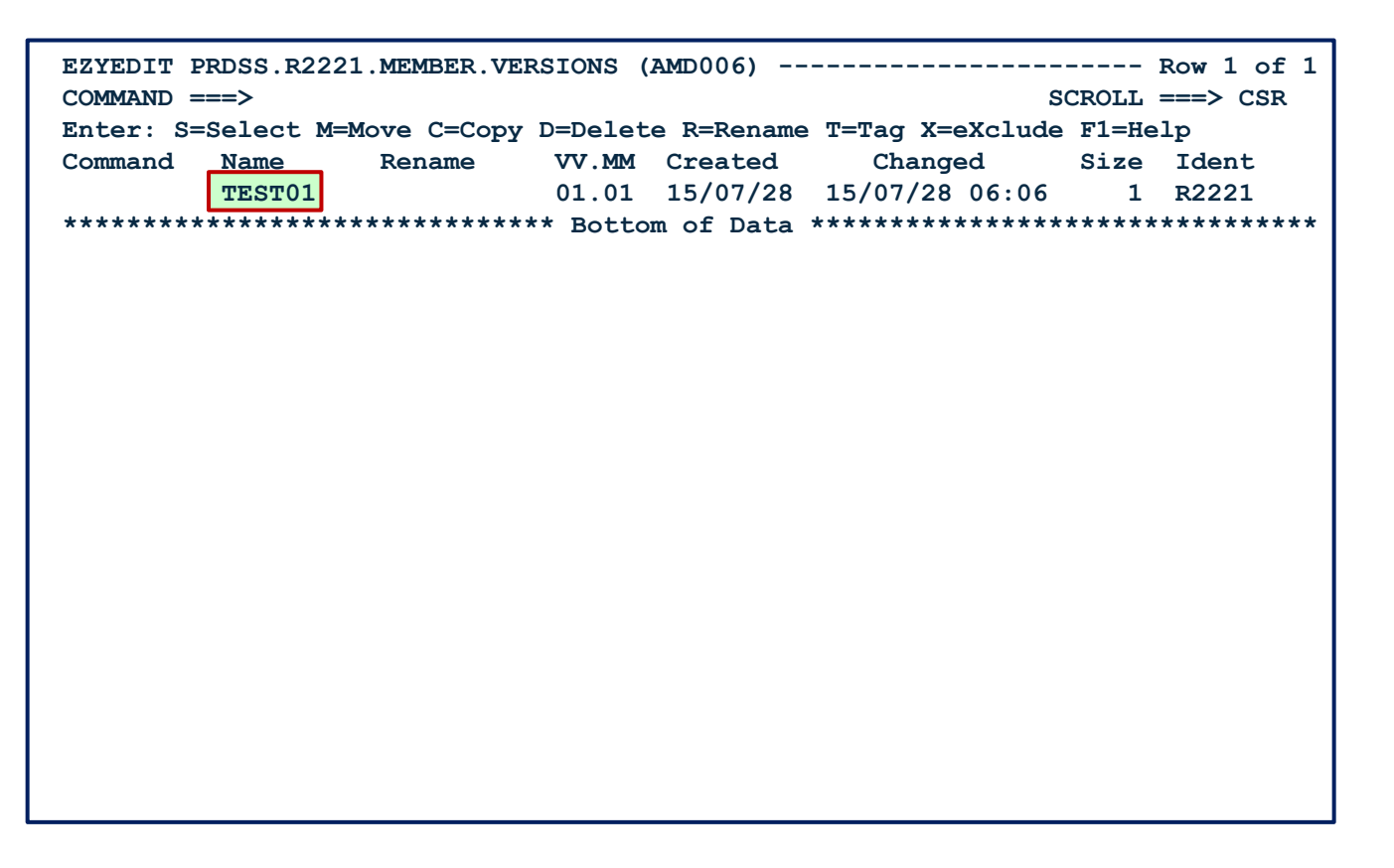

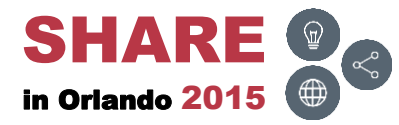

# **PDSM32 – DELETE PURGE ( )**

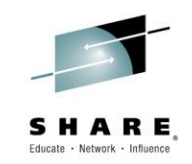

• Delete all versions of the member (0, -1, -2, etc.)

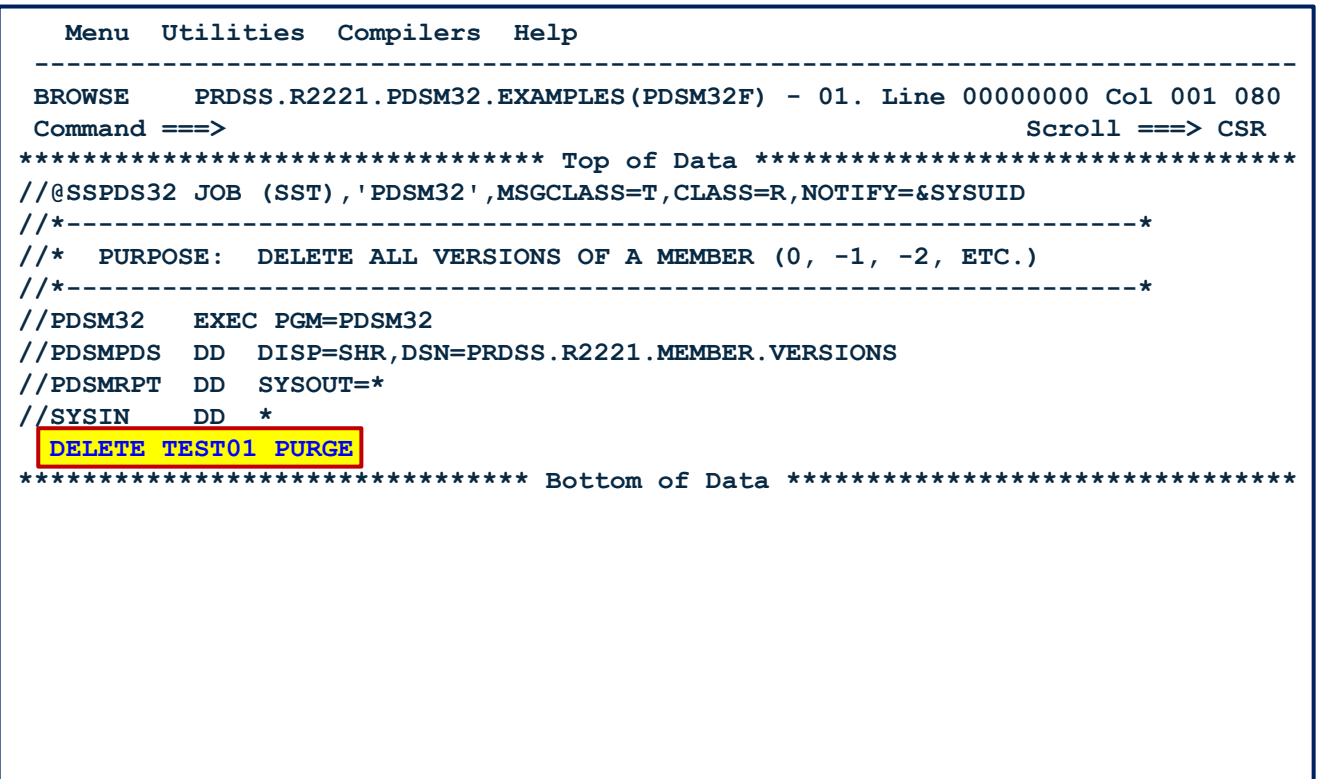

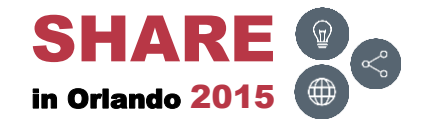

## **PDSM32 – DELETE PURGE – Results**

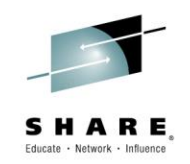

• PDSMRPT report after executing DELETE with the PURGE parameter

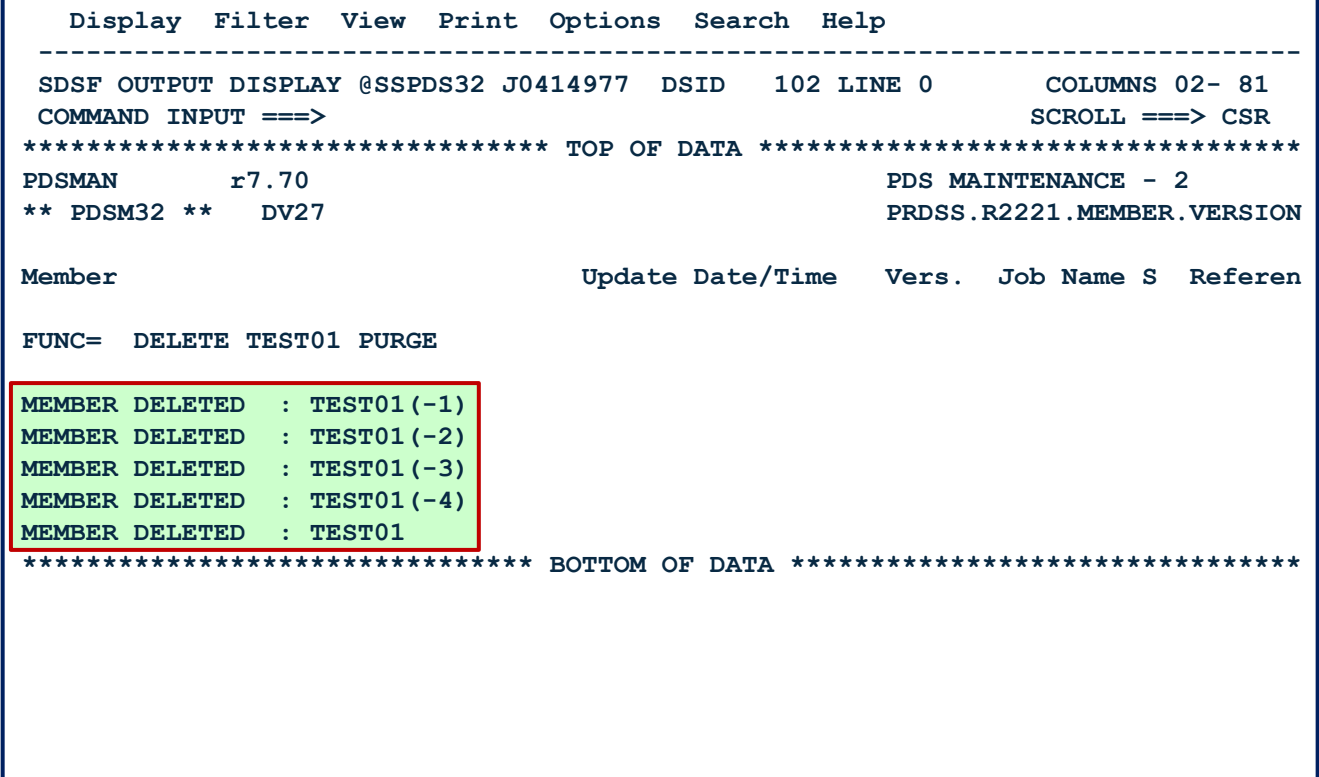

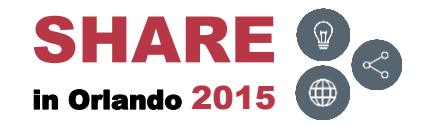

## **PDSM32 – DELETE PURGE – Before**

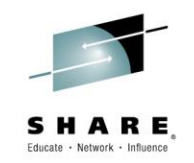

• Before executing DELETE with the PURGE parameter

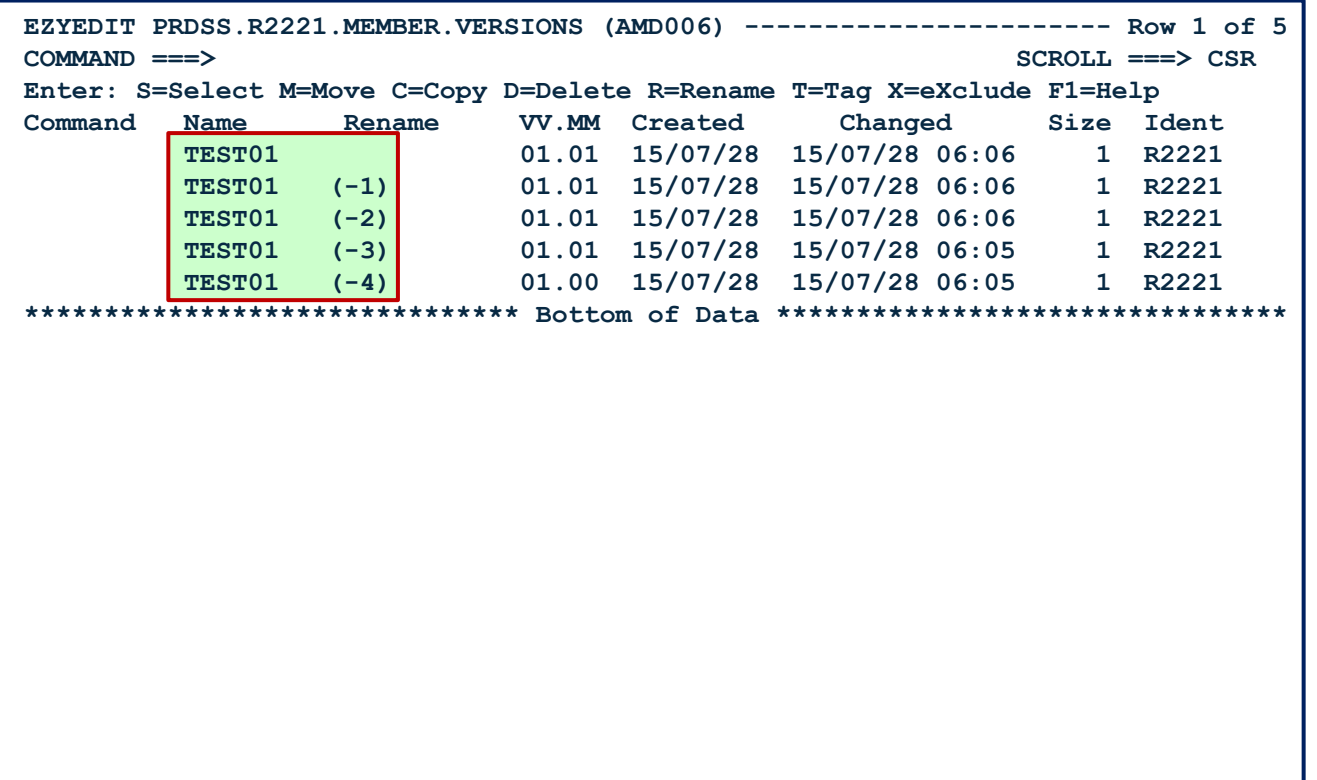

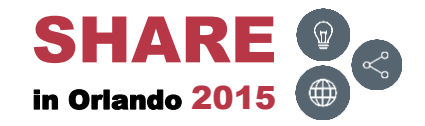

## **PDSM32 – DELETE PURGE – After**

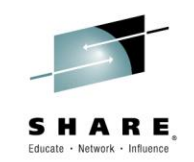

• After executing DELETE with the PURGE parameter

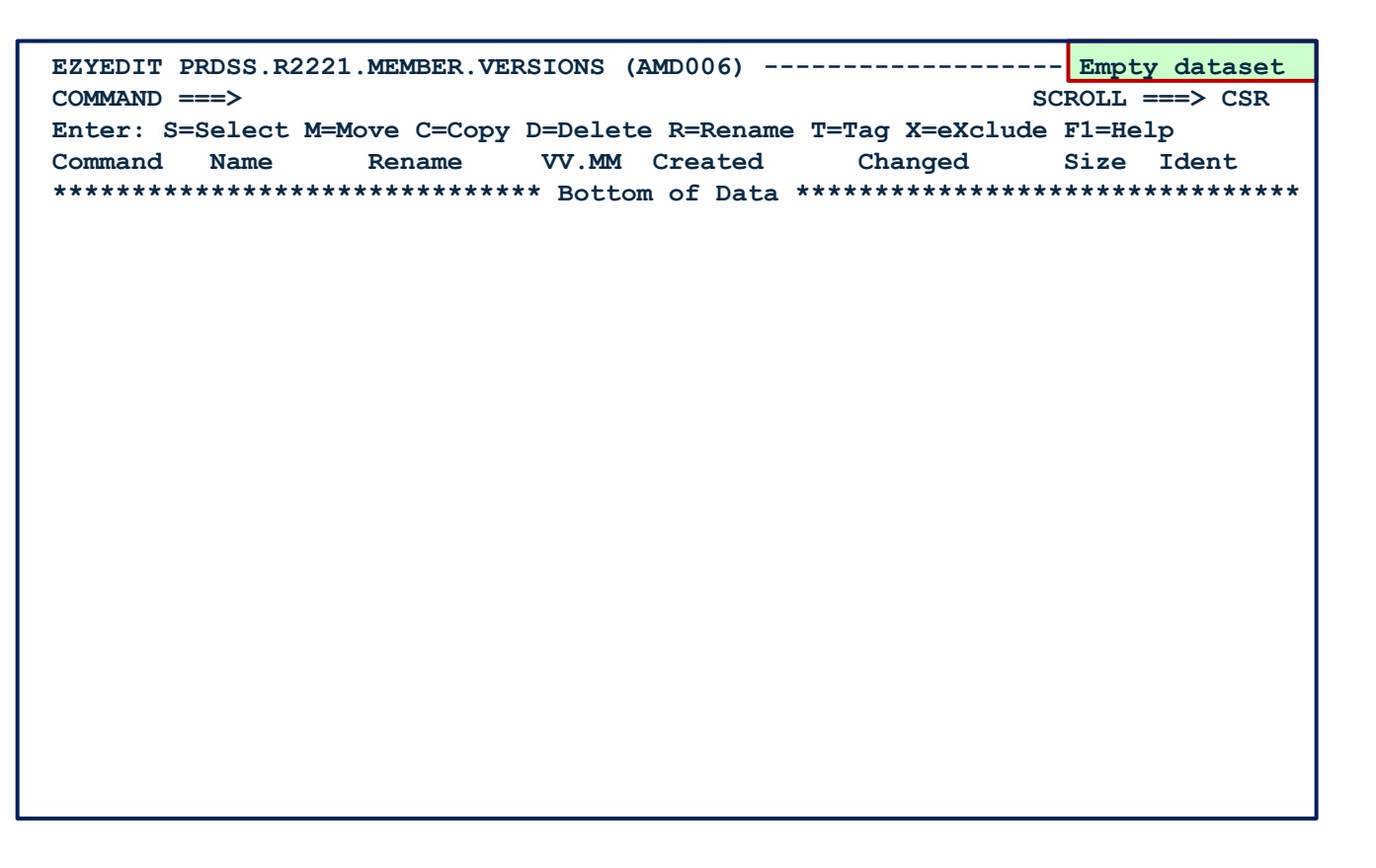

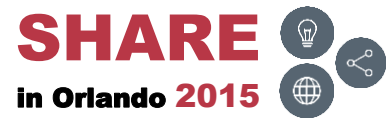

# **PDSM32 – Rename ( )**

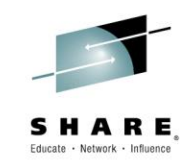

• Rename TEST01 (-1) member to TEST02

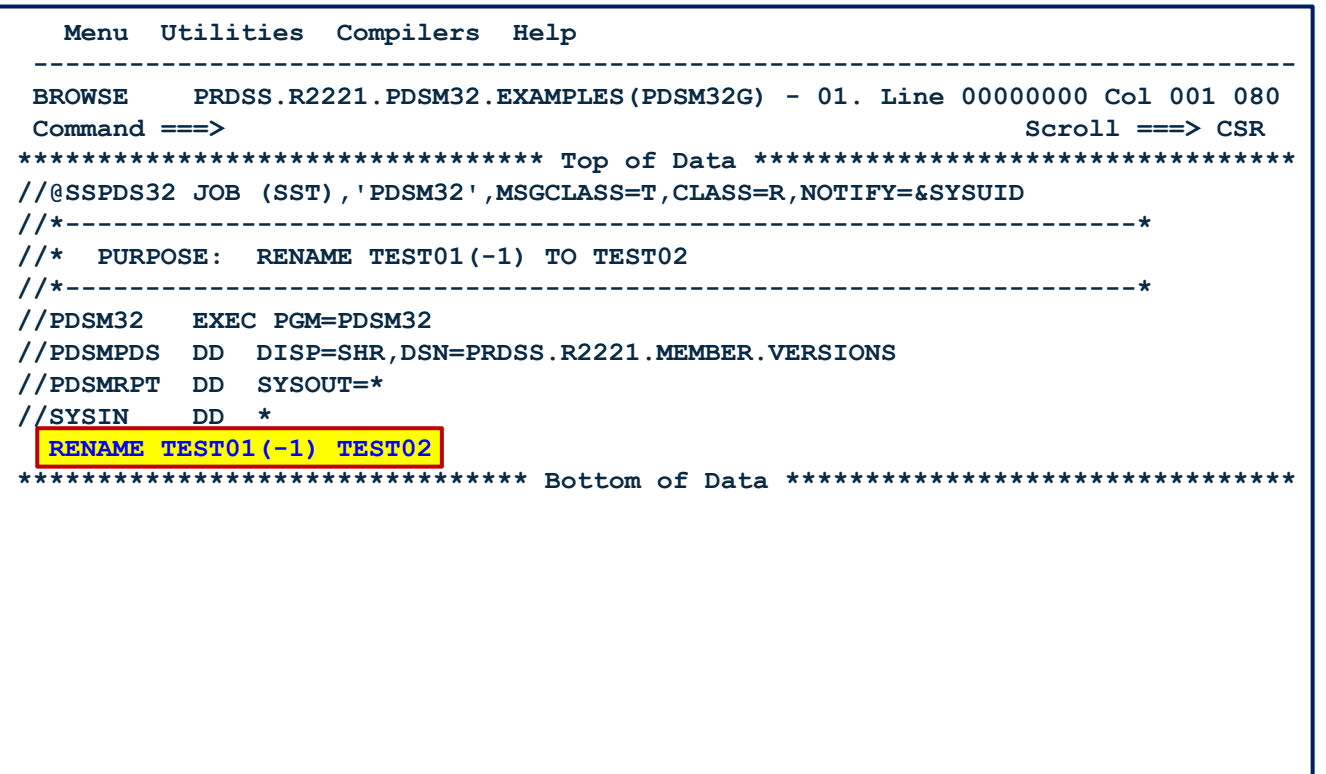

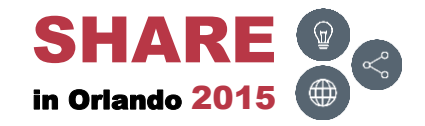

#### **PDSM32 – RENAME – Results**

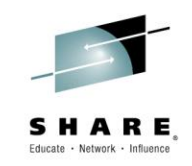

• PDSMRPT report after executing RENAME

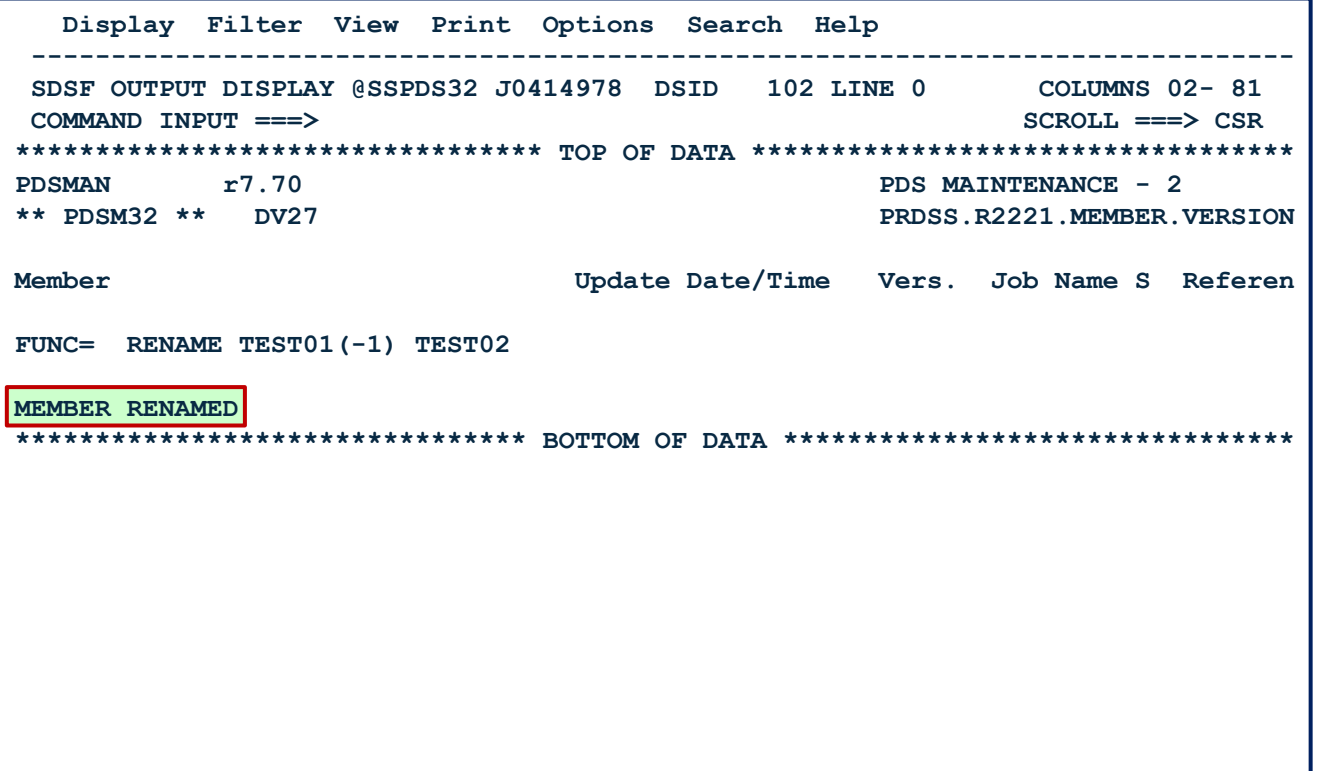

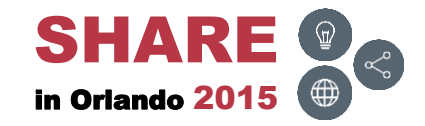

#### **PDSM32 – RENAME – Before**

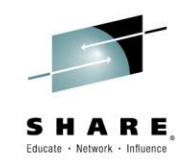

• Before executing RENAME

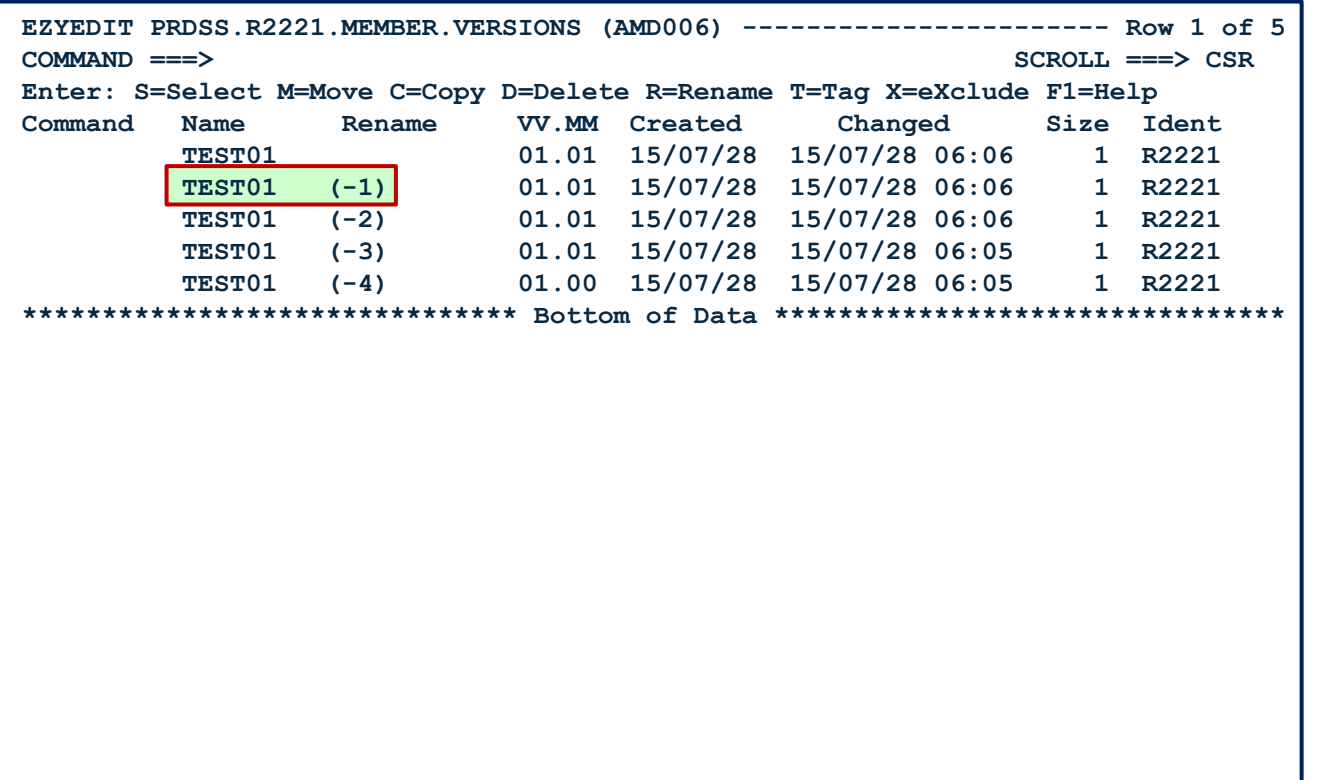

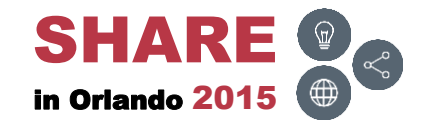

#### **PDSM32 – RENAME – After**

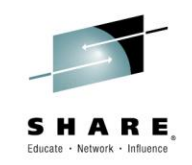

• After executing RENAME

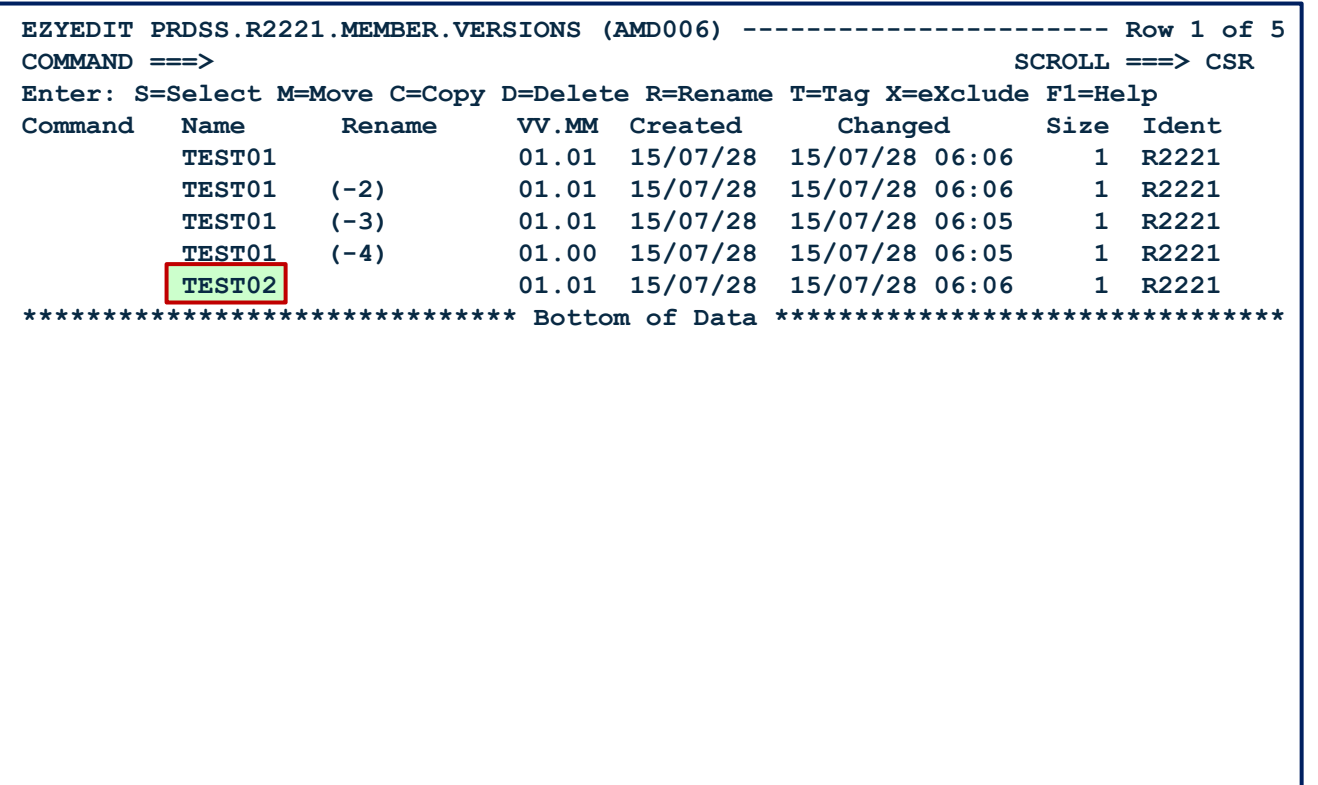

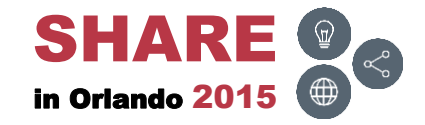

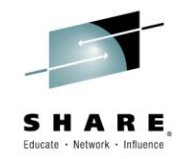

#### **Links**

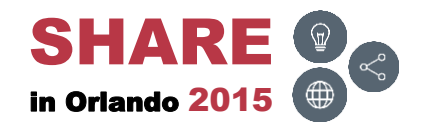

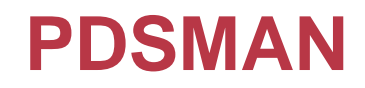

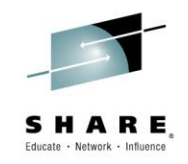

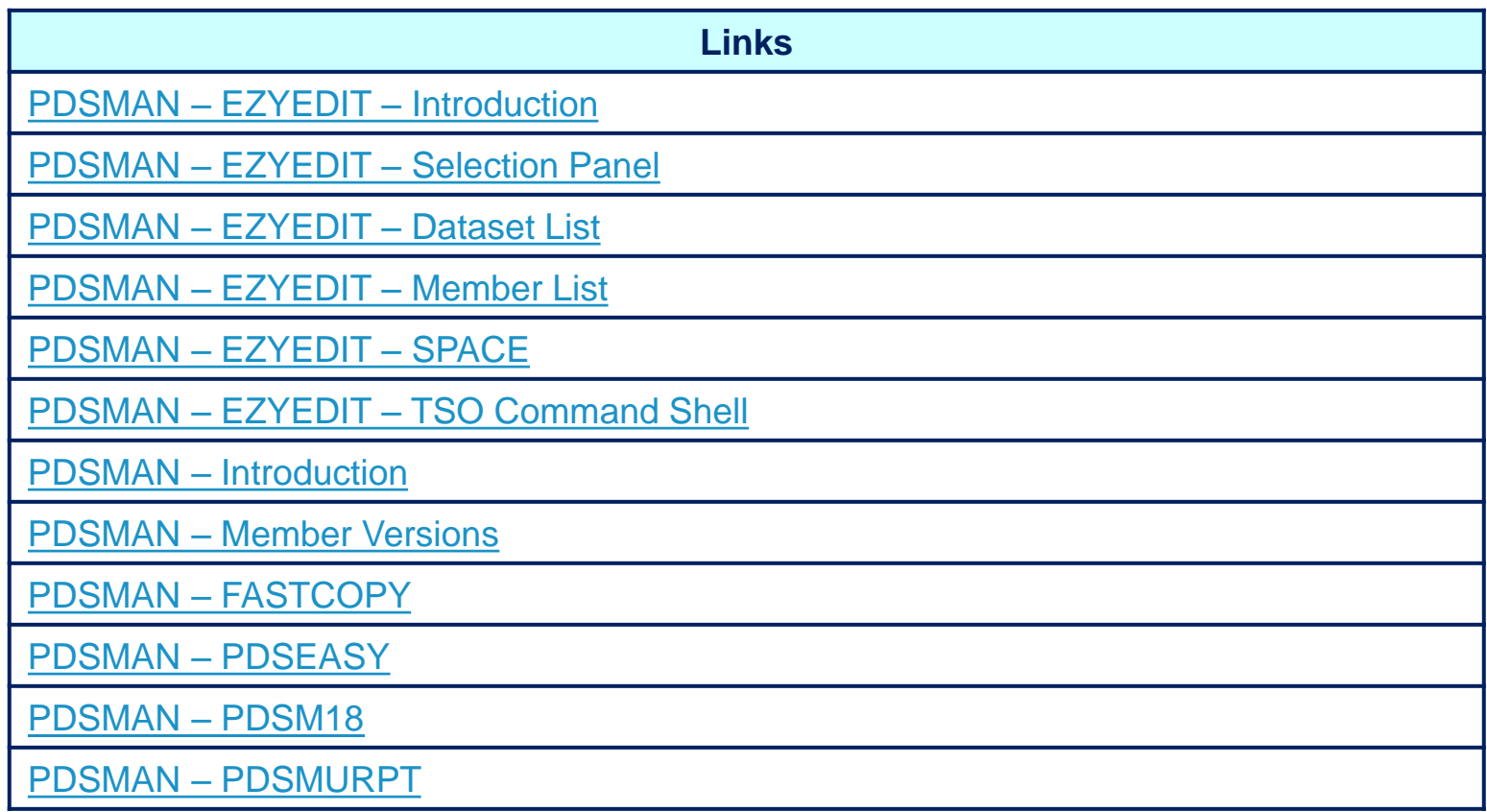

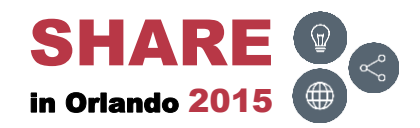

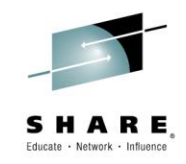

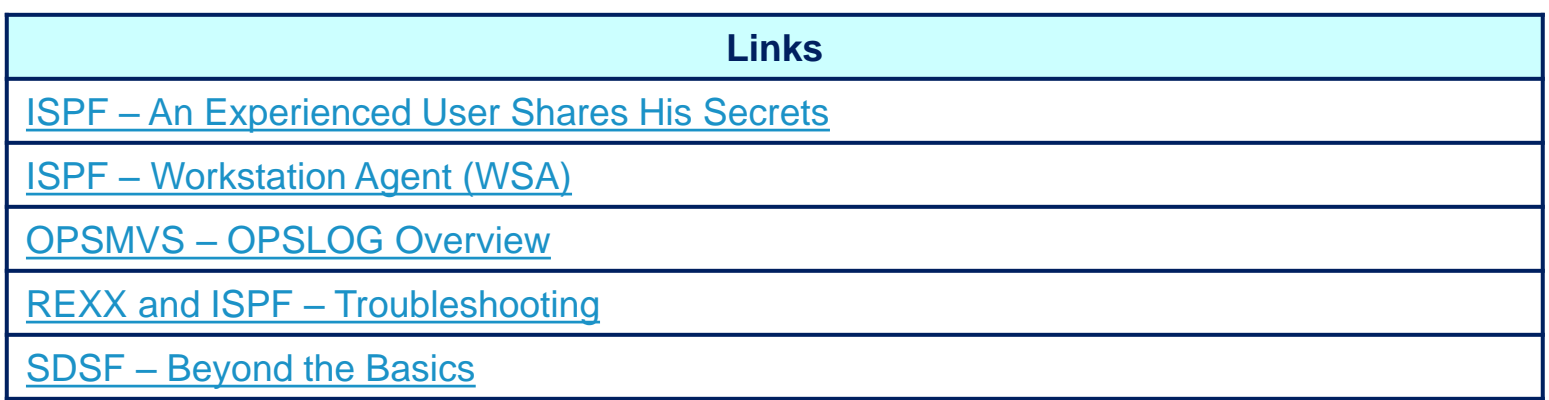

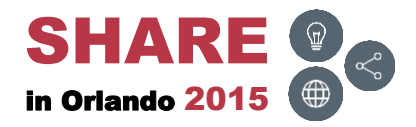

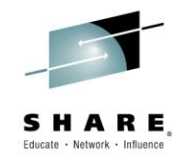

#### **Conclusion**

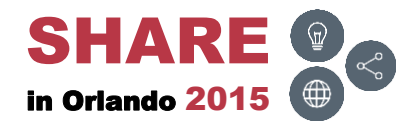

## **Final Comments**

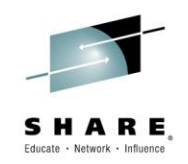

- PDSMAN provides a wide range of solutions to PDS and PDSE issues users face on a daily basis
	- Saves time and increases productivity
- Every PDSMAN/EZYEDIT release introduces new features and commands which are easy to understand, implement and use
- The tutorials and manuals are exceptional
	- Easy to read and understand
	- Suggest downloading the manuals periodically to obtain new updates

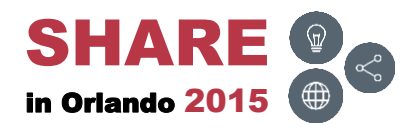

## **Thank You!**

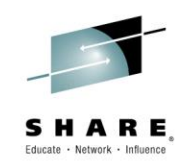

- A special thank you to the CA PDSMAN team for their technical input and assistance
- Suggest checking out the CA PDSMAN community web site at: [CA –](http://communities.ca.com/community/ca-mainframe-community/content?filterID=contentstatus[published]~category[ca-pdsman-pds-library-management]&query=pdsman) [Mainframe Community –](http://communities.ca.com/community/ca-mainframe-community/content?filterID=contentstatus[published]~category[ca-pdsman-pds-library-management]&query=pdsman) [PDSMAN](http://communities.ca.com/community/ca-mainframe-community/content?filterID=contentstatus[published]~category[ca-pdsman-pds-library-management]&query=pdsman)  Or

[CA –](https://communities.ca.com/community/ca-mainframe-community) [Mainframe Community](https://communities.ca.com/community/ca-mainframe-community) 

Select 'CA PDSMAN PDS Library Management' from the 'Products Covered' section located on the left hand side of the web page

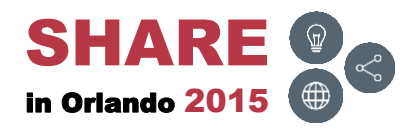

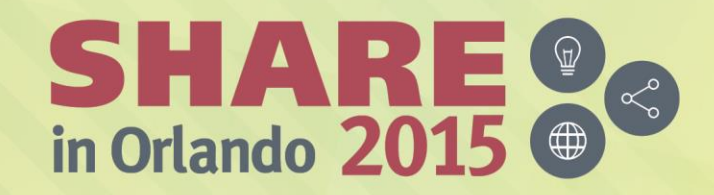

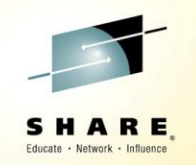

*Any questions or comments please contact*

*Bruce Koss*

*Wells Fargo Mainframe Operating Systems Support* 

*[Bruce.Koss@WellsFargo.com](mailto:Bruce.Koss@WellsFargo.com)*

*(704) 600-8416*

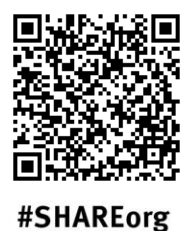

tn

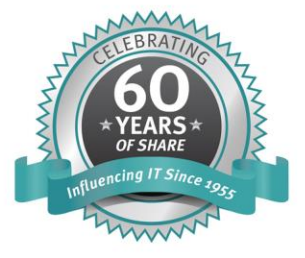

SHARE is an independent volunteer-run information technology association that provides education, professional networking and industry influence.

Copyright (C) 2015 by SHARE Inc. (C) <sup>1</sup> S accept where otherwise noted, this work is licensed under